## HarmonicGuard<sup>®</sup> Series Drive-Applied Harmonic Filter Installation, Operation, and Maintenance Manual

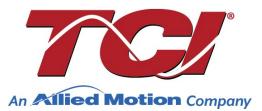

TCI, LLC W132 N10611 Grant Drive Germantown, Wisconsin 53022

Phone: 414-357-4480 Fax: 414-357-4484 Helpline: 800-824-8282 Web Site: www.transcoil.com © 2019 TCI, LLC All rights reserved

Product No: 28557-1 Effective: 02/06/24 Version: S

No part of this publication may be reproduced, stored in a retrieval system, or transmitted in any form or by any means, mechanical, electronic, photocopying, recording, or otherwise, without the prior written permission of TCI, LLC. The information in this manual is subject to change without notice. Every precaution has been taken in the preparation of this manual. TCI, LLC assumes no responsibility for errors or omissions. Neither is any liability assumed for damages resulting from the use of the information contained in this publication.

| Revision | Description                                                                                                    | Date     |
|----------|----------------------------------------------------------------------------------------------------|----------|
| А        | Release                                                                                                    | 10/16/13 |
| В        | Added Fuse Monitor Option                                                                                          | 02/03/14 |
| С        | Added Heater & Vibration Pad Options                                                                               | 09/10/14 |
| D        | Added 600V Option<br>Changed P/N to 28557-1                                                                        | 11/24/14 |
| Е        | Updated Part Numbering System<br>Added Floor Stand Option                                                          | 01/04/16 |
| F        | Updated 480V Watts Loss<br>Updated tables                                                                          | 03/28/17 |
| G        | Updated 600V and 400V Fuse<br>Recommendation Table                                                                 | 06/19/17 |
| н        | Updated 480V and 600V Watt Loss<br>Updated Part Numbering System<br>Update Fuse Tables                             | 01/31/18 |
| I        | Added PQconnect information<br>Modbus<br>Register Maps<br>PQconnect Hardware/Software<br>Troubleshooting the board | 11/01/18 |
| J        | Edits to PQconnect Hardware/Software<br>Edits to PQconnect parameters tables                                       | 1/23/19  |
| К        | Reformat of Manual and addition of 50Hz option                                                                     | 7/11/19  |
| L        | Addition of Bluetooth PQconnect App                                                                                | 10/23/19 |
| Μ        | Updates to PQconnect section                                                                                       | 01/06/20 |
| Ν        | Updates to PQconnect Section<br>Updates to part numbering                                                          | 07/29/20 |
| 0        | Updates to PQconnect Parameter tables                                                                              | 01/27/21 |
| Р        | Updates to Installation Checklist and Over-<br>Temperature Switch, minor updates to<br>PQconnect section           |          |
| Q        | Lindates to POconnect Parameter tables                                                                             |          |
| R        | Added EtherNet/IP Information<br>Updated PQConnect Parameter<br>Databases<br>Updated Bluetooth PQvision App        | 9/15/23  |
| S        | Updated PQconnect section and<br>Troubleshoot Tips                                                                 | 01/29/24 |

## **Performance Guarantee**

Select and install the appropriate HarmonicGuard<sup>®</sup> Passive Harmonic Filter in a variable torque, variable frequency AC drive application, within our published technical specifications and we guarantee that the input current distortion will be less than or equal to 5% THID for standard HarmonicGuard Series filters at full load, and less than 8% at 30% load. If a properly sized and installed filter fails to meet its specified THID level, TCI will provide material for necessary modifications or replacement filter at no charge.

HarmonicGuard filters can also provide similar performance in other drive applications such as constant torque, DC drives and other phasecontrolled rectifiers, but actual THID levels can vary by load and/or speed and therefore cannot be guaranteed. Consult factory for assistance when applying HarmonicGuard filters on these types of equipment.

#### MINIMUM SYSTEM REQUIREMENTS:

The guaranteed performance levels of this filter will be achieved when the following system conditions are met:

Frequency: 50 Hz / 60Hz ± 0.75Hz

**System Voltage:** Nominal System Voltage (line to line) ±10%

Balanced Line Voltage: Within 0.5%

Background Voltage Distortion: < 0.5% THVD

The input VFD current waveform shall be consistent with that of a VFD with 3% AC line reactance at full load.

NOTE: The presence of background voltage distortion will cause motors & other linear loads to draw harmonic currents.

Additional harmonic currents may flow into the HarmonicGuard filter if there is harmonic voltage distortion already on the system.

If higher levels of harmonic voltage distortion (2%-5%) are present, please use the high background distortion version of the HarmonicGuard filter.

**\*For PQconnect:** To run PQvision software, minimum system requirements are Windows 7 and 1280x720 resolution.

## **Table of Contents**

| 1.0 SAFETY                                                                                                    | 7  |
|----------------------------------------------------------------------------------------------------|----|
| SAFETY INSTRUCTIONS OVERVIEW                                                                                             | 7  |
| WARNINGS AND CAUTIONS                                                                                                    |    |
| GENERAL SAFETY INSTRUCTIONS                                                                                              | 8  |
| 2.0 GENERAL INFORMATION                                                                                                  | 9  |
| INTENDED AUDIENCE                                                                                                    |    |
| HARMONIC GUARD FAMILY DESCRIPTION                                                                                        |    |
| RECEIVING INSPECTION                                                                                                    | 9  |
| STORAGE INSTRUCTIONS                                                                                                    |    |
| TCI LIMITED WARRANTY POLICY                                                                                              | 10 |
| 3.0 PRE-INSTALLATION PLANNING                                                                                            | 11 |
| VERIFY THE APPLICATION                                                                                                   |    |
| HARMONICGUARD DRIVE-APPLIED FILTER                                                                                       |    |
| NAMEPLATE DATA                                                                                                    |    |
| PART NUMBERING SYSTEM                                                                                                    |    |
| HARMONICGUARD FILTER OVERVIEW                                                                                            |    |
| HARMONICGUARD OPTIONS                                                                                                    |    |
| 4.0 INSTALLATION GUIDELINES                                                                                              | 17 |
| Installation Checklist                                                                                                   |    |
| SELECT A SUITABLE LOCATION                                                                                               |    |
| Mounting                                                                                                    |    |
| WIRING                                                                                                    |    |
| Cable Entry Locations                                                                                                    |    |
| Field Wiring Connection Terminals                                                                                        |    |
| Grounding                                                                                                    |    |
| Filter's Schematic                                                                                                    |    |
| Torque Values                                                                                                    |    |
| SCCR FUSING REQUIREMENTS                                                                                                 |    |
| Provisional Fuse Tables                                                                                                  |    |
| 5.0 PQCONNECT CONNECTIVITY                                                                                               |    |
| HARMONICGUARD FILTER WITH PQCONNECT OVERVIEW                                                                             |    |
| COMMUNICATION OPTIONS AND CONNECTIONS                                                                                    |    |
| PCB Connections                                                                                                    |    |
| Wiring and Configuration                                                                                                 |    |
| MODBUS RTU<br>PQvision PC application Screen Elements                                                                    |    |
| Example Application Using "Simply Modbus Master 8.1.0"                                                                   |    |
| Example Application Using Simply Modulus Master 0.1.0<br>Example Setup Instructions to Read Data from the PQconnect Unit |    |
| PQconnect Quick Start Unit Software Setup                                                                                |    |
| Modbus RTU Register Map                                                                                                  |    |
| Waveform Data                                                                                                    |    |
| BLUETOOTH WIRELESS TECHNOLOGY                                                                                            |    |
| ETHERNET/IP                                                                                                    | 77 |
| Wiring for EtherNet/IP communication                                                                                     |    |
| IP Address Configuration for EtherNet/IP communication                                                                   |    |
| Viewing EtherNet/IP Data on a Website                                                                                    |    |
| Using PQConnect Board with RSLogix 5000 VIA EtherNet/IP                                                                  |    |
| EtherNet/IP EDS File and Conformance Info                                                                                |    |
| EtherNet/IP Register Map                                                                                                 |    |

| Assembly Objects                                                    |     |
|---------------------------------------------------------------------|-----|
| Waveform Data                                                       |     |
| 6.0 PQCONNECT TROUBLESHOOTING                                       | 125 |
| HARMONICGUARD PASSIVE FILTER STATUS WARNING                         |     |
| CONNECTIVITY BOARD PROBLEM                                          |     |
| COMMUNICATION PROBLEMS                                              |     |
| DEBUG STATUS CONDITIONS<br>CONTACTOR PROBLEM<br>ETHERNET/IP PROBLEM |     |
|                                                                     |     |
| 7.0 MAINTENANCE AND SERVICE                                         | 133 |
| HARMONICGUARD FILTER RELIABILITY AND SERVICE LIFE                   |     |
| Periodic Maintenance                                                |     |
| TROUBLESHOOTING                                                     |     |
| WARNING                                                             |     |
| REPLACEMENT PARTS                                                   |     |
| FACTORY CONTACTS AND TECH SUPPORT                                   |     |

## 1.0 Safety

#### Safety Instructions Overview

This section provides the safety instructions which must be followed when installing, operating, and servicing the HarmonicGuard Passive filter. If neglected, physical injury or death may follow, or damage may occur to the filter or equipment connected to the HarmonicGuard filter. The material in this chapter must be read and understood before attempting any work on or with the product.

The HarmonicGuard filter is intended to be connected to the input terminals of one or more VFDs. Three-phase power is connected to the input terminals of the HarmonicGuard, and power is supplied to the VFD or VFDs through the filter. The instructions, and particularly the safety instructions for the VFDs, motors, and any other related equipment must be read, understood, and followed when working on any of the equipment.

#### Warnings and Cautions

This manual provides two types of safety instructions. Warnings are used to call attention to instructions that describe steps that must be taken to avoid conditions that can lead to a serious fault condition, physical injury, or death.

Cautions are used to call attention to instructions that describe steps that must be taken to avoid conditions that can lead to a malfunction and possible equipment damage.

#### Warnings

Readers are informed of situations that can result in serious physical injury and/or serious damage to equipment with warning statements highlighted by the following symbols:

| Warning | Dangerous Voltage Warning: warns of situations where<br>high voltage can cause physical injury and/or damage<br>to equipment. The text next to this symbol describes<br>ways to avoid the danger.        |
|---------|----------------------------------------------------------------------------------------------------|
| Warning | General Warning: warns of situations that can cause<br>physical injury and/or damage to equipment by means<br>other than electrical. The text next to this symbol describes<br>ways to avoid the danger. |
| Warning | Electrostatic Discharge Warning: warning of situations in<br>which an electrostatic discharge can damage equipment.<br>The text next to this symbol describes ways to avoid the<br>danger.               |

#### Cautions

Readers are informed of situations that can lead to a malfunction and possible equipment damage with caution statements:

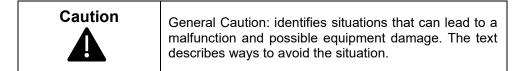

**General Safety Instructions** These safety instructions are intended for all work at the HarmonicGuard. Additional safety instructions are provided at appropriate points in other sections of this manual.

| Warning | Be sure to read, understand, and follow all safety instructions.                                                                                                    |
|---------|----------------------------------------------------------------------------------------------------|
| Warning | Only qualified electricians should carry out all electrical installation and maintenance work on the HarmonicGuard filter.                                                                                                    |
| Warning | All wiring must be in accordance with the National Electrical Code (NEC) and/or any other codes that apply to the installation site.                                                                                                    |
| Warning | Disconnect all power before working on the equipment. Do not attempt any work on a powered filter.                                                                                                    |
| Warning | The HarmonicGuard filter, drive, motor, and other connected equipment must be properly grounded.                                                                                                    |
| Warning | After switching off the power, always allow 5 minutes for<br>the capacitors in the HarmonicGuard filter and in the drive<br>to discharge before working on the HarmonicGuard, the<br>drive, the motor, or the connecting wiring. It is a good idea<br>to check with a voltmeter to make sure that all sources of<br>power have been disconnected and that all capacitors<br>have discharged before beginning work. |

## 2.0 General Information

Thank you for selecting the HarmonicGuard Passive filter. TCI has produced this filter for use in many variable frequency drive (VFD) applications that require input power line harmonic current reduction. This manual describes how to install, operate, and maintain the HarmonicGuard filter. Please contact TCI Technical Support or visit <u>TCI Support</u> for additional information.

#### **Intended Audience**

This manual is intended for use by all personnel responsible for the installation, operation, and maintenance of the HarmonicGuard filters. Such personnel are expected to have knowledge of electrical wiring practices, electronic components, and electrical schematic symbols.

#### HarmonicGuard Family Description

The HarmonicGuard (HG) passive filter offers an array of harmonic mitigation solutions designed for specific applications and industry. The HarmonicGuard Standard solution (HGP), and HarmonicGuard Low Capacitance solution (HGL). Throughout this document, the HarmonicGuard passive filter lineup will be abbreviated as HarmonicGuard.

The HGP Solution is the industry leading solution for harmonic mitigation solution with remote connectivity and intelligent control for nonlinear loads such as VFDs and UPS Systems. Offering 5% Total Current Demand Distortion (iTDD) performance for any load conditions.

The HGL Solution is the industry leading solution for harmonic mitigation solution on generators. Offering 5% Total Current Demand Distortion (iTDD) performance for any load conditions.

#### **Receiving Inspection**

The HarmonicGuard filter has been thoroughly inspected and functionally tested at the factory and carefully packaged for shipment. When you receive the unit, you should immediately inspect the shipping container and report any damage to the carrier that delivered the unit. Verify that the part number of the unit you received is the same as the part number listed on your purchase order.

#### Storage Instructions

If the HarmonicGuard filter is to be stored before use, be sure that it is in a location that conforms to published storage humidity and temperature specifications stated in the <u>Table 1:</u> <u>HarmonicGuard Technical Specifications.</u> Store the unit in its original packaging.

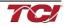

#### **TCI Limited Warranty Policy**

TCI, LLC ("TCI") warrants to the original purchaser only that its products will be free from defects in materials and workmanship under normal use and service for a period originating on the date of shipment from TCI and expiring at the end of the period described below:

| Product Family                               | Warranty Period                                                                       |
|----------------------------------------------|---------------------------------------------------------------------------------------|
| KLR, KDR                                     | For the life of the drive with which they are installed.                              |
| HGA, KMG, MSD,<br>V1K                        | One (1) year of useful service,<br>not to exceed 18 months from the date of shipment. |
| PF Guard, HGP,<br>HGL, HSD, HSE,<br>HSL, KRF | Three (3) years from the date of shipment.                                            |
| KCAP, KTR                                    | Five (5) years from the date of shipment.                                             |
| All Other Products                           | One (1) year of useful service,<br>not to exceed 18 months from the date of shipment. |

The foregoing limited warranty is TCI's sole warranty with respect to its products and TCI makes no other warranty, representation, or promise as to the quality or performance of TCI's products. THIS EXPRESS LIMITED WARRANTY IS GIVEN IN LIEU OF AND EXCLUDES ANY AND ALL EXPRESS OR IMPLIED WARRANTIES INCLUDING, WITHOUT LIMITATION, ANY IMPLIED WARRANTY OF MERCHANTABILITY OR FITNESS FOR A PARTICULAR PURPOSE.

This warranty shall not apply if the product was:

- a) Altered or repaired by anyone other than TCI.
- b) Applied or used for situations other than those originally specified; or
- c) Subjected to negligence, accident, or damage by circumstances beyond TCI's control, including but not limited to, improper storage, installation, operation, or maintenance.

If, within the warranty period, any product shall be found in TCI's reasonable judgment to be defective, TCI's liability and the Buyer's exclusive remedy under this warranty is expressly limited, at TCI's option, to (i) repair or replacement of that product, or (ii) return of the product and refund of the purchase price. Such remedy shall be Buyer's sole and exclusive remedy. TCI SHALL NOT, IN ANY EVENT, BE LIABLE FOR INCIDENTAL DAMAGES OR FOR CONSEQUENTIAL DAMAGES INCLUDING, BUT NOT LIMITED TO, LOSS OF INCOME, LOSS OF TIME, LOST SALES, INJURY TO PERSONAL PROPERTY, LIABILITY BUYER INCURS WITH RESPECT TO ANY OTHER PERSON, LOSS OF USE OF THE PRODUCT OR FOR ANY OTHER TYPE OR FORM OF CONSEQUENTIAL DAMAGE OR ECONOMIC LOSS.

The foregoing warranties do not cover reimbursement for removal, transportation, reinstallation, or any other expenses that may be incurred in connection with the repair or replacement of the TCI product.

The employees and sales agents of TCI are not authorized to make additional warranties about TCI's products. TCI's employees' and sales agents' oral statements do not constitute warranties; these shall not be relied upon by the Buyer and are not part of any contract for sale. All warranties of TCI are embodied in this writing and no other warranties are given beyond those set forth herein.

TCI will not accept the return of any product without its prior written approval. Please consult TCI Customer Service for instructions on the Return Authorization Procedure.

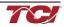

## 3.0 Pre-Installation Planning

#### Verify the Application

Make sure that the HarmonicGuard filter is correct for the application. The voltage rating of the filter must match the input voltage rating of the connected drive. The horsepower and current ratings of the filter must be appropriate for the connected load.

#### HarmonicGuard Drive-Applied Filter

The HGP and HGL are drive-applied harmonic filters designed and developed by TCI to reduce the harmonic currents drawn from the power source by VFDs with six-pulse diode bridge rectifier. The published filter's voltage, Power (HP or kW) and current ratings apply to matching power (Hp or kW) rated standard VFDs with six-pulse diode bridge rectifiers. The harmonic filter may also be sized to filter other loads such as SCR six-step drives, SCR Direct Current (DC) motor drives, thyristor furnaces, battery chargers, electroplating supplies, or other types of nonlinear loads. In many cases, the filter power rating (HP or kW) will differ from load power rating (HP or kW). Please contact TCI Technical Support for additional information and support on sizing HGP harmonic filters for your non-six-pulse diode front end VFD applications.

The HGP and HGL are passive filters connected in series with the input terminals of a VFD or several VFDs that operate as a group. It is designed to provide a low impedance path for the major harmonic currents demanded by the driver. The filter is a stand-alone device that can be furnished in its own enclosure and mounted adjacent to the drive. It is also available on an open panel for mounting within an enclosure with the drive or other equipment.

The HGP and HGL filters consist minimally of the following features and components:

- A KDR tuned series reactor to prevent system interaction and improve filter performance.
- A tuned filter circuit with:
  - A TCI three-phase tuning reactor specifically designed for the harmonic filter.
  - High-endurance, harmonic-rated capacitors
  - Larger filters may have multiple tuned circuits. Consult fuse tables to determine if the filter in question has "parallel" branches.
  - Bleeder resistors to ensure safe capacitor discharge upon filter shutdown.
  - Cooling fans (on select models) to ensure adequate cooling and safe operating temperatures.
  - Compression terminals for ease and integrity of all power and control wiring
  - Fuses sized to protect the capacitor wiring.

#### Nameplate Data

The following information is marked on the nameplate:

- Part number: encoding is explained on the following page.
- FLA: the rated continuous operating motor current (RMS amps)
- System Voltage: the rated three-phase line voltage (RMS volts)
- Hz: the rated frequency
- Phase: 3 The HGP/HGL filter is designed for use only with three-phase power
- Serial #: Filter serial number for Bluetooth pairing
- Drawing #: outline and mounting dimension drawing number
- Schematic #: schematic diagram drawing number.
- Manufacturing #: for TCI internal use
- Enclosure Type: UL designation or "Open" panel construction

11

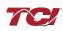

#### Part Numbering System

<u>Figure 1</u> below identifies the significance of each character in the HarmonicGuard part number. The example part number, HGP0150AW1C2000 designates an HGP filter that is rated 150 HP, 480 volts, 60 Hz, Type 1 Enclosure, with contactor, PQconnect with EtherNet/IP, no other options. It includes a line reactor, tuning reactor, and capacitors in a UL Type 1 enclosure. It is designed for use with a 150 HP drive.

|                                                             | 버드 무       | <u>0150</u> | ĄΨ | 1 F | 2<br>T | የ የ |
|-------------------------------------------------------------|------------|-------------|----|-----|--------|-----|
| Series                                                      |            |             |    |     |        |     |
| Model                                                       |            |             |    |     |        |     |
| P = Standard                                                | 30         |             |    |     |        |     |
| L = Low Capacitance                                         |            |             |    |     |        |     |
|                                                             |            |             |    |     |        |     |
| Horse Power                                                 |            |             |    |     |        |     |
| _                                                           |            |             |    |     |        |     |
| Voltage Rating                                              |            |             |    |     |        |     |
| A = 480 V B = 240 V (HG                                     |            |             |    |     |        |     |
| C = 600 V $D = 208 V (HG)$                                  | P only)    |             |    |     |        |     |
| L = 380 - 415 V (HGP only)                                  |            |             |    |     |        |     |
| Frequency                                                   |            |             |    |     |        |     |
| W = 60  Hz $X = 50 Hz$ (HG                                  | P only)    |             |    |     |        |     |
|                                                             | only)      |             |    |     |        |     |
| Filter Enclosure                                            |            |             |    |     |        |     |
| 0 = Open 1 = T                                              | vpe 1      |             |    | _   |        |     |
| 2 = Type 12 (HGP only) 3 = T                                | vpe 3R     |             |    |     |        |     |
|                                                             |            |             |    |     |        |     |
| Option                                                      |            |             |    |     |        |     |
| C = Contactor S = No Contac                                 | ctor       |             |    |     |        |     |
|                                                             |            |             |    |     |        |     |
| Option                                                      |            |             |    |     |        |     |
| 0 = No Connectivity                                         |            | 05          |    |     |        |     |
| 1 = PQconnect w/ Modbus RTU<br>2 = PQconnect w/ EtherNet/IP | over RS4   | 85          |    |     |        |     |
| 2 - PQconnect w/ Ethernet/IP                                |            |             |    |     |        |     |
| Option                                                      |            |             |    |     |        |     |
| 0 = No Option                                               |            |             |    |     |        | -   |
| F = Floor Stand (125 HP and bel                             | low for Tv | ne 3R)      |    |     |        |     |
|                                                             |            | 00 01 ()    |    |     |        |     |
| Option                                                      |            |             |    |     |        |     |
| 0 = Standard Voltage Distortion                             |            |             |    |     |        |     |
| 1 = High Voltage Distortion (HGF                            | only)      |             |    |     |        |     |
| -                                                           |            |             |    |     |        |     |
| Option                                                      |            |             |    |     |        |     |
| 0 = No Option                                               |            |             |    |     |        |     |
| H = Heater (Only in Type 3R)                                |            |             |    |     |        |     |
|                                                             |            |             |    |     |        |     |

- V = Vibration Pads (HGP only)
- P = Oil Field Duty
- T = Thermal Switches
- A = Thermal Switches and Heater (HGL only)

#### Figure 1: HarmonicGuard Part Number Encoding

HarmonicGuard includes optional thermal switches installed in both the KDR line reactor and KTR tuning reactor monitored by the PQconnect board. Contactor operation is controlled by settings stored in the PQconnect via PQvision. For more information on thermal switches, see section Figure 2: Terminal Block.

#### Table 1: HarmonicGuard Technical Specifications

| Electrical Characteristics          |                                                                        |
|-------------------------------------|------------------------------------------------------------------------|
|                                     | 60 Hz, 3 Phase: 480, 600 VACs                                          |
| Voltage / Frequency Ratings         | 60 Hz, 3 Phase: 208, 240 VACs                                          |
|                                     | 50 Hz, 3 Phase: 380, 415 VACs                                          |
| Phase                               | 3Ø                                                                     |
|                                     | With Contactor as low as 0.0 kVAR/HP                                   |
| kVAR Ratings                        | Without Contactor 0.15 kVAR/HP (HGL)                                   |
|                                     | Without Contactor 0.30 kVAR/HP (HGP)                                   |
| Load Types                          | 3-phase diode bridge rectifier loads such as PWM AC drives             |
|                                     | 208, 240 VAC: 5 - 100 HP                                               |
| Input Power Ratings                 | 380 - 415 VAC: 4 - 1000 kW<br>480, 600 VAC: 5 - 1250 HP                |
| THID                                | Less than 5% at full load                                              |
| TDD                                 | <5% when sized appropriately at input to Load array                    |
| SCCR (Short Circuit Current Rating) | 100 kA                                                                 |
| Immunity from Voltage               | Less than 5% THID at full load                                         |
| Distortion                          | with THVD as high as 5%*                                               |
| Efficiency                          | Greater than 99%                                                       |
| Overload Capability                 | 200% of current rating for up to 3 minutes/hour                        |
|                                     | Modbus RTU over RS485                                                  |
| Communication Options               | EtherNet/IP                                                            |
| Environmental Conditions            |                                                                        |
| Operating Temperature               | Open: -40°C (-40°F) - 50°C (122°F),                                    |
|                                     | Enclosed: -40°C (-40°F) - 40°C (104°F)                                 |
| Storage Temperature                 | -40°C (-40°F) - 60°C (140°F)                                           |
| Elevation                           | Up to 2,000 m without derating. Consult factory for higher elevations. |
| Humidity                            | 95% non-condensing                                                     |
| Protection Category                 | Open Chassis, UL Type 1, UL Type 3R, and UL Type 12 enclosure          |
| Cooling Method                      | Natural or Forced Air Convection                                       |
| Agency Approvals                    |                                                                        |
|                                     |                                                                        |
|                                     | IS                                                                     |

\*When configured for High Voltage Background Distortion.

#### HarmonicGuard Filter Overview

The HarmonicGuard<sup>®</sup> Passive Filter provides a low impedance path for the major harmonic currents demanded by Variable Frequency Drives (VFDs). This greatly reduces the number of harmonic currents flowing through the electrical power distribution system, bringing those harmonic currents in line with the IEEE-519 standard for harmonic distortion mandated by an increasing number of utilities.

The HarmonicGuard Filter includes branch fuses on the harmonic trap circuit capacitors. These fuses are included in the design to prevent damage to the capacitors in the event of excessive harmonic trap current if the filter is misapplied.

#### HarmonicGuard Options

#### Contactor Option (C)

This option includes a contactor, control power transformer and connection terminals in the filter circuit which allows the VFD user to control the insertion of this circuit with a relay contact in the VFD. It is recommended that the VFD contact be programmed to open the contactor below 33% motor power. For variable torque (fan) loads this will be approximately below 70% speed, so atspeed contact may be used. This reduces the possibility of leading power factor interacting with other devices on the power system. Contactor logic should also maintain the contactor closed in cases where the VFD is bypassed, and the filter is not bypassed. However, TCI recommends the filter to be bypassed when the VFD is bypassed, to avoid low motor or VFD bypass voltage during startup.

#### No Contactor Option (S)

This option includes high quality harmonic-grade capacitors and line reactors. This filter will meet most application requirements found today. This cost-effective product is available as an open panel version, in a UL Type 1 or UL Type 12 enclosure, or in an UL Type 3R enclosure. The open panel is perfect for inclusion in an MCC section or easy installation into industry standard enclosures. The UL Type 1 enclosed units maintain the same vertical profile as the open panel design. This design is perfect for applications where floor space is at a premium. The UL Type 3R enclosure grotects the filter from harsh conditions.

#### PQConnect w/ Modbus RTU Option (1)

This option includes a PQConnect board with Modbus RTU capability, control power transformer and connection terminals in the filter circuit which allows the user to control the insertion of this circuit with a relay contact in the VFD or PQVision Software. For an intelligent passive harmonic that autonomously controls its tuning circuit contactor based on your input system to ensure worry free operation. Allowing multiply forms of data capture to your SCADA system or directly to your PLC. Field upgraded to EtherNet/IP option not available.

#### PQConnect w/ Modbus RTU & EtherNet/IP Option (2)

This option includes a PQConnect board with Modbus RTU and EtherNet/IP capability, control power transformer and connection terminals in the filter circuit which allows the user to control the insertion of this circuit with a relay contact in the VFD or PQVision Software. For an intelligent passive harmonic that autonomously controls its tuning circuit contactor based on your input system to ensure worry free operation, perfect for generator-based systems. The PQConnect with Modbus RTU operation provides monitoring and status data to your SCADA system. EtherNet/IP Protocol Conformance refer to EtherNet/IP section.

#### Floor Stand Option (F)

The Floor Stand Option is intended for use in applications which require the HG enclosure to be elevated from the floor. The Floor Stand option consists of 12" steel feet available for Type 3R enclosures 150 HP and below only.

#### Typical Voltage Distortion Option (0)

The Typical Voltage Distortion Option, intended for applications with levels of background voltage distortion less than 2%, is a configuration that enables the HG filter to achieve lower levels of current harmonic distortion in applications with low background voltage distortion. This performance option is available in all the package options.

#### High Voltage Distortion Option (1)

The High Voltage Distortion Option, intended for applications with levels of background voltage distortion of 2% or higher, is a configuration that enables the HG filter to achieve lower levels of current harmonic distortion in applications with high background voltage distortion. This performance option is available in all the package options.

#### Heater Option (H)

The Heater Option is intended for use in applications which require the environmental protection of a NEMA 3R enclosure. The heater is mounted to the interior of the enclosure and protects sensitive electronic equipment from the harmful effects of corrosion and condensation. The Heater option is available for all 3R enclosures. When using a Type 12 or Type 3R Enclosure and in a high humidity environment, set thermostat to 37°C (100°F) or max temperature below 37°C (100°F).

#### Vibration Pad Option (V)

The Vibration Pad Option is intended for use in applications which require environmental noise protection. The resilient mounting material is placed between the reactor and the interior of the enclosure and dampens noise produced by the reactor.

The Vibration Pad option is available for all enclosure types.

#### Oilfield Duty Option (P)

The Oilfield Duty Option features components designed specifically for oil and gas field applications to handle the additional electrical stress. Designed for cyclical loads these units will be available in Type 3R enclosures and will be for use with HP ranges from 40 to 200.

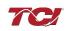

#### Over-temperature/Thermal Switch (T)

This option includes an over-temperature switch installed on both the Line Reactor and the Tuning Reactor. On each reactor, over-temperature switches are wired to a terminal block separate from the power terminals. The over-temperature switch opens if unpredicted heating occurs. An interlocking circuit should be used with the over-temperature switch to turn off the VFD to prevent filter damage in the event of filter overheating. The over-temperature switch contact is rated 6 amps at 120 VAC. The over-temperature switches are normally closed, open on temperature rise and typically have the following trip points:

- On a Class R 220°C insulation reactor, the switch opens on rise above 200°C
- On a Class H 180°C insulation reactor, the switch opens on rise above 160°C

Wire the over-temperature switches according to the reactor schematic using T1 and T2 locations on the over-temperature switch terminal block.

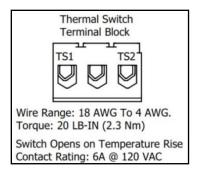

Figure 2: Terminal Block

If this option is ordered with the PQconnect, the Thermal switch feedback will be wired to the PQconnect board, and the PQconnect will indicate whether there is an over-temperature problem. The PQconnect fault relay (J10 header) can be used to be alerted when there is an Over-temp issue as an additional measure. For further detail please refer to the pin out references in section <u>PCB Connections</u>.

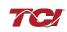

## 4.0 Installation Guidelines

#### Installation Checklist

- □ The following are the key points to be followed for a successful installation. These points are explained in detail in the following sections of this manual.
- □ Make sure that the installation location will not be exposed to corrosive or combustible airborne contaminants.
- Select a mounting area that will allow adequate cooling air and maintenance access.
- Make sure that all wiring conforms to the requirements of the National Electrical Code (NEC) and/or other applicable electrical codes.
- □ Connect the harmonic filter equipment-grounding lug to the system ground of the premises wiring system.
- Use a properly sized grounding conductor.
- □ Connect three-phase power to the input terminals of the harmonic filter, L1, L2 & L3.
- □ Connect the output power terminals of the HG, T1, T2 & T3, to the input power terminals of the VFD.

#### Select a Suitable Location

#### Environment

Locating the harmonic filter in a suitable environment will help ensure proper performance and a normal operating life. Refer to the environmental specifications listed above and/or noted on the drawings furnished with the unit.

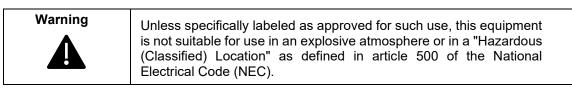

The unit must be installed in an area where it will not be exposed to:

- Rain or dripping liquids (unless filter is in a Type 3R enclosure)
- Corrosive liquids or gasses
- Explosive or combustible gases or dust
- Excessive airborne dirt and dust
- Excessive vibration

#### Working Space

Provide enough access and working space around the unit to permit ready and safe installation, operation, and maintenance. Make sure that the installation conforms to all working space and clearance requirements of the National Electrical Code (NEC) and/or any other applicable codes. Provide enough unobstructed space to allow cooling air to flow through the unit. Keep the widest or deepest portion of the unit enclosure having ventilation openings a minimum of six inches from adjacent walls or other equipment. The unit enclosure sides that do not have ventilation openings should be kept a minimum of three inches from adjacent walls or other equipment.

#### Mounting

The harmonic filter must be mounted vertically on a smooth, solid surface, free from heat, dampness, and condensation.

If you are mounting an open panel unit in your own enclosure, you must provide an enclosure that is adequately sized and ventilated sufficiently to prevent overheating. The rating and dimension tables for open panel units list the watts of heat loss dissipated by the harmonic filter. The maximum temperature of the air around the harmonic filter's capacitors, line reactor, and tuning reactor should not exceed  $50^{\circ}$ C ( $122^{\circ}$ F).

#### Wiring

When selecting a mounting location for the harmonic filter, plan for the routing of the power wiring. Route the conduit and wiring from the power source to the filter and then to the VFD. The harmonic filter is provided with internal fuses.

#### Cable Entry Locations

The enclosed harmonic filters are not provided with enclosure wiring knockouts. A location can be selected at the time of installation. Typical or recommended cable entry locations are shown on the drawings which can be found on the TCI website.

HarmonicGuard HGP Solution: <u>https://www.transcoil.com/ratings\_table/hgp-ratings-table/</u>

HarmonicGuard HGL Solution: https://www.transcoil.com/ratings\_table/hgl-ratings-table/

#### Field Wiring Connection Terminals

Compression type terminals (Lug Options) are provided for all field wiring connections. The wire size capacity ranges and tightening torque for all field wiring connections are listed in <u>Table 2-</u><u>Table 4</u>.

#### Grounding

The HarmonicGuard filter panel equipment-grounding lug must be connected to the ground of the wiring system. The equipment-grounding connection must conform to the requirements of the National Electrical Code (NEC) and/or any other codes that apply to the installation site. The ground connection must be made using a wire conductor. Metallic conduit is not a suitable grounding conductor. The integrity of all ground connections should be periodically checked.

# Caution

Use copper wire that is appropriate for the voltage and current rating of the equipment. The wire selection must conform to the requirements of the National Electrical Code (NEC) and/or other applicable electrical codes.

For units rated less than 100 amps, use wire with an insulation temperature rating of 60°C or higher.

For units rated 100 amps or more, use wire with an insulation temperature rating of  $75^{\circ}$ C or higher.

Connect the three-phase power of the appropriate voltage and current capacity to the circuit protective device to the filter's input power terminals.

Note: In large HP filters, the input and output power conductors are connected directly to the input and output terminals on the line reactor.

Connect the output terminals of the filter to the input power terminals of the VFD.

#### Filter's Schematic

Inspect the installation to make sure that all equipment has been completely and correctly installed in accordance with the Installation Guidelines section of this manual.

- Check to see that the cooling fan(s) are operating in units so equipped.
- Check to make sure power connections are torqued to recommended torque value.

Since all HG products are passive filters, it is always operating whenever the drive is operating. The Schematic shown below is an illustration of typical HG filter wiring.

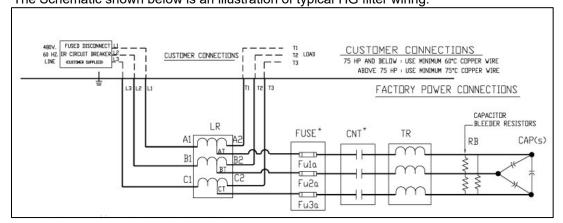

Figure 3: Typical HarmonicGuard (HG) Filter Wiring for up to 480 V/800 HP

Always refer to the drawings and other information shipped with your unit. Consult applicable wiring codes, UL, and NEC, for current limiting and disconnect requirements.

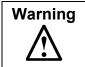

Exercise caution when connecting the filter to the VFD. Internal filter components may carry dangerous voltage which can cause death or serious injury upon contact. Remove all power to the HarmonicGuard filter in compliance to standardized 26 CFR 1920.147 lockout/tagout policies.

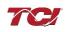

## Torque Values

## Table 2: HarmonicGuard (HG) 480V Terminal Wire Size Capacity Range and Tightening Torque (CU)

|           | Line/Load Connections  |                        | Ground C               | Connection             |
|-----------|------------------------|------------------------|------------------------|------------------------|
| HP Rating | Wire Range             | Torque Lbs-in (N-m)    | Wire Range             | Torque Lbs-in (N-m)    |
| 3         | 18 AWG to 4 AWG        | 20 lbs-in (2.26 N-m)   | 14 AWG to One 10 AWG   | 35 lbs-in (4.0 N-m)    |
| 5         | 18 AWG to 4 AWG        | 20 lbs-in (2.26 N-m)   | One 8 AWG              | 40 lbs-in (4.5 N-m)    |
| 8         | 18 AWG to 4 AWG        | 20 lbs-in (2.26 N-m)   | 6 AWG to One 4 AWG     | 45 lbs-in (5.1 N-m)    |
| 10        | 18 AWG to 4 AWG        | 20 lbs-in (2.26 N-m)   | 2 AWG to One 1/0 AWG   | 50 lbs-in (5.6 N-m)    |
| 15        | 14 AWG to 6 AWG        | 30 lbs-in (3.39 N-m)   | One 8 AWG              | 40 lbs-in (4.5 N-m)    |
| 20        | 14 AWG to 6 AWG        | 30 lbs-in (3.39 N-m)   | One 8 AWG              | 40 lbs-in (4.5 N-m)    |
| 25        | 14 AWG to 6 AWG        | 30 lbs-in (3.39 N-m)   | One 8 AWG              | 40 lbs-in (4.5 N-m)    |
| 30        | 14 AWG to 6 AWG        | 30 lbs-in (3.39 N-m)   | 6 AWG to One 4 AWG     | 45 lbs-in (5.1 N-m)    |
| 40        | 14 AWG to 6 AWG        | 30 lbs-in (3.39 N-m)   | 6 AWG to One 4 AWG     | 45 lbs-in (5.1 N-m)    |
| 50        | 14 AWG to 6 AWG        | 30 lbs-in (3.39 N-m)   | 2 AWG to One 1/0 AWG   | 50 lbs-in (5.6 N-m)    |
| 60        | 14 AWG to 6 AWG        | 30 lbs-in (3.39 N-m)   | One 8 AWG              | 40 lbs-in (4.5 N-m)    |
| 75        | 3 AWG to One 2/0 AWG   | 50 lbs-in (5.6 N-m)    | 3 AWG to One 2/0 AWG   | 50 lbs-in (5.6 N-m)    |
| 100       | 3 AWG to One 2/0 AWG   | 50 lbs-in (5.6 N-m)    | 3 AWG to One 2/0 AWG   | 50 lbs-in (5.6 N-m)    |
| 125       | One 250kcmil to 2 AWG  | 375 lbs-in (42.4 N-m)  | One 250kcmil to 2 AWG  | 375 lbs-in (42.4 N-m)  |
| 150       | One 250kcmil to 2 AWG  | 375 lbs-in (42.4 N-m)  | One 250kcmil to 2 AWG  | 375 lbs-in (42.4 N-m)  |
| 200       | Two 350kcmil to 2 AWG  | 375 lbs-in (42.4 N-m)  | Two 350kcmil to 2 AWG  | 375 lbs-in (42.4 N-m)  |
| 250       | Two 350kcmil to 2 AWG  | 375 lbs-in (42.4 N-m)  | Two 350kcmil to 2 AWG  | 375 lbs-in (42.4 N-m)  |
| 300       | Two 350kcmil to 2 AWG  | 375 lbs-in (42.4 N-m)  | Two 350kcmil to 2 AWG  | 375 lbs-in (42.4 N-m)  |
| 350       | Two 350kcmil to 2 AWG  | 375 lbs-in (42.4 N-m)  | Two 350kcmil to 2 AWG  | 375 lbs-in (42.4 N-m)  |
| 400       | Two 350kcmil to 2 AWG  | 375 lbs-in (42.4 N-m)  | Two 350kcmil to 2 AWG  | 375 lbs-in (42.4 N-m)  |
| 450       | Two 600kcmil to 4 AWG  | 500 lbs-in (56.5 N-m)  | Two 600kcmil to 4 AWG  | 500 lbs-in (56.5 N-m)  |
| 500       | Two 600kcmil to 4 AWG  | 500 lbs-in (56.5 N-m)  | Two 600kcmil to 4 AWG  | 500 lbs-in (56.5 N-m)  |
| 600       | Four 600kcmil to 2 AWG | 550 lbs-in (62.14 N-m) | Four 600kcmil to 2 AWG | 550 lbs-in (62.14 N-m) |
| 700       | Four 600kcmil to 2 AWG | 550 lbs-in (62.14 N-m) | Four 600kcmil to 2 AWG | 550 lbs-in (62.14 N-m) |
| 800       | Four 600kcmil to 2 AWG | 550 lbs-in (62.14 N-m) | Four 600kcmil to 2 AWG | 550 lbs-in (62.14 N-m) |
| 900       | Four 600kcmil to 2 AWG | 550 lbs-in (62.14 N-m) | Four 600kcmil to 2 AWG | 550 lbs-in (62.14 N-m) |
| 1000      | Four 600kcmil to 2 AWG | 375 lbs-in (42.4 N-m)  | Four 600kcmil to 2 AWG | 375 lbs-in (42.4 N-m)  |

|           | Line/Load               | Connections                    | Ground Connection       |                         |  |
|-----------|-------------------------|--------------------------------|-------------------------|-------------------------|--|
| HP Rating | Wire Range              | Wire Range Torque Lbs-in (N-m) |                         | Torque Lbs-in (N-<br>m) |  |
| 3         | 18 AWG to 4 AWG         | 20 lbs-in (2.26 N-m)           | 14 AWG to One 10 AWG    | 35 lbs-in (4.0 N-m)     |  |
| 5         | 18 AWG to 4 AWG         | 20 lbs-in (2.26 N-m)           | 14 AWG to One 10 AWG    | 35 lbs-in (4.0 N-m)     |  |
| 8         | 18 AWG to 4 AWG         | 20 lbs-in (2.26 N-m)           | 14 AWG to One 10 AWG    | 35 lbs-in (4.0 N-m)     |  |
| 10        | 18 AWG to 4 AWG         | 20 lbs-in (2.26 N-m)           | 14 AWG to One 10 AWG    | 35 lbs-in (4.0 N-m)     |  |
| 15        | 14 AWG to 6 AWG         | 30 lbs-in (3.39 N-m)           | 14 AWG to One 10 AWG    | 35 lbs-in (4.0 N-m)     |  |
| 20        | 14 AWG to 6 AWG         | 30 lbs-in (3.39 N-m)           | 14 AWG to One 10 AWG    | 35 lbs-in (4.0 N-m)     |  |
| 25        | 14 AWG to 6 AWG         | 30 lbs-in (3.39 N-m)           | One 8 AWG               | 40 lbs-in (4.5 N-m)     |  |
| 30        | 14 AWG to 6 AWG         | 30 lbs-in (3.39 N-m)           | One 8 AWG               | 40 lbs-in (4.5 N-m)     |  |
| 40        | 14 AWG to 6 AWG         | 30 lbs-in (3.39 N-m)           | 6 AWG to One 4 AWG      | 45 lbs-in (5.1 N-m)     |  |
| 50        | 14 AWG to 6 AWG         | 30 lbs-in (3.39 N-m)           | 6 AWG to One 4 AWG      | 45 lbs-in (5.1 N-m)     |  |
| 100       | 3 AWG to One 2/0 AWG    | 50 lbs-in (5.6 N-m)            | 3 AWG to One 2/0 AWG    | 50 lbs-in (5.6 N-m)     |  |
| 125       | One 250kcmil to 2 AWG   | 375 lbs-in (42.4 N-m)          | One 250kcmil to 2 AWG   | 375 lbs-in (42.4 N-m)   |  |
| 150       | One 250kcmil to 2 AWG   | 375 lbs-in (42.4 N-m)          | One 250kcmil to 2 AWG   | 375 lbs-in (42.4 N-m)   |  |
| 200       | One 600kcmil to 4 AWG   | 500 lbs-in (56.5 N-m)          | One 600kcmil to 4 AWG   | 500 lbs-in (56.5 N-m)   |  |
| 250       | Two 350kcmil to 2 AWG   | 375 lbs-in (42.4 N-m)          | Two 350kcmil to 2 AWG   | 375 lbs-in (42.4 N-m)   |  |
| 300       | Two 350kcmil to 2 AWG   | 375 lbs-in (42.4 N-m)          | Two 350kcmil to 2 AWG   | 375 lbs-in (42.4 N-m)   |  |
| 350       | Two 350kcmil to 2 AWG   | 375 lbs-in (42.4 N-m)          | Two 350kcmil to 2 AWG   | 375 lbs-in (42.4 N-m)   |  |
| 400       | Two 350kcmil to 2 AWG   | 375 lbs-in (42.4 N-m)          | Two 350kcmil to 2 AWG   | 375 lbs-in (42.4 N-m)   |  |
| 450       | Two 600kcmil to 4 AWG   | 500 lbs-in (56.5 N-m)          | Two 600kcmil to 4 AWG   | 500 lbs-in (56.5 N-m)   |  |
| 500       | Two 600kcmil to 4 AWG   | 500 lbs-in (56.5 N-m)          | Two 600kcmil to 4 AWG   | 500 lbs-in (56.5 N-m)   |  |
| 600       | Three 600kcmil to 2 AWG | 375 lbs-in (42.4 N-m)          | Three 600kcmil to 2 AWG | 375 lbs-in (42.4 N-m)   |  |
| 700       | Three 600kcmil to 2 AWG | 375 lbs-in (42.4 N-m)          | Three 600kcmil to 2 AWG | 375 lbs-in (42.4 N-m)   |  |
| 800       | Four 600kcmil to 2 AWG  | 550 lbs-in (62.14 N-m)         | Four 600kcmil to 2 AWG  | 550 lbs-in (62.14 N-m)  |  |
| 900       | Four 600kcmil to 2 AWG  | 550 lbs-in (62.14 N-m)         | Four 600kcmil to 2 AWG  | 550 lbs-in (62.14 N-m)  |  |
| 1000      | Four 600kcmil to 2 AWG  | 550 lbs-in (62.14 N-m)         | Four 600kcmil to 2 AWG  | 550 lbs-in (62.14 N-m)  |  |

#### Table 3: HarmonicGuard (HG) 600V Terminal Wire Size Capacity Range and Tightening Torque (CU)

|              |                   | Line/Load Co            | Line/Load Connections  |                         | nnection               |
|--------------|-------------------|-------------------------|------------------------|-------------------------|------------------------|
| HP<br>Rating | Voltage<br>Rating | Wire Range              | Torque Lbs-in<br>(N-m) | Wire Range              | Torque Lbs-in<br>(N-m) |
| 3            |                   | 14 AWG to 6 AWG         | 30 lbs-in (3.39 N-m)   | 14 AWG to One 10 AWG    | 35 lbs-in (4.0 N-m)    |
| 5            |                   | 14 AWG to 6 AWG         | 30 lbs-in (3.39 N-m)   | 14 AWG to One 10 AWG    | 35 lbs-in (4.0 N-m)    |
| 8            |                   | 14 AWG to 6 AWG         | 30 lbs-in (3.39 N-m)   | 14 AWG to One 10 AWG    | 35 lbs-in (4.0 N-m)    |
| 10           |                   | 14 AWG to 6 AWG         | 30 lbs-in (3.39 N-m)   | One 8 AWG               | 40 lbs-in (4.5 N-m)    |
| 15           |                   | 14 AWG to 6 AWG         | 30 lbs-in (3.39 N-m)   | One 8 AWG               | 40 lbs-in (4.5 N-m)    |
| 20           |                   | 6 AWG to One 4 AWG      | 45 lbs-in (5.1 N-m)    | 6 AWG to One 4 AWG      | 45 lbs-in (5.1 N-m)    |
| 25           |                   | 6 AWG to One 4 AWG      | 45 lbs-in (5.1 N-m)    | 6 AWG to One 4 AWG      | 45 lbs-in (5.1 N-m)    |
| 30           | 208 V             | One 250kcmil to 2 AWG   | 375 lbs-in (42.4 N-m)  | One 250kcmil to 2 AWG   | 375 lbs-in (42.4 N-m)  |
| 40           |                   | Two 350kcmil to 2 AWG   | 375 lbs-in (42.4 N-m)  | Two 350kcmil to 2 AWG   | 375 lbs-in (42.4 N-m)  |
| 50           |                   | Two 350kcmil to 2 AWG   | 375 lbs-in (42.4 N-m)  | Two 350kcmil to 2 AWG   | 375 lbs-in (42.4 N-m)  |
| 60           |                   | Two 350kcmil to 2 AWG   | 375 lbs-in (42.4 N-m)  | Two 350kcmil to 2 AWG   | 375 lbs-in (42.4 N-m)  |
| 75           |                   | Two 350kcmil to 2 AWG   | 375 lbs-in (42.4 N-m)  | Two 350kcmil to 2 AWG   | 375 lbs-in (42.4 N-m)  |
| 100          |                   | Two 350kcmil to 2 AWG   | 375 lbs-in (42.4 N-m)  | Two 350kcmil to 2 AWG   | 375 lbs-in (42.4 N-m)  |
| 150          |                   | Three 600kcmil to 2 AWG | 375 lbs-in (42.4 N-m)  | Three 600kcmil to 2 AWG | 375 lbs-in (42.4 N-m)  |
| 200          |                   | Three 600kcmil to 2 AWG | 375 lbs-in (42.4 N-m)  | Three 600kcmil to 2 AWG | 375 lbs-in (42.4 N-m)  |
| 8            |                   | 14 AWG to 6 AWG         | 30 lbs-in (3.39 N-m)   | 14 AWG to One 10 AWG    | 35 lbs-in (4.0 N-m)    |
| 10           |                   | 14 AWG to 6 AWG         | 30 lbs-in (3.39 N-m)   | One 8 AWG               | 40 lbs-in (4.5 N-m)    |
| 15           |                   | 14 AWG to 6 AWG         | 30 lbs-in (3.39 N-m)   | 6 AWG to One 4 AWG      | 45 lbs-in (5.1 N-m)    |
| 20           |                   | 14 AWG to 6 AWG         | 30 lbs-in (3.39 N-m)   | 6 AWG to One 4 AWG      | 45 lbs-in (5.1 N-m)    |
| 25           |                   | 6 AWG to One 4 AWG      | 45 lbs-in (5.1 N-m)    | 6 AWG to One 4 AWG      | 45 lbs-in (5.1 N-m)    |
| 30           | 240 V             | 3 AWG to One 2/0 AWG    | 50 lbs-in (5.6 N-m)    | 3 AWG to One 2/0 AWG    | 50 lbs-in (5.6 N-m)    |
| 40           |                   | One 250kcmil to 2 AWG   | 375 lbs-in (42.4 N-m)  | One 250kcmil to 2 AWG   | 375 lbs-in (42.4 N-m)  |
| 50           |                   | One 250kcmil to 2 AWG   | 375 lbs-in (42.4 N-m)  | One 250kcmil to 2 AWG   | 375 lbs-in (42.4 N-m)  |
| 60           |                   | Two 350kcmil to 2 AWG   | 375 lbs-in (42.4 N-m)  | Two 350kcmil to 2 AWG   | 375 lbs-in (42.4 N-m)  |
| 75           |                   | Two 350kcmil to 2 AWG   | 375 lbs-in (42.4 N-m)  | Two 350kcmil to 2 AWG   | 375 lbs-in (42.4 N-m)  |
| 100          |                   | Two 350kcmil to 2 AWG   | 375 lbs-in (42.4 N-m)  | Two 350kcmil to 2 AWG   | 375 lbs-in (42.4 N-m)  |

#### Table 4: HarmonicGuard (HG) 208V – 240V Terminal Wire Size Capacity Range and Tightening Torque (CU)

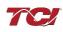

#### SCCR Fusing Requirements

See the tables below for specific HarmonicGuard Solution for line fusing requirements that must be supplied to comply with the 100kA SCCR.

| Voltago        | Interest And Interest And Inter |                                                                          |  |
|----------------|----------------------------------------------------------------------------------------------------|--------------------------------------------------------------------------|--|
| Voltage Rating |                                                                                                    | SCCR                                                                     |  |
| 600            | ≤ 40                                                                                                    | Use appropriately rated Class J, T, or L fuse less than or equal to 60 A |  |
| 600            | > 40                                                                                                    | No requirement for SCCR                                                  |  |
| 480            | ≤40                                                                                                    | Use appropriately rated Class J, T, or L fuse less than or equal to 60 A |  |
| 480            | > 40                                                                                                    | No requirement for SCCR                                                  |  |
| 440            | ≤30                                                                                                    | Use appropriately rated Class J, T, or L fuse less than or equal to 60 A |  |
| 440            | > 30                                                                                                    | No requirement for SCCR                                                  |  |
| 415            | ≤30                                                                                                    | Use appropriately rated Class J, T, or L fuse less than or equal to 60 A |  |
| 415            | > 30                                                                                                    | No requirement for SCCR                                                  |  |
| 240            | ≤ 10                                                                                                    | Use appropriately rated Class J, T, or L fuse less than or equal to 60 A |  |
| 240            | > 10                                                                                                    | No requirement for SCCR                                                  |  |
| 208            | ≤ 10                                                                                                    | Use appropriately rated Class J, T, or L fuse less than or equal to 60 A |  |
| 208            | > 10                                                                                                    | No requirement for SCCR                                                  |  |

#### Table 5: HGP Customer Installed Line Fuse Requirements to comply with the 100kA SCCR

| Table 6: HGL Customer Installed Line Fuse Requirements to comply with the 100kA SCCR |
|--------------------------------------------------------------------------------------|
|--------------------------------------------------------------------------------------|

| Voltage | HP/kW<br>Rating | Customer Installed Line Fuse Requirements<br>to Comply with the 100 kA SCCR |  |
|---------|-----------------|-----------------------------------------------------------------------------|--|
| 600     | ≤ 40            | Use appropriately rated Class J, T, or L fuse less than or equal to 60 A    |  |
| 600     | > 40            | No requirement for SCCR                                                     |  |
| 480     | ≤ 30            | Use appropriately rated Class J, T, or L fuse less than or equal to 60 A    |  |
| 480     | > 30            | No requirement for SCCR                                                     |  |

#### Provisional Fuse Tables

The fuse tables provided below show the fuse ratings of the included branch circuit fuse internal to the HarmonicGuard Filter unit as a fuse replacement reference.

The fuse tables also show a typical line fuse or circuit breaker current rating for overcurrent protection, given the unit's nameplate power rating, if necessary, based on the installation. The line current fuses listed below are typical values given the unit power rating, not required values. Line fusing ratings are determined by the installer, based on input conductor sizing and protection required for downstream equipment. Any drawings or documentation included with the unit literature kit take precedence over the fuse tables below.

Note that to achieve a 100kA SCCR, the customer provided line fuse must be installed as per the requirements provided and sized following NEC (National Electrical Code) guidelines for the source conductors selected by the installer. The branch fuses are required to be installed at the shown ratings.

## **HGP Fuse Tables**

| HGP Rating | Branch Circuit Fuse Current Rating<br>(Included Internal to HGP Unit) | Typical Line Current<br>Fuse or Circuit Breaker<br>Rating (Customer<br>Supplied) |  |
|------------|-----------------------------------------------------------------------|----------------------------------------------------------------------------------|--|
| (HP)       | (J or T)                                                              |                                                                                  |  |
| 1.5        | 20                                                                    | 30                                                                               |  |
| 3          | 20                                                                    | 30                                                                               |  |
| 5          | 20                                                                    | 30                                                                               |  |
| 7.5        | 20                                                                    | 30                                                                               |  |
| 10         | 20                                                                    | 30                                                                               |  |
| 15         | 20                                                                    | 30                                                                               |  |
| 20         | 20                                                                    | 60                                                                               |  |
| 25         | 20                                                                    | 60                                                                               |  |
| 30         | 20                                                                    | 60                                                                               |  |
| 40         | 30                                                                    | 60                                                                               |  |
| 50         | 30                                                                    | 80                                                                               |  |
| 60         | 50                                                                    | 90                                                                               |  |
| 75         | 50                                                                    | 125                                                                              |  |
| 100        | 60                                                                    | 150                                                                              |  |
| 125        | 80                                                                    | 200                                                                              |  |
| 150        | 100                                                                   | 225                                                                              |  |
| 200        | 125                                                                   | 300                                                                              |  |
| 250        | 150                                                                   | 350                                                                              |  |
| 300        | 175                                                                   | 450                                                                              |  |
| 350        | 200                                                                   | 500                                                                              |  |
| 400        | 225                                                                   | 600                                                                              |  |
| 450        | 250                                                                   | 600                                                                              |  |
| 500        | 300                                                                   | 800                                                                              |  |
| 600        | 350                                                                   | 800                                                                              |  |
| 700        | 400                                                                   | 1000                                                                             |  |
| 800        | 500                                                                   | 1100                                                                             |  |
| 900        | 250/250 (Parallel Branches)                                           | 1200                                                                             |  |
| 1000       | 300/300 (Parallel Branches)                                           | 1400                                                                             |  |
| 1100       | 350/350 (Parallel Branches)                                           | 1500                                                                             |  |
| 1200       | 350/350 (Parallel Branches)                                           | 1600                                                                             |  |
| 1250       | 400/400 (Parallel Branches)                                           | 1800                                                                             |  |

Table 7: Fuse Table for HGP 480 Volt, 60Hz Models

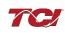

| HGP<br>Rating | Branch Circuit Fuse Current Rating<br>(Included Internal to HGP Unit) | Typical Line Current Fuse or<br>Circuit Breaker Rating (Customer |  |
|---------------|-----------------------------------------------------------------------|------------------------------------------------------------------|--|
| (HP)          | (J or T)                                                              | Supplied)                                                        |  |
| 5             | 20                                                                    | 30                                                               |  |
| 7.5           | 20                                                                    | 30                                                               |  |
| 10            | 20                                                                    | 60                                                               |  |
| 15            | 30                                                                    | 60                                                               |  |
| 20            | 50                                                                    | 70                                                               |  |
| 25            | 50                                                                    | 80                                                               |  |
| 30            | 60                                                                    | 80                                                               |  |
| 40            | 80                                                                    | 120                                                              |  |
| 50            | 100                                                                   | 150                                                              |  |
| 60            | 125                                                                   | 200                                                              |  |
| 75            | 150                                                                   | 225                                                              |  |
| 100           | 175                                                                   | 300                                                              |  |
| 125           | 200                                                                   | 400                                                              |  |
| 150           | 225                                                                   | 450                                                              |  |
| 200           | 250                                                                   | 600                                                              |  |
| 250           | 500                                                                   | 800                                                              |  |
| 300           | 250/250 (Parallel Branches)                                           | 900                                                              |  |
| 400           | 400/400 (Parallel Branches)                                           | 1100                                                             |  |

#### Table 8: Fuse Table for HGP 240 Volt, 60Hz Models

#### Table 9: Fuse Table for HGP 208 Volt, 60Hz Models

| HGP<br>Rating<br>(HP) | Branch Circuit Fuse Current Rating<br>(Included Internal to HGP Unit)<br>(J or T) | Typical Line Current Fuse or<br>Circuit Breaker Rating (Customer<br>Supplied) |
|-----------------------|-----------------------------------------------------------------------------------|-------------------------------------------------------------------------------|
| 5                     | 20                                                                                | 30                                                                            |
| 7.5                   | 20                                                                                | 30                                                                            |
| 10                    | 30                                                                                | 60                                                                            |
| 15                    | 50                                                                                | 60                                                                            |
| 20                    | 50                                                                                | 70                                                                            |
| 25                    | 60                                                                                | 80                                                                            |
| 30                    | 80                                                                                | 100                                                                           |
| 40                    | 125                                                                               | 150                                                                           |
| 50                    | 125                                                                               | 175                                                                           |
| 60                    | 150                                                                               | 200                                                                           |
| 75                    | 175                                                                               | 250                                                                           |
| 100                   | 225                                                                               | 350                                                                           |
| 150                   | 350                                                                               | 450                                                                           |
| 200                   | 500                                                                               | 600                                                                           |
| 250                   | 300/300 (Parallel Branches)                                                       | 800                                                                           |
| 300                   | 400/400 (Parallel Branches)                                                       | 900                                                                           |

| HGP<br>Rating<br>(HP) | Branch Circuit Fuse Current Rating<br>(Included Internal to HGP Unit)<br>(J or T) | Typical Line Current Fuse or<br>Circuit Breaker Rating (Customer<br>Supplied) |  |
|-----------------------|-----------------------------------------------------------------------------------|-------------------------------------------------------------------------------|--|
| • •                   | . ,                                                                               | 20                                                                            |  |
| 5                     | 20                                                                                | 30                                                                            |  |
| 7.5                   | 20                                                                                | 30                                                                            |  |
| 10                    | 20                                                                                | 30                                                                            |  |
| 15                    | 20                                                                                | 30                                                                            |  |
| 25                    | 20                                                                                | 35                                                                            |  |
| 30                    | 20                                                                                | 40                                                                            |  |
| 40                    | 20                                                                                | 50                                                                            |  |
| 50                    | 30                                                                                | 60                                                                            |  |
| 60                    | 30                                                                                | 80                                                                            |  |
| 75                    | 40                                                                                | 100                                                                           |  |
| 100                   | 45                                                                                | 125                                                                           |  |
| 125                   | 60                                                                                | 150                                                                           |  |
| 150                   | 70                                                                                | 175                                                                           |  |
| 200                   | 80                                                                                | 250                                                                           |  |
| 250                   | 100                                                                               | 300                                                                           |  |
| 300                   | 125                                                                               | 350                                                                           |  |
| 350                   | 150                                                                               | 400                                                                           |  |
| 400                   | 175                                                                               | 500                                                                           |  |
| 450                   | 175                                                                               | 500                                                                           |  |
| 500                   | 200                                                                               | 600                                                                           |  |
| 600                   | 300                                                                               | 700                                                                           |  |
| 700                   | 300                                                                               | 800                                                                           |  |
| 800                   | 300                                                                               | 1000                                                                          |  |
| 900                   | 350                                                                               | 1100                                                                          |  |

#### Table 10: Fuse Table for HGP 600 Volt, 60Hz Models

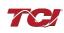

| HGP<br>Rating | Branch Circuit Fuse Current Rating<br>(Included Internal to HGP Unit) | Typical Line Current Fuse or<br>Circuit Breaker Rating (Customer |  |
|---------------|-----------------------------------------------------------------------|------------------------------------------------------------------|--|
| (kW)          | (J or T)                                                              | Supplied)                                                        |  |
| 2.2           | 20                                                                    | 20                                                               |  |
| 3             | 20                                                                    | 20                                                               |  |
| 4             | 20                                                                    | 20                                                               |  |
| 5.5           | 20                                                                    | 20                                                               |  |
| 7.5           | 20                                                                    | 20                                                               |  |
| 9.3           | 20                                                                    | 25                                                               |  |
| 11            | 20                                                                    | 30                                                               |  |
| 15            | 20                                                                    | 40                                                               |  |
| 18.5          | 30                                                                    | 50                                                               |  |
| 22            | 30                                                                    | 60                                                               |  |
| 30            | 30                                                                    | 80                                                               |  |
| 37            | 40                                                                    | 100                                                              |  |
| 45            | 40                                                                    | 125                                                              |  |
| 55            | 60                                                                    | 150                                                              |  |
| 75            | 75                                                                    | 200                                                              |  |
| 90            | 100                                                                   | 225                                                              |  |
| 110           | 125                                                                   | 300                                                              |  |
| 132           | 125                                                                   | 350                                                              |  |
| 160           | 150                                                                   | 400                                                              |  |
| 200           | 200                                                                   | 500                                                              |  |
| 250           | 250                                                                   | 600                                                              |  |
| 315           | 300                                                                   | 800                                                              |  |
| 355           | 350                                                                   | 800                                                              |  |
| 400           | 400                                                                   | 900                                                              |  |
| 450           | 450                                                                   | 1000                                                             |  |
| 500           | 500                                                                   | 1200                                                             |  |
| 560           | 300/300 (Parallel Branches)                                           | 1200                                                             |  |
| 630           | 300/300 (Parallel Branches)                                           | 1400                                                             |  |
| 710           | 350/350 (Parallel Branches)                                           | 1600                                                             |  |
| 800           | 400/400 (Parallel Branches)                                           | 1800                                                             |  |
| 900           | 450/450 (Parallel Branches)                                           | 2000                                                             |  |

Table 11: Fuse Table for HGP 380-415 Volt, 50Hz Models

CautionThis manual provides general information describing your HGP filter. Be sure to<br/>carefully review the more specific information that is provided by the drawings shipped<br/>with the unit. Information provided by the drawings takes precedence over the<br/>information provided in this manual.<br/>The ratings, dimensions and weights given in this manual are approximate and<br/>should not be used for any purpose requiring exact data. Contact the factory in<br/>situations where certified data is required. All data is subject to change without<br/>notice.

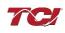

### **HGL Fuse Tables**

| HGL<br>Rating | Branch Circuit Fuse Current Rating<br>(Included Internal to HGL Unit) | Typical Line Current Fuse<br>or Circuit Breaker Rating<br>(Customer Supplied) |  |
|---------------|-----------------------------------------------------------------------|-------------------------------------------------------------------------------|--|
| (HP)          | (J or T)                                                              |                                                                               |  |
| 20            | 20                                                                    | 60                                                                            |  |
| 25            | 20                                                                    | 60                                                                            |  |
| 30            | 20                                                                    | 60                                                                            |  |
| 40            | 20                                                                    | 60                                                                            |  |
| 50            | 25                                                                    | 80                                                                            |  |
| 60            | 30                                                                    | 90                                                                            |  |
| 75            | 30                                                                    | 125                                                                           |  |
| 100           | 45                                                                    | 150                                                                           |  |
| 125           | 60                                                                    | 200                                                                           |  |
| 150           | 70                                                                    | 225                                                                           |  |
| 200           | 90                                                                    | 300                                                                           |  |
| 250           | 125                                                                   | 350                                                                           |  |
| 300           | 150                                                                   | 450                                                                           |  |
| 350           | 175                                                                   | 500                                                                           |  |
| 400           | 175                                                                   | 600                                                                           |  |
| 450           | 200                                                                   | 600                                                                           |  |
| 500           | 225                                                                   | 750                                                                           |  |
| 600           | 250                                                                   | 800                                                                           |  |
| 700           | 300                                                                   | 1000                                                                          |  |
| 800           | 350                                                                   | 1200                                                                          |  |
| 900           | 400                                                                   | 1300                                                                          |  |

Table 13: Fuse Table for HGL 600 Volt, 60Hz Models

| HGL<br>Rating<br>(HP) | Branch Circuit Fuse Current Rating<br>(Included Internal to HGL Unit) | Typical Line Current Fuse or<br>Circuit Breaker Rating<br>(Customer Supplied) |  |
|-----------------------|-----------------------------------------------------------------------|-------------------------------------------------------------------------------|--|
| (11)                  | (J or T)                                                              |                                                                               |  |
| 20                    | 20                                                                    | 30                                                                            |  |
| 25                    | 20                                                                    | 60                                                                            |  |
| 30                    | 20                                                                    | 60                                                                            |  |
| 40                    | 20                                                                    | 60                                                                            |  |
| 50                    | 20                                                                    | 70                                                                            |  |
| 60                    | 30                                                                    | 80                                                                            |  |
| 75                    | 40                                                                    | 100                                                                           |  |
| 100                   | 40                                                                    | 125                                                                           |  |
| 125                   | 50                                                                    | 175                                                                           |  |
| 150                   | 60                                                                    | 200                                                                           |  |
| 200                   | 70                                                                    | 250                                                                           |  |
| 250                   | 90                                                                    | 300                                                                           |  |
| 300                   | 110                                                                   | 350                                                                           |  |
| 350                   | 125                                                                   | 400                                                                           |  |
| 400                   | 150                                                                   | 450                                                                           |  |
| 450                   | 175                                                                   | 500                                                                           |  |
| 500                   | 175                                                                   | 550                                                                           |  |
| 600                   | 200                                                                   | 650                                                                           |  |
| 700                   | 250                                                                   | 750                                                                           |  |
| 800                   | 300                                                                   | 900                                                                           |  |
| 900                   | 300                                                                   | 1000                                                                          |  |

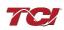

## **HGP Watt Loss**

#### Table 14: 480 V HGP Watts loss

| HP   | Open | Type 1 | Type 3R |
|------|------|--------|---------|
| 3    | 110  | 110    | 125     |
| 5    | 110  | 110    | 125     |
| 7.5  | 140  | 140    | 160     |
| 10   | 160  | 160    | 175     |
| 15   | 215  | 215    | 230     |
| 20   | 260  | 260    | 275     |
| 25   | 310  | 310    | 325     |
| 30   | 265  | 265    | 280     |
| 40   | 460  | 460    | 500     |
| 50   | 490  | 490    | 525     |
| 60   | 650  | 650    | 675     |
| 75   | 800  | 800    | 850     |
| 100  | 775  | 775    | 800     |
| 125  | 900  | 900    | 900     |
| 150  | 1150 | 1150   | 1200    |
| 200  | 1425 | 1500   | 1500    |
| 250  | 1575 | 1625   | 1650    |
| 300  | 1975 | 2020   | 2025    |
| 350  | 1800 | 1875   | 1875    |
| 400  | 1950 | 2000   | 2025    |
| 450  | 2175 | 2550   | 2275    |
| 500  | 2500 | 2875   | 2575    |
| 600  | 1975 | 2375   | 2075    |
| 700  | 2150 | 2550   | 2575    |
| 800  | 2200 | 2600   | 2600    |
| 900  | 3650 | 4100   | 4100    |
| 1000 | 4050 | 4500   | 4500    |

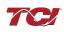

| HP  | Open | Type 1 | Type 3R |
|-----|------|--------|---------|
| 15  | 170  | 170    | 185     |
| 30  | 275  | 275    | 295     |
| 40  | 450  | 450    | 480     |
| 50  | 450  | 450    | 500     |
| 60  | 620  | 620    | 660     |
| 75  | 775  | 775    | 800     |
| 100 | 800  | 800    | 850     |
| 125 | 850  | 850    | 900     |
| 150 | 1100 | 1100   | 1175    |
| 200 | 1350 | 1400   | 1400    |
| 250 | 1500 | 1575   | 1575    |
| 300 | 1450 | 1500   | 1500    |
| 350 | 1825 | 1900   | 1900    |
| 400 | 1450 | 1875   | 1550    |
| 450 | 1950 | 2350   | 2010    |
| 500 | 1800 | 2200   | 1875    |
| 600 | 1850 | 2250   | 1925    |
| 700 | 2100 | 2500   | 2500    |
| 800 | 2400 | 2800   | 2800    |
| 900 | 2450 | 2850   | 2850    |

#### Table 15: 600 V HGP Watts loss

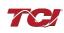

## **HGL Watt Loss**

| Table | 16: | 480 | V | HGL | Watts | loss |
|-------|-----|-----|---|-----|-------|------|
|-------|-----|-----|---|-----|-------|------|

| HP  | Open | Type 1 | Type 3R |
|-----|------|--------|---------|
| 20  | 205  | 208    | 208     |
| 25  | 341  | 346    | 346     |
| 30  | 239  | 242    | 242     |
| 40  | 447  | 54     | 454     |
| 50  | 518  | 525    | 525     |
| 60  | 608  | 617    | 617     |
| 75  | 560  | 569    | 569     |
| 100 | 760  | 771    | 771     |
| 125 | 871  | 884    | 884     |
| 150 | 1046 | 1062   | 1062    |
| 200 | 907  | 921    | 921     |
| 250 | 1217 | 1235   | 1235    |
| 300 | 1454 | 1476   | 1476    |
| 350 | 1411 | 1432   | 1432    |
| 400 | 1548 | 1571   | 1571    |
| 450 | 1842 | 1869   | 1869    |
| 500 | 2053 | 2083   | 2083    |
| 600 | 1976 | 2005   | 2005    |
| 700 | 2225 | 2258   | 2258    |
| 800 | 2419 | 2455   | 2455    |
| 900 | 2577 | 2616   | 2616    |

| HP  | Open | Type 1 | Type 3R |
|-----|------|--------|---------|
| 20  | 338  | 343    | 343     |
| 25  | 304  | 309    | 309     |
| 30  | 293  | 297    | 297     |
| 40  | 341  | 346    | 346     |
| 50  | 511  | 519    | 519     |
| 60  | 600  | 609    | 609     |
| 75  | 734  | 745    | 745     |
| 100 | 736  | 747    | 747     |
| 125 | 920  | 934    | 934     |
| 150 | 1182 | 1200   | 1200    |
| 200 | 976  | 991    | 991     |
| 250 | 1306 | 1325   | 1325    |
| 300 | 1452 | 1474   | 1474    |
| 350 | 1766 | 1792   | 1792    |
| 400 | 1566 | 1589   | 1589    |
| 450 | 2079 | 2110   | 2110    |
| 500 | 1984 | 2014   | 2014    |
| 600 | 2034 | 2064   | 2064    |
| 700 | 2341 | 2376   | 2376    |
| 800 | 2726 | 2766   | 2766    |
| 900 | 3080 | 3126   | 3126    |

Table 17: 600 V HGL Watts loss

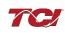

## 5.0 PQconnect Connectivity

#### HarmonicGuard Filter with PQconnect Overview

The PQconnect is an integrated controls option for TCI's industry leading passive harmonic filter used for filtering the input of variable frequency motor drives (VFDs). In the passive harmonic filter, the PQconnect provides basic tuned circuit contactor control and provides unit status detection, metering, waveforms, and power quality data. The PQconnect data is made available via basic Modbus RTU over RS485 serial connection and an optional EtherNet/IP communication. The PQconnect is UL listed and intended for commercial and industrial applications. By default, the PQconnect is manufactured to close the contactor at 30% load.

\*Please verify you have the latest manual version for your PQconnect software by visiting <a href="https://transcoil.com/products/hgp-5-passive-harmonic-filter/">https://transcoil.com/products/hgp-5-passive-harmonic-filter/</a>

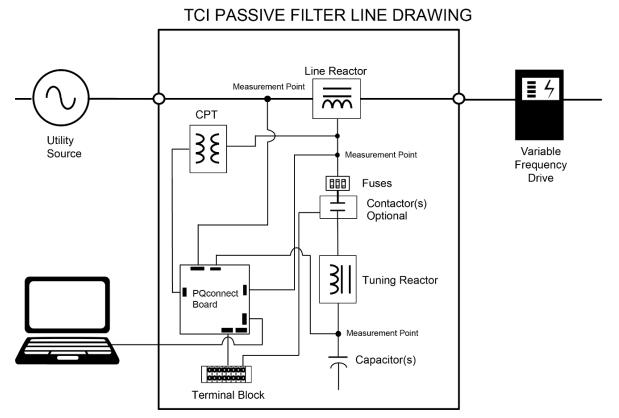

Figure 4: HarmonicGuard Filter with PQconnect Connection Diagram

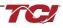

#### **Communication Options and Connections**

PQconnect is an industry-leading monitor and control option for TCI's passive harmonic filter. Currently, three communication methods allow users to access their filters remotely: Modbus RTU, EtherNet/IP, and Bluetooth wireless technology.

Free software applications such as PQvision desktop and mobile app are provided for communication option Modbus RTU and Bluetooth wireless technology for real-time filter line/load voltage, current metering values, visual voltage and current waveforms, and spectrum data.

#### PCB Connections

Most customer connections to PQconnect will be made on the PCB. Refer to connection diagrams in Figure 5: PQconnect Connections. The details of the power and communications terminals are shown in

<u>Table 18: Power & Communications</u> Terminals. Form C relays are available on the PCB, these connections are shown in <u>Table 19: Form C Relay Contacts</u>.

Two relay outputs are available on the PCB. When drilling holes for wire access please ensure no metal shavings are on the PQconnect board.

The relay contactor control command input connection on J11 of the PCB allows the user to open/close the contactor of the HarmonicGuard Passive filter. The second relay (input connections on J12) is optional and could be used for a second contactor for dual tuned circuit filters or as a secondary status detection.

Filter purchases with EtherNet/IP will include two external connections for customers to connect their ethernet port. Refer to the connection diagrams below.

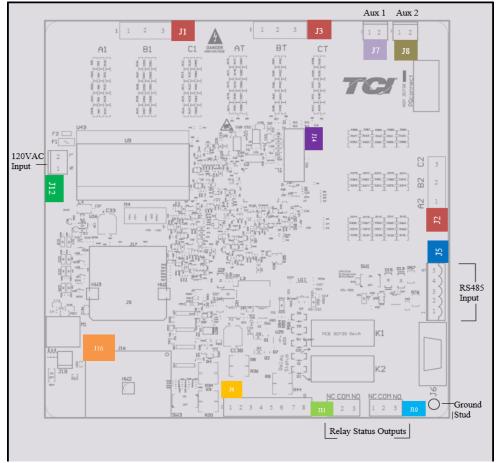

Figure 5: PQconnect Connections

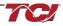

| Terminal   | Pin           | Description                     | Label                                                           | Rating  |  |
|------------|---------------|---------------------------------|-----------------------------------------------------------------|---------|--|
|            | 1             | Phase A                         |                                                                 |         |  |
| J1, J2, J3 | 2             | Phase B                         | For factory use; Measurement connection points                  | 600 VAC |  |
|            | 3             | Phase C                         |                                                                 |         |  |
|            | 1,2,3,4       | Not Connected                   |                                                                 | N/A     |  |
| J4         | 5,6,7,8       | Current transformer connections | For factory use, only used for filters with dual tuned circuits | N/A     |  |
|            | 1             |                                 | Not Connected                                                   |         |  |
|            | 2             |                                 | B (non-inverting)                                               | N/A     |  |
| J5         | 3             | Modbus RTU over RS485           | Ground                                                          |         |  |
| 4          |               |                                 | A (inverting)                                                   |         |  |
|            | 5             |                                 | Not connected                                                   |         |  |
| J12        | 1             | Input Power from control power  | Neutral                                                         | 120 VAC |  |
| 012        | 2 transformer |                                 | Line                                                            | 120 VAC |  |
| J14        | 1-14          | Micro Programming               | For factory use                                                 | N/A     |  |
|            | 1             |                                 | TD-                                                             |         |  |
|            | 2             |                                 | TD-                                                             |         |  |
| J16        | 3             | EtherNet/IP                     | RD+                                                             | N/A     |  |
|            | 6             |                                 | RD-                                                             |         |  |
|            | 4,5,7,8       |                                 | Termination                                                     |         |  |

 Table 18: Power & Communications Terminals

**Note:** The power terminals on the PQconnect accept 28 to 14 AWG stranded wire, with a tightening torque of 4.4 in-lb. (0.5 Nm).

#### Table 19: Form C Relay Contacts

| Terminal | Pin  | Description                      | Label                | Tightening<br>Torque | Wire Range |
|----------|------|----------------------------------|----------------------|----------------------|------------|
| J7       | 1, 2 | Multi-functional digital Input 1 | Customer contacts    | 3.5 lbin (0.4 Nm)    | 28-12 AWG  |
| J8       | 1, 2 | Multi-functional digital Input 2 | Customer contacts    | 3.5 lbin (0.4 Nm)    | 28-12 AWG  |
|          | 1    |                                  | Normally Closed (NC) |                      |            |
| J11      | 2    | Digital output form C Contact 1  | Common (COM)         | 4.4 lbin (0.5 Nm)    | 28-14 AWG  |
|          | 3    |                                  | Normally Open (NO)   |                      |            |
|          | 1    |                                  | Normally Closed (NC) |                      |            |
| J10      | 2    | Digital output form C Contact 2  | Common (COM)         | 4.4 lbin (0.5 Nm)    | 28-14 AWG  |
|          | 3    |                                  | Normally Open (NO)   |                      |            |

Note: Form-C relay contacts are gold plated with a load rating of 5.0A @ 120VAC

The filter is set to control the contactor pickup/drop-out at 30% of load current by factory default. This setting can be changed to the tech access page from the settings menu.

Multi-functional digital inputs have the following functions:

- DEFAULT: 0 = Disabled
- 1 = Tuning Reactor Thermal Switch Input
- 2 = Line Reactor Thermal Switch Input
- 3 = Reset Command
- 4 = External Control Input

Digital Output form C Contact

- J11 reserved for contactor control.
- J10 used for status detection.

#### Wiring and Configuration

The PQconnect implements a Modbus RTU Master/Slave device, which supports two-wire RS-485 signal levels. The PQconnect communication port used for the Modbus RTU interface is connected directly to the PCB. An optional EtherNet/IP communication can be selected for the standard PQconnect board.

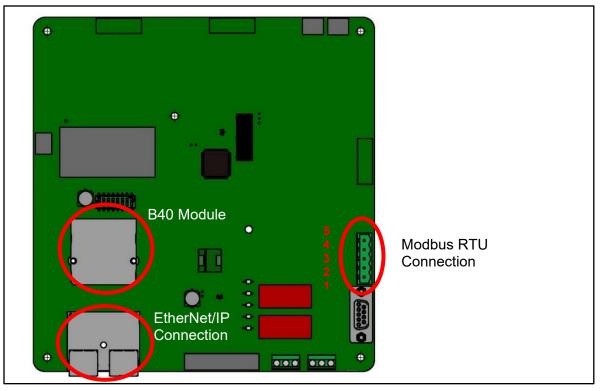

Figure 6: PQconnect Modbus RTU Connection and Optional EtherNet/IP

The hardware pinout header and default protocol settings are shown below for the J5 communication header.

| J5 Header Pinout | Signal Name | Signal Type              |
|------------------|-------------|--------------------------|
| 1                | No connect  | -                        |
| 2                | D+          | RS-485 B (non-inverting) |
| 3                | GND         | RS-485 SC/G              |
| 4                | D-          | RS-485 A (inverting)     |
| 5                | No connect  | -                        |

#### Table 20: Modbus Connector Pin Definitions

#### Table 21: Modbus RTU Protocol Settings

| Parameter | Default Value | Units |
|-----------|---------------|-------|
| Baud Rate | 115200        | Bd    |
| Data Bits | 8             | Bits  |
| Stop Bits | 1             | Bits  |
| Parity    | Even          | -     |
| Slave ID  | 10            | -     |

The Pin definitions and default protocol settings for the EtherNet/IP interface are shown below which correlates to J16 communication header.

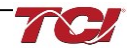

| Table 22: EtherNet/IP Connector Pin Definitions for Port 1 & | 3 2 |
|--------------------------------------------------------------|-----|
|--------------------------------------------------------------|-----|

| J16 Header Pinout | Signal Name | Signal Type |
|-------------------|-------------|-------------|
| 1                 | Port 1      | N/A         |
| 2                 | Port 2      | N/A         |

### Table 23: EtherNet/IP Protocol Settings

| Setting    | Default Value |
|------------|---------------|
| IP Address | 192.168.1.35  |
| Gateway    | 0.0.0.0       |
| Subnet     | 255.255.255.0 |
| DHCP       | Disabled      |

The default Modbus settings can be modified via the PQconnect system menu. A Tech level access password is required to change these parameters. Ensure the board communicates to the desktop app and then First go to Menu -> Settings -> Modbus -> Change to desired Modbus parameters -> Apply ->Menu -> Save Settings. Finally, go to Menu -> Reset PQconnect, this will reboot the PQconnect with the desired Modbus parameters.

Note: if the contactor state is closed it will open when clicking the reset command.

The network interface on the PQconnect allows the user to control the contactor and show internal status data of the HGP filter. The PQconnect PC application (PQvision) accesses a ModbusRTU master device for the network interface (see the PQvision application display connections).

### **Table 24: Configuration Switches**

|     |                                                              | 1 – Enable 560 $\Omega$ bias resistor on D    |  |
|-----|--------------------------------------------------------------|-----------------------------------------------|--|
| SW1 | Configure Modbus<br>Connection on J5 Header                  | 2 – Enable 120 $\Omega$ termination resistor. |  |
|     | Connection on 55 header                                      | 3 - Enable 560Ω pull-up on D+.                |  |
| J20 | Remove jumper to use default Modbus settings on next reboot. |                                               |  |

The input and output registers from the HarmonicGuard Passive filter are mapped to the Modbus Analog Output Holding Registers starting at address 40000. All input and output registers are two bytes in size and formatted as 16-bit signed integers.

**Note:** All parameters with an asterisk (\*) in the description will require the Tech level access codes parameter key A: 0x007D (125) and parameter key B: 0xEA6E (60014).

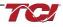

### Modbus RTU

The PQconnect Modbus RTU network communication interface transmits and receives command and status data from the PQconnect Modbus master over an RS-485 serial link. Modbus RTU is a simple serial communications protocol originally developed by Modicon for use with Programmable Logic Controllers (PLCs) in control of industrial devices. Modbus RTU is commonly supported by most PLCs and is an open, royalty-free communications standard. The PQConnect board can be connected to PQvision desktop application for real-time monitoring for any HarmonicGuard Filter.

### **PQvision PC application Screen Elements**

This section focuses on the operation of the PQvision application. The PC application contains several screens that allow the user to monitor the status of the HarmonicGuard Passive filter. Additionally, the PQvision application can be used for contactor control and basic setup of the HarmonicGuard Passive filter. Enter password **08252014** to enable tech access.

Please ensure the latest version of PQvision is downloaded to your PC by accessing the software at <a href="https://transcoil.com/products/hgp-5-passive-harmonic-filter/pqvision-software/">https://transcoil.com/products/hgp-5-passive-harmonic-filter/pqvision-software/</a>

To run the PQvision software, an RS485 to USB converter will need to be connected to terminal J5 on the PQconnect PCB with pin orientation as described in <u>Table 20: Modbus Connector Pin</u> <u>Definitions</u> the USB connector will need to run to a laptop or PC.

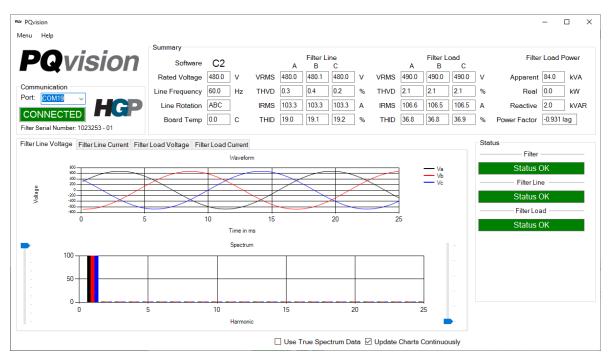

Figure 7: PQvision Desktop Application

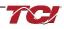

## Table 25: PQvision PC Navigation

| Options              | Description                                                                                                    |
|----------------------|----------------------------------------------------------------------------------------------------|
| Ομιστιο              | Communication Status and Communication Port                                                                                                    |
|                      | To determine the COM port, go to Device Manager Ports (COM & LPT) and finding "USB Serial Port."                                                                                                    |
|                      | <b>Note:</b> If Modbus settings differ from the default values shown in <u>Table 20: Modbus Connector</u><br><u>Pin Definitions</u> , then cycle power of the HarmonicGuard Passive filter.                 |
| Toolbar              | DSP Rev: Latest software revision will be displayed.                                                                                                    |
|                      | Filter Serial Number – Displays below the Communication status.                                                                                                    |
|                      | Menu: Save settings, about screen, software update, tech access                                                                                                    |
|                      | Settings – Modbus, contactor control, kVAR settings, alert management view <u>Figure 8-Figure</u><br><u>10</u>                                                                                              |
|                      | Help – Direct links to the TCI Home page and tech support contact information.                                                                                                    |
|                      | (THVD) Displays the Total Harmonic Distortion of the utility Line/Load voltage as a percentage.                                                                                                    |
|                      | (THID) Displays the Total Harmonic Distortion of the utility Line/Load current as a percentage.                                                                                                    |
|                      | Displays three-phase real power (P) of the filter output in kW*                                                                                                    |
|                      | Displays three-phase reactive power (Q) of the filter output in kVAR*                                                                                                    |
|                      | Displays three-phase apparent power (S) of the filter output in kVA*                                                                                                    |
| Summary<br>Data      | Displays filters output power factor. 1.00 indicates unity power factor. A negative power factor indicates lagging power factor.                                                                            |
|                      | Displays the current utility line frequency in Hz.                                                                                                    |
|                      | Displays the supply voltage into the HarmonicGuard Passive filter.                                                                                                    |
|                      | Displays the filters input/output phase current in Amps RMS                                                                                                    |
|                      | Displays Line rotation.                                                                                                    |
|                      | Displays board temperature.                                                                                                    |
|                      | The PQconnect PC application supports capture and display of real time system voltage and current data. Three phase waveform data can be viewed for Filter Line/Load Voltage, and Filter Line/Load Current. |
| Waveforms            | Phase A – Black<br>Phase B – Red                                                                                                    |
|                      | Phase C – Blue                                                                                                    |
|                      | Harmonic Spectrum (Left toggle to zoom in on the spectrum and right to increase the spectrum to the 50 <sup>th</sup> harmonic) the value of the fundamental is 100.                                         |
| Status<br>Detections | Status alerts for the input, output and of the filter will display according to severity of the alerts.                                                                                                    |
|                      | Hovering over status alert will give a brief description of what the problem may be.<br>/Load power values are calculated using fundamental values.                                                         |
|                      | Lead perter values are salediated doing fundamental values.                                                                                                    |

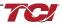

**PQconnect Reset command:** If changing the Modbus settings, the user will be required to reset the PCB after saving settings. This can be easily done through the menu by clicking menu and Reset PQconnect. The reset command will only work if the PCB is communicating with the desktop application or Modbus network. Note: resetting the board will open the contactor if contactor state is closed.

| ™ Settings                                |                                  | – 🗆 X                                 |
|-------------------------------------------|----------------------------------|---------------------------------------|
| Contactor Control Relay and Status        | Alerts Modbus Bluetooth Ethernet |                                       |
| Contactor Information<br>Contactor Mode 2 | Contactor State                  | Contactor Reset                       |
| AUTO LOAD                                 | CLOSED                           | Auto Reset Disabled                   |
| Contactor Re-Close Time                   |                                  | Enable Disable                        |
| Contactor Mode Select 4                   | Open and Close Delay             | w Value                               |
| Force Open                                | Open Delay: 5 5                  | Apply                                 |
| Force Closed                              | Close Delay: 5 s 5               | ♣ Apply                               |
| Auto Load                                 | Auto Mode                        |                                       |
| Relay                                     | Close at 30%                     |                                       |
| Auto kVAR                                 | Auto Load Hysteresis: 5          | , , , , , , , , , , , , , , , , , , , |
|                                           |                                  |                                       |

Figure 8: Contactor Control Settings Menu

| Table 26: Contactor Control Settings Menu |  |
|-------------------------------------------|--|
|-------------------------------------------|--|

| Designators | Name                     | Description                                                                                                    |  |
|-------------|--------------------------|----------------------------------------------------------------------------------------------------|--|
| 1.          | Contactor<br>Reset       | Allows the user to reset the state of the contactor.                                                                                                    |  |
|             |                          | By default, the contactor is set to Auto reset the contactor                                                                                                    |  |
| 2.          | Contactor<br>information | Explains the contactor control mode and state.                                                                                                    |  |
| 3           | Open and<br>Close Delay  | Contactor delays in seconds. After selecting desired new value apply an save settings.                                                                                                    |  |
| 4           | Contactor<br>Mode Select | There are multiple ways to control the contactor.<br>Force Open will leave the contactor in an open state.<br>Force Closed will leave the contactor in a closed state.<br>Auto Load will close the contactor based on the load percentage selected.<br>Relay will open/close the contactor depending on relay input configuration.<br>By default, these are disabled.<br>Auto kVAR: Based on the size of the filter the user can adjust their target<br>kVAR settings to open/close the contactor. Note: Negative setpoint is a<br>lagging target, positive setpoint is a leading target.<br>When changing the contactor control state, save settings to make<br>the change final. Saving settings will open the contactor. |  |
| 5           | Auto Mode                | Auto Mode allows the user to adjust the conditions how the contactor closes.<br>Example in Figure 8 above the user can close the contactor between 10-100% load.                                                                                                    |  |

| onta                          | ctor Contro                                                | Relay and Status Alerts Modbus | Bluetooth Ether              | net                       |   |                    |  |
|-------------------------------|------------------------------------------------------------|--------------------------------|------------------------------|---------------------------|---|--------------------|--|
| Stat                          | us Alert Ma                                                | anagement                      |                              |                           |   | Relay Input 1 (J7) |  |
|                               | Number                                                     | Status Name                    | Relay Output J10<br>(LED D2) | Contactor J11<br>(LED D1) | 2 | Off                |  |
| ►                             | 0                                                          | Phase A Tune Phase Loss        |                              |                           |   | Tune Therm SW      |  |
|                               | 1                                                          | Phase B Tune Phase Loss        |                              |                           |   |                    |  |
|                               | 2                                                          | Phase C Tune Phase Loss        |                              |                           |   | Line Therm SW      |  |
|                               | 3                                                          | Phase A Tune Current Unbal.    |                              |                           |   | Reset Command      |  |
| 4 Phase B Tune Current Unbal. |                                                            |                                |                              |                           |   |                    |  |
|                               | 5                                                          | Phase C Tune Current Unbal.    |                              |                           |   | External Input     |  |
|                               | 6 Phase A Tune Undercurrent<br>7 Phase B Tune Undercurrent |                                |                              |                           |   | Relay Input 2 (J8) |  |
|                               |                                                            |                                |                              |                           | 3 |                    |  |
|                               | 8                                                          | Phase C Tune Undercurrent      |                              |                           |   | Off                |  |
|                               | 9                                                          | Phase A Tune Overcurrent       |                              |                           |   | Tune Therm SW      |  |
|                               | 10                                                         | Phase B Tune Overcurrent       |                              |                           |   |                    |  |
|                               | 11                                                         | Phase C Tune Overcurrent       |                              |                           |   | Line Therm SW      |  |
|                               | 12                                                         | Under Temperature              |                              |                           | ¥ | Reset              |  |
|                               |                                                            | Clear Changes                  | Apply Con                    | figuration                |   | External Input     |  |

Figure 9: Relay and Status Settings Menu

Table 27: Relay and Status Settings Menu

| Designators | Name                       | Description                                                                                                    |
|-------------|----------------------------|----------------------------------------------------------------------------------------------------|
| 1.          | Status Alert<br>Management | <ul> <li>Enable and Disable status detections. Depending on which status conditions the user would like to view.</li> <li>The column labeled Relay &amp; LED will show the LED pattern of the status detection and send a warning.</li> <li>The column labeled Contactor will open the contactor if the selected status is checked and send the warning.</li> <li>After selecting all desired status conditions, the user will need to select apply configuration and save settings.</li> </ul> |
| 2.          | Relay Input 1<br>(J7)      | <ul> <li>Relay Inputs are based on how the board is connected to digital inputs.</li> <li>There is the option of having a thermal switch on the line reactor or tuning reactor. There is also an external control input option.</li> <li>J7 of the PCB is configured as Relay input 1</li> <li>Select desired relay action if applicable and save settings.</li> </ul>                                                                                                    |
| 3.          | Relay Input 2<br>(J8)      | <ul> <li>Relay Inputs are based on how the board is connected to digital inputs.</li> <li>There is the option of having a thermal switch on the line reactor or tuning reactor. There is also an external control input option.</li> <li>J8 of the PCB is configured as Relay input 2</li> <li>Select desired relay action if applicable and save settings.</li> </ul>                                                                                                    |

| Contactor Contro<br>ModbusRTU<br>Application |            | -                | tooth Ethernet                                   |                  |  |
|----------------------------------------------|------------|------------------|--------------------------------------------------|------------------|--|
|                                              | DOvision   | 4                |                                                  |                  |  |
|                                              | - PQVISION | 1                | Device - PQconnect                               | 2                |  |
|                                              | 1          | New Current      |                                                  | New Current      |  |
| Slave A                                      | Address: 0 | ≑ 10             | Slave Address: 0                                 | ÷ 10             |  |
| Ba                                           | ud Rate:   | ~ 115200         | Baud Rate:                                       | ~ 115200         |  |
|                                              | Parity:    | ~ Even           | Parity:                                          | ~ Even           |  |
|                                              | Apply      | Load<br>Defaults | Apply                                            | Load<br>Defaults |  |
|                                              |            |                  | Note: Save settings and<br>to load new Modbus se |                  |  |

# Figure 10: Modbus Settings Menu

## Table 28: Modbus Settings Menu

| Designators | Name                      | Description                                                                                                    |  |
|-------------|---------------------------|----------------------------------------------------------------------------------------------------|--|
| 1.          | Application -<br>PQvision | Allows the user to change Modbus settings for <b>PQvision</b> . When changing the Modbus settings for the Application the user will have to select the apply button for the new settings to take effect.                                                                                                    |  |
| 2.          | Device -<br>PQconnect     | Allows the user to change Modbus settings of the <b>Device</b> . When<br>changing Modbus settings of the device the user will select apply and<br>save settings. Afterwards the user will need to reset the board, this can<br>be done by selecting " <b>Reset PQconnect</b> " from the drop-down menu.<br>Note: After the user has changed the Modbus settings of the<br>Device, they will need to change the PQvision App Modbus settings<br>to reconnect. |  |

| ™ Settings                                                   | _ | × |
|--------------------------------------------------------------|---|---|
| Contactor Control Relay and Status Modbus Bluetooth Ethernet |   |   |
| Bluetooth                                                    |   |   |
| Disable Bluetooth Enable Bluetooth 2                         |   |   |
| Connection Status 4 Device ID                                |   |   |
| Idle 0                                                       |   |   |
| Disconnect Delete Bond Info New 0                            |   |   |
| Security                                                     |   |   |
| Basic Security Mode 3 Apply                                  |   |   |
| Change to Basic Change to High                               |   |   |
| Basic Security Settings                                      |   |   |
| Current Passkey: 045575                                      |   |   |
| Change Passkey: Apply                                        |   |   |
|                                                              |   |   |

Figure 11: Bluetooth Settings Menu

| Designators | Name                 | Description                                                                                                    |
|-------------|----------------------|----------------------------------------------------------------------------------------------------|
| 1.          | Bluetooth            | By default, Bluetooth will be enabled. Users can disable or enable the Bluetooth module at tech and factory access.<br>Make sure to Save settings after making all selections on your PQconnect board.                                                                                                    |
| 2.          | Device ID            | Bluetooth numeric identifier, this numeric identifier allows PQvision mobile to identify different PQconect boards within a 100-ft range. Please change the numeric ID to a unique numeric ID from a value of 0-9999.                                                                                                    |
| 3.          | Security             | <ul> <li>There are two security modes the user can select.</li> <li>High security Mode has the option of accepting and denying new connections to the device.</li> <li>Basic security Mode has the option of changing the passkey if the user would like to change from the default values.</li> <li>Save settings after making all selections</li> </ul> |
| 4.          | Connection<br>Status | Connection status will determine if the device is paired with another device.<br>To delete bonding info from a mobile device to your PQconnect board select the " <b>Delete Bond Info</b> " and save the PQconnect settings.                                                                                                    |

## Table 29: Bluetooth Settings Menu

## HarmonicGuard Filter Manual

| ontactor Control | Relay and Status | Modbus  | Bluetooth   | Ethernet |
|------------------|------------------|---------|-------------|----------|
| Ethernet         | 4                |         |             |          |
| Configuration    | (Read Only)      | Etherne | t LED Statu | s        |
| IP Addr: 1       | 92.168.001.035   | C LE    | D1A         | LED1B    |
| Sub Net 2        | 55.255.255.000   |         | D2A         | LED2B    |
| Gateway: 0       | 00.000.000.000   |         | D2A         | LED3B    |
| MAC Addr: 0      | 0 30 11 24 09 AD |         | - U JA      | LED3B    |
| DCHP:            | Disabled         | E LE    | D4A         | LED4B    |
| Module Info      |                  |         |             |          |
| FW Ver: 1        | .11              |         |             |          |
| HW Ver: E        | EtherNet/IP      |         |             |          |
| Status: N        | VoError          |         |             |          |
|                  |                  |         |             |          |

Figure 12: EtherNet/IP Settings Menu

| Table 30: Ethe | erNet/IP Settings | s Menu                                                                                                    |  |  |
|----------------|-------------------|----------------------------------------------------------------------------------------------------|--|--|
| Designators    | Name              | Description                                                                                                    |  |  |
| 1.             | Configuration     | <b>Read Only</b> EtherNet/IP Configuration information about the PQconnect board. DHCP by default will be disabled.                        |  |  |
|                |                   | To configure IP Address, Sub net, and Gateway, please use the third-<br>party utility application, <u>HMS IPconfig</u> provided by Anybus. |  |  |
| 2.             | LED Status        | The Anybus CompactCom 40 series supports four bicolored LED indicators. All LED outputs are active high and used by the host application.  |  |  |
|                |                   | Refer to Figure 41: LED Status Codes for more information.                                                                                 |  |  |

For more information review sections: <u>6.0 PQconnect Troubleshooting</u>.

|   | Name                                                                   | Address | Requested | Value |      |       | Pin |
|---|------------------------------------------------------------------------|---------|-----------|-------|------|-------|-----|
|   | Parameter load/save/default command                                    | 500     |           | 25    | Read | Write |     |
|   | Waveform capture start/done command (1=start capture, 0=capture done)  | 501     |           | 0     | Read | Write |     |
|   | Contactor reset command                                                | 502     |           | 0     | Read | Write |     |
|   | Parameter access key value A                                           | 503     |           | 125   | Read | Write |     |
|   | Parameter access key value B                                           | 504     | 2         | 60014 | Read | Write |     |
|   | Line and tune circuit current CT ratio                                 | 505     |           | 50    | Read | Write |     |
|   | 0 = 10ths of amps, 1 = per unit                                        | 506     |           | 0     | Read | Write |     |
|   | Contactor control mode (0=always off, 1=always on, 2=auto load, 3=auto | 510     |           | 2     | Read | Write |     |
|   | Enable contactor auto reclose                                          | 511     |           | 0     | Read | Write |     |
|   | Unit rated current in units of tenths of Amps                          | 520     |           | 1000  | Read | Write |     |
|   | Unit rated voltage in units of tenths of Volts                         | 521     |           | 4800  | Read | Write |     |
|   | Unit rated frequency in units of Hz                                    | 522     |           | 60    | Read | Write |     |
|   | Filter status A relay action enable bit mask                           | 540     |           | 9     | Read | Write |     |
|   | Filter status B relay action enable bit mask                           | 541     |           | 49151 | Read | Write |     |
|   | Line status relay action enable bit mask                               | 542     |           | 71    | Read | Write |     |
|   | Filter load status relay action enable bit mask                        | 543     |           | 63    | Read | Write |     |
|   | Filter status A tune contactor action enable bit mask                  | 550     |           | 1     | Read | Write |     |
|   | Filter status B tune contactor action enable bit mask                  | 551     |           | 36863 | Read | Write |     |
|   | Line status tune contactor action enable bit mask                      | 552     |           | 64    | Read | Write |     |
| 1 | Filter load status tune contactor action enable bit mask               | 553     |           | 0     | Read | Write |     |

## Figure 13: Parameter List

| able 31: Para |                                        |                                                                                                    |
|---------------|----------------------------------------|----------------------------------------------------------------------------------------------------|
| Designators   | Name                                   | Description                                                                                                    |
|               | Parameter List                         | The parameter list allows the user to view feedback and setpoints reported by the PQconnect. The parameter list can be accessed by clicking <b>Parameter List</b> in the Menu drop down.                                                                                                    |
|               |                                        | To view the full parameter list, Tech Access will need to be enabled.                                                                                                    |
| 1.            | Setpoints and<br>Feedbacks             | The Parameter List allows you to view both Setpoints (read and write values), and Feedbacks (read only values). The user can switch between the two by clicking the tab designator.                                                                                                    |
|               |                                        | Additionally, each of the setpoints and feedback can be viewed in the Pinned tab by clicking the corresponding checkbox in the <i>Pin</i> column.                                                                                                    |
| 2.            | Setpoint Write                         | The user can write values to the DSP setpoints by first entering a value into the <i>Requested</i> column, and then clicking the <b>Write</b> button. Once all desired setpoints are entered, save the settings by navigating to the main PQvision screen and clicking <b>Save Settings</b> in the menu drop down. |
|               |                                        | For information on each of the setpoints, see the Register Map section below, starting with <b>Error! Reference source not found.</b>                                                                                                    |
| 3.            | Parameter List<br>Save to Text<br>File | The parameters can be saved to a comma separated text file (.csv) by clicking the <b>Save Parameter List</b> button. Upon clicking this, a file dialog browser will appear, prompting the user to select a file location for the .csv file to be saved to.                                                         |

## Table 31: Parameter List

### Example Application Using "Simply Modbus Master 8.1.0"

The Modbus RTU network interface port is configured for RS-485 signal levels. The following example uses an RS-485 to USB converter to connect the PQconnect to a laptop PC running the Modbus RTU master application. The picture below shows an example "B&B SmartWorx, Inc Model: USPTL4" model RS-422/485 converter. As another alternative RS-485 converter there is WINGONEER USB 2.0 to RS485 Serial Converter Adapter CP2104.

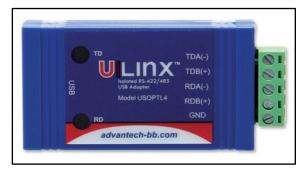

Figure 14: B&B SmartWorx, Inc Model: USPTL4 model RS-422/485 converter

With the example converter above, the user can make proper connections from the RS485 converter to the PQconnect J5 communication header. The table below indicates the positions where the RS485 connections lead to. Please ensure the correct dip switch settings are applied before installing.

| J5 Header<br>Pinout | B&B Converter<br>USPTL4Pin Out | Signal Name | Signal Type              |
|---------------------|--------------------------------|-------------|--------------------------|
| 1                   | -                              | No connect  | -                        |
| 2                   | TDB(+)                         | D+          | RS-485 B (non-inverting) |
| 3                   | GND                            | GND         | RS-485 SC/G              |
| 4                   | TDA(-)                         | D-          | RS-485 A (inverting)     |
| 5                   | -                              | No connect  | -                        |

Table 32: USPTL4 Converter to J5 Header Connections

All four switches of the B&B converter from the factory should be set to the ON position and should look like the following.

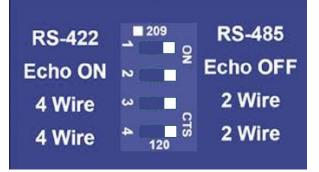

Figure 15: Dip Switch settings

### Example Setup Instructions to Read Data from the PQconnect Unit

- Connect the cable to the "J5" communication header.
- Connect the USB end to the computer.
  - Determine the assigned COM port number for the RS-485 to USB converter using the computer device manager control panel.
  - The converter used in this example typically enumerates between the range of COM5 to COM20 on a standard laptop computer running the Microsoft windows operating system.
  - Open the Simply Modbus Master software
    - Can be downloaded from the link below:
    - o <u>http://www.simplymodbus.ca/manual.htm</u>
    - The trial version of the software is free and fully functional for this task hence no License key is necessary.
- Next, configure the fields in the screen as shown below. These are again the default settings of the PQconnect COM port.
  - Note: The "notes" section of the display data registers is filled in manually

| Simply Modbus Master 7.1.2                                                                                                    |                                              |           |                                                  |                                                                                                 |                                                                  |
|----------------------------------------------------------------------------------------------------|----------------------------------------------|-----------|--------------------------------------------------|-------------------------------------------------------------------------------------------------|------------------------------------------------------------------|
| mode COM port baud data bits stop bits parity                                                                                                    | copy down 🛞                                  | register# | bytes                                            | results                                                                                         | notes dear notes 📎                                               |
| <b>‡</b> RTU <b>‡</b> 19 <b>‡</b> 19200 <b>‡</b> 8 <b>‡</b> 1 <b>‡</b> even                                                                                                    | 16bit INT                                    | 40500     | 0000                                             | 0                                                                                               | Running                                                          |
| Slave ID First Register No. of Regs                                                                                                    | 16bit INT                                    | 40501     | 0001                                             | 1                                                                                               | Power On                                                         |
| \$ 113 \$ 40500 \$ 8                                                                                                    | 16bit INT                                    | 40502     | 0000                                             | 0                                                                                               | Faulted                                                          |
| function minus offset / register size                                                                                                    | 16bit INT                                    | 40503     | 0000                                             | 0                                                                                               | Current Limit                                                    |
| 2 byte ID code                                                                                                    | 16bit INT                                    | 40504     | 01DF                                             | 479                                                                                             | Line-Line Voltage                                                |
|                                                                                                    | 16bit INT                                    | 40505     | 00F8                                             | 248                                                                                             | Line Current                                                     |
| Events History                                                                                                    | 16bit INT                                    | 40506     | 0064                                             | 100                                                                                             | Power Factor                                                     |
| Request / crc                                                                                                    | 16bit INT                                    | 40507     | 0000                                             | 0                                                                                               | Network Start Enable                                             |
| 71 03 01 F3 00 08 BE F3       SEND         I load before send response time (seconds)       0.1         Response       fail in \$2.0         71 03 10 00 00 00 01 00 00 00 00 01       DF 00 F8 00 64 00 00 B3 19                                                                                                    |                                              |           |                                                  |                                                                                                 |                                                                  |
| Image: Wight word / Low byte       expected response bytes         Image: Wight word / Low word       crc         B319       21         SAVE CFG       RESTORE CFG         Image: Write       ABOUT         Ctrl-H for context help       remove echo         Image: Image: Write       21         Image: Image: Im | send<br>continuously<br>time between<br>30.0 | sends res | sponses 0.1<br>sponses 4<br>failed 0<br>LOG DAT/ | max         0.1           avg         0.100           min         0.1           reset         0 | RTS delay delay (ms)<br>ON ♥ 0<br>OFF ♥ 0<br>SAVE LOG dear log ⊘ |
| 2015/06/15 12:14:41 >>> 71 03 10 00 00 00<br>2015/06/15 12:14:41 < 71 03 10 00 00 00                                                                                                    | 08 BE F3                                     |           |                                                  |                                                                                                 | =                                                                |

Figure 16: Example Setup Instructions to Write Data to the PQconnect Unit

- To control the contactor in the unit, first the user will need tech access by writing the parameter keys.
  - Navigate to the settings menu and then select the force open or force close button.
  - The contactor state box will indicate if the contactor is open or closed.
- Next, select the "WRITE" button on the screen shown above.
- The screen below will be shown. Configure the fields as shown in the picture.

| Simply Modbus Master Write 7.1.2                                                                                                    |
|----------------------------------------------------------------------------------------------------|
| mode COM port baud data bits stop bits parity                                                                                                 |
| Slave ID First Register # Values to Write                                                                                                    |
| function<br>2 byte ID code minus offset register size<br>6 \$40001 \$16 bit registers                                                         |
| Values to Write register # bytes Data Type                                                                                                    |
| <ul> <li>✓ High byte/Low byte</li> <li>✓ High word/Low word</li> </ul>                                                                        |
| Command                                                                                                    |
| 71 06 02 33 00 01 B2 8D                                                                                                    |
| response time (seconds)     0.1       Response     fail in 2.0                                                                                |
| 71 06 02 33 00 01 B2 8D                                                                                                    |
| RTS delay (ms)     SAVE CFG     expected response bytes     8       ON     0     crc     B28D       OFF     0     RESTORE CFG     CAVELOCE    |
| OFF         0         RESTORE CFG         SAVE LOG         dear log         generalization           2015/06/15         12:56:43         < 71 |
| 2015/06/15 12:56:50 >>> 71 06 02 33 00 01 B2 8D                                                                                               |

Figure 17: WRITE Screen

• Select "0" in the field "Values to Write" to close the contactor or "1" to open the contactor.

### PQconnect Quick Start Unit Software Setup

- Verify connections to the PCB via ModbusRTU over RS485 before filter is energized.
- Download PQvision software found on our website: <u>https://transcoil.com/products/pqvision-software/</u>
- Enter password: **08252014** to access software package.
- Select communication port (Data should be shown after the board communicates)
  - Note: Default Modbus settings of the application are below.
  - Baud rate: 115200
  - o Parity: Even
  - Slave Address: 10
  - See Figure 10: Modbus Settings Menu for changing the default settings.

## Modbus RTU Register Map

The input and output registers from the HarmonicGuard Passive filter are mapped to the Modbus Analog Output Holding Registers starting at address 40000 to 49999 and Analog Input Registers starting at address 30000 to 39999. Parameter Tables shown below are broken down into parameter groups with a size of 16 bits. Please note that the Register Map tables may not match the EDS file groups parameters and some parameters may only be kept in reservation for future use. All Feedback Register Parameters are read-only, while All Setpoint Register Parameters are Read/Write Parameters.

### Feedbacks Register Map

| Parameter Name   | I/O<br>Register<br>Address<br>Offsets | Description                                          | Notes                                                                                                    |
|------------------|---------------------------------------|------------------------------------------------------|----------------------------------------------------------------------------------------------------|
| USER_STATE       | _STATE 10 User State                  |                                                      | User State Parameter<br>9 = Save Current Values to Flash<br>21 = Set User Access<br>25 = Set Access to Tech Access (access<br>key needs to be set to 125 for key A and<br>60014 for key B)<br>100 = Clear History Log<br>150 = Load Values from Flash<br>200 = Restore Defaults to Flash<br>300 = Restore Calibration Defaults |
| DSP_SW_VER       | 12                                    | Digital Signal Processor DSP firmware version        | Software Revision Code for Processor<br>Two 8bit ASCII characters<br>0x0141 = ASCII for "A1"                                                                                                    |
| DSP_MODEL_NUM_RO | 13                                    | Digital Signal Processor DSP<br>model number         | System Model Numbers<br>0 = Undef<br>3 = Sim<br>101 = HSD<br>102 = HGL<br>103 = HGP<br>104 = HSL<br>200 = KIT                                                                                                    |
| HMS_SW_VER       | 14                                    | Fieldbus communications processor firmware version   | EtherNet Module Model Number                                                                                                    |
| HMS_MODEL_NUM_RO | 15                                    | Fieldbus communications processor model number       | Software Revision code for the Bluetooth<br>module<br>Two 8bit ASCII Characters<br>0x0141 = ASCII for "A1"                                                                                                    |
| BGM_SW_VER       | 16                                    | Wireless communications firmware version             |                                                                                                    |
| BGM_MODEL_NUM_RO | 17                                    | Wireless communications<br>firmware model number     |                                                                                                    |
| LINE_VOLTAGE     | 20                                    | Configured utility grid voltage,<br>(10 = 1.0 Volts) | Filter Input Voltage                                                                                                    |
| LINE_FREQ        | 21                                    | Utility grid frequency,<br>(10 = 1.0 Hz)             | Filter Input Frequency                                                                                                    |
| LINE_ROT         | 22                                    | Utility grid phase rotation                          | Filter Input Phase Orientation<br>1 = ABC Rotation Expected<br>2 = ACB Rotation Expected                                                                                                    |
| LINE_LOCK        | 23                                    | Utility grid synchronization locked                  |                                                                                                    |
| V_LINE_AB_RMS    | 30                                    | Line voltage phase AB RMS,<br>(10 = 1.0 Volts)       | Source Utility Line Phase to Phase Voltage<br>(A-B)<br>Range: 0 to 1000 Vrms                                                                                                    |

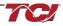

| V_LINE_BC_RMS 31 Line voltage phase BC (10 = 1.0 Volts) |    | Line voltage phase BC RMS,<br>(10 = 1.0 Volts)                       | Source Utility Line Phase to Phase Voltage<br>(B-C)<br>Range: 0 to 1000 Vrms |
|---------------------------------------------------------|----|----------------------------------------------------------------------|------------------------------------------------------------------------------|
| V_LINE_CA_RMS                                           | 32 | Line voltage phase CA RMS,<br>(10 = 1.0 Volts)                       | Source Utility Line Phase to Phase Voltage<br>(C-A)<br>Range: 0 to 1000 Vrms |
| V_LINE_AB_THD                                           | 33 | Line voltage phase AB THD,<br>(10 = 1.0%)                            |                                                                              |
| V_LINE_BC_THD                                           | 34 | Line voltage phase BC THD,<br>(10 = 1.0%)                            |                                                                              |
| V_LINE_CA_THD                                           | 35 | Line voltage phase CA THD,<br>(10 = 1.0%)                            |                                                                              |
| I_LINE_A_RMS                                            | 36 | Line current phase A RMS, (10 = 1.0 Amps)                            | Filter Input Current Phase A<br>Range: 0 to 1000 Arms                        |
| I_LINE_B_RMS                                            | 37 | Line current phase B RMS,<br>(10 = 1.0 Amps)                         | Filter Input Current Phase B<br>Range: 0 to 1000 Arms                        |
| I_LINE_C_RMS                                            | 38 | Line current phase C RMS,<br>(10 = 1.0 Amps)                         | Filter Input Current Phase C<br>Range: 0 to 1000 Arms                        |
| I_LINE_A_THD                                            | 39 | Line current phase A THD,<br>(10 = 1.0%)                             |                                                                              |
| I_LINE_B_THD                                            | 40 | Line current phase B THD,<br>(10 = 1.0%)                             |                                                                              |
| I_LINE_C_THD                                            | 41 | Line current phase C THD,<br>(10 = 1.0%)                             |                                                                              |
| I_LINE_A_TDD                                            | 42 | Filter input total Demand<br>Distortion Phase A iTDD,<br>(10 = 1.0%) |                                                                              |
| I_LINE_B_TDD                                            | 43 | Filter input total Demand<br>Distortion Phase B iTDD,<br>(10 = 1.0%) |                                                                              |
| I_LINE_C_TDD                                            | 44 | Filter input total Demand<br>Distortion Phase C iTDD, (10<br>= 1.0%) |                                                                              |
| V_LOAD_AB_RMS                                           | 50 | Load voltage phase AB RMS,<br>(10 = 1.0 Volts)                       | Filter Output Phase to Phase Voltage<br>(A-B)<br>Range: 0 to 1000 Vrms       |
| V_LOAD_BC_RMS                                           | 51 | Load voltage phase BC RMS,<br>(10 = 1.0 Volts)                       | Filter Output Phase to Phase Voltage<br>(B-C)<br>Range: 0 to 1000 Vrms       |
| V_LOAD_CA_RMS                                           | 52 | Load voltage phase CA RMS,<br>(10 = 1.0 Volts)                       | Filter Output Phase to Phase Voltage<br>(C-A)<br>Range: 0 to 1000 Vrms       |
| V_LOAD_AB_THD                                           | 53 | Load voltage phase AB THD,<br>(10 = 1.0%)                            |                                                                              |
| V_LOAD_BC_THD                                           | 54 | Load voltage phase BC THD,<br>(10 = 1.0%)                            |                                                                              |
| V_LOAD_CA_THD                                           | 55 | Load voltage phase CA THD,<br>(10 = 1.0%)                            |                                                                              |
| I_LOAD_A_RMS                                            | 56 | Load current phase A RMS,<br>(10 = 1.0 Amps)                         |                                                                              |
| I_LOAD_B_RMS                                            | 57 | Load current phase B RMS,<br>(10 = 1.0 Amps)                         | Range: 0 to 1000 Arms                                                        |
| I_LOAD_C_RMS                                            | 58 | Load current phase C RMS,<br>(10 = 1.0 Amps)                         |                                                                              |

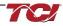

| I_LOAD_A_THD          | 59  | Load current phase A THD,<br>(10 = 1.0%)                   |                                                                                                    |
|-----------------------|-----|------------------------------------------------------------|----------------------------------------------------------------------------------------------------|
| I_LOAD_B_THD          | 60  | Load current phase B THD,<br>(10 = 1.0%)                   |                                                                                                    |
| I_LOAD_C_THD          | 61  | Load current phase C THD,<br>(10 = 1.0%)                   |                                                                                                    |
| V_TUNE_A_RMS          | 70  | Tuned circuit voltage phase<br>AB RMS,<br>(10 = 1.0 Volts) |                                                                                                    |
| V_TUNE_B_RMS          | 71  | Tuned circuit voltage phase<br>BC RMS,<br>(10 = 1.0 Volts) | Range: 0 to 1000 Vrms                                                                                                    |
| V_TUNE_C_RMS          | 72  | Tuned circuit voltage phase<br>CA RMS,<br>(10 = 1.0 Volts) |                                                                                                    |
| V_TUNE_A_THD          | 73  | Tuned circuit voltage phase<br>AB THD,<br>(10 = 1.0%)      |                                                                                                    |
| V_TUNE_B_THD          | 74  | Tuned circuit voltage phase<br>BC THD,<br>(10 = 1.0%)      |                                                                                                    |
| V_TUNE_C_THD          | 75  | Tuned circuit voltage phase<br>CA THD,<br>(10 = 1.0%)      |                                                                                                    |
| I_TUNE_A_RMS          | 76  | Tuned circuit current phase A<br>RMS,<br>(10 = 1.0 Amps)   | Range: 0 to 1000 Arms                                                                                                    |
| I_TUNE_B_RMS          | 77  | Tuned circuit current phase B<br>RMS, (10 = 1.0 Amps)      | Range: 0 to 1000 Arms                                                                                                    |
| I_TUNE_C_RMS          | 78  | Tuned circuit current phase C<br>RMS,<br>(10 = 1.0 Amps)   | Range: 0 to 1000 Arms                                                                                                    |
| I_TUNE_A_THD          | 79  | Tuned circuit current phase A<br>THD,<br>(10 = 1.0%)       |                                                                                                    |
| I_TUNE_B_THD          | 80  | Tuned circuit current phase B<br>THD,<br>(10 = 1.0%)       |                                                                                                    |
| I_TUNE_C_THD          | 81  | Tuned circuit current phase C<br>THD,<br>(10 = 1.0%)       |                                                                                                    |
| P_LINE_APPARENT_TOTAL | 100 | Line apparent power,<br>(kVA)                              | Total Filter input apparent power.<br>Range: 0 to 1000 kVA                                                                                                    |
| P_LINE_REAL_TOTAL     | 101 | Line real power, (kW)                                      | Total Filter input real power.<br>Range: 0 to 1000 kW                                                                                                    |
| P_LINE_REACTIVE_TOTAL | 102 | Line reactive power,<br>(kVAR)                             | Total Filter input reactive power: Negative<br>number indicates inductive power; Positive<br>number indicates capacitive power.<br>Range: 0 to 1000 kVAR                                      |
| P_LINE_POWER_FACTOR   | 103 | Line power factor, (%)                                     | Filter input Displacement Power Factor –<br>Negative value indicates lagging power<br>factor.<br>1,000 = 1.00 Unity PF<br>-95 = 0.95 Lagging PF<br>95 = 0.95 Leading PF<br>Range: -99 to 1000 |
| P_LOAD_APPARENT_TOTAL | 120 | Load apparent power,<br>(kVA)                              | Total Filter output apparent power<br>Range: 0 to 1000 kVA                                                                                                    |
| P_LOAD_REAL_TOTAL     | 121 | Load real power, (kW)                                      | Total Filter output real power<br>Range: 0 to 1000 kW                                                                                                    |

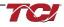

| P_LOAD_REACTIVE_TOTAL | 122 | Load reactive power,<br>(car)                         | Total Filter output reactive power: Negative<br>number indicates inductive power. Positive<br>number indicates capacitive power<br>Range: 0 to 1000 kVAR                                         |
|-----------------------|-----|-------------------------------------------------------|----------------------------------------------------------------------------------------------------|
| P_LOAD_POWER_FACTOR   | 123 | Load power factor, (%)                                | Filter output Displacement Power Factor –<br>Negative values indicate lagging power<br>factor.<br>1,000 = 1.00 Unity PF<br>-950 = 0.95 Lagging PF<br>950 = 0.95 Leading PF<br>Range: -99 to 1000 |
| P_LOAD_REAL_MEAS      | 124 | Measured Load real power,<br>(kW)                     |                                                                                                    |
| I_LINE_A_HARM_1       | 140 | Line Current Fundamental<br>Phase A,<br>(10 = 1.0%)   |                                                                                                    |
| I_LINE_A_HARM_3       | 141 | Line Current 3rd Harmonic<br>Phase A,<br>(10 = 1.0%)  |                                                                                                    |
| I_LINE_A_HARM_5       | 142 | Line Current 5th Harmonic<br>Phase A,<br>(10 = 1.0%)  |                                                                                                    |
| I_LINE_A_HARM_7       | 143 | Line Current 7th Harmonic<br>Phase A,<br>(10 = 1.0%)  |                                                                                                    |
| I_LINE_A_HARM_11      | 144 | Line Current 11th Harmonic<br>Phase A,<br>(10 = 1.0%) |                                                                                                    |
| I_LINE_A_HARM_13      | 145 | Line Current 13th Harmonic<br>Phase A,<br>(10 = 1.0%) | Not EtherNet Enabled<br>Range: 0 to 100 %                                                                                                    |
| I_LINE_A_HARM_17      | 146 | Line Current 17th Harmonic<br>Phase A,<br>(10 = 1.0%) |                                                                                                    |
| I_LINE_A_HARM_19      | 147 | Line Current 19th Harmonic<br>Phase A,<br>(10 = 1.0%) |                                                                                                    |
| I_LINE_A_HARM_23      | 148 | Line Current 23rd Harmonic<br>Phase A,<br>(10 = 1.0%) |                                                                                                    |
| I_LINE_A_HARM_25      | 149 | Line Current 25th Harmonic<br>Phase A,<br>(10 = 1.0%) |                                                                                                    |
| I_LINE_B_HARM_1       | 160 | Line Current Fundamental<br>Phase B, (10 = 1.0%)      |                                                                                                    |
| I_LINE_B_HARM_3       | 161 | Line Current 3rd Harmonic<br>Phase B,<br>(10 = 1.0%)  |                                                                                                    |
| I_LINE_B_HARM_5       | 162 | Line Current 5th Harmonic<br>Phase B,<br>(10 = 1.0%)  |                                                                                                    |

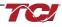

| I_LINE_B_HARM_7  | 163 | Line Current 7th Harmonic<br>Phase B,<br>(10 = 1.0%)  |                                                                                                    |
|------------------|-----|-------------------------------------------------------|----------------------------------------------------------------------------------------------------|
| I_LINE_B_HARM_11 | 164 | Line Current 11th Harmonic<br>Phase B,<br>(10 = 1.0%) |                                                                                                    |
| I_LINE_B_HARM_13 | 165 | Line Current 13th Harmonic<br>Phase B,<br>(10 = 1.0%) |                                                                                                    |
| I_LINE_B_HARM_17 | 166 | Line Current 17th Harmonic<br>Phase B,<br>(10 = 1.0%) |                                                                                                    |
| I_LINE_B_HARM_19 | 167 | Line Current 19th Harmonic<br>Phase B,<br>(10 = 1.0%) |                                                                                                    |
| I_LINE_B_HARM_23 | 168 | Line Current 23rd Harmonic<br>Phase B,<br>(10 = 1.0%) |                                                                                                    |
| I_LINE_B_HARM_25 | 169 | Line Current 25th Harmonic<br>Phase B,<br>(10 = 1.0%) |                                                                                                    |
| I_LINE_C_HARM_1  | 180 | Line Current Fundamental<br>Phase C, (10 = 1.0%)      |                                                                                                    |
| I_LINE_C_HARM_3  | 181 | Line Current 3rd Harmonic<br>Phase C,<br>(10 = 1.0%)  |                                                                                                    |
| I_LINE_C_HARM_5  | 182 | Line Current 5th Harmonic<br>Phase C,<br>(10 = 1.0%)  |                                                                                                    |
| I_LINE_C_HARM_7  | 183 | Line Current 7th Harmonic<br>Phase C,<br>(10 = 1.0%)  |                                                                                                    |
| I_LINE_C_HARM_11 | 184 | Line Current 11th Harmonic<br>Phase C,<br>(10 = 1.0%) |                                                                                                    |
| I_LINE_C_HARM_13 | 185 | Line Current 13th Harmonic<br>Phase C, (10 = 1.0%)    |                                                                                                    |
| I_LINE_C_HARM_17 | 186 | Line Current 17th Harmonic<br>Phase C,<br>(10 = 1.0%) |                                                                                                    |
| I_LINE_C_HARM_19 | 187 | Line Current 19th Harmonic<br>Phase C,<br>(10 = 1.0%) |                                                                                                    |
| I_LINE_C_HARM_23 | 188 | Line Current 23rd Harmonic<br>Phase C,<br>(10 = 1.0%) |                                                                                                    |
| I_LINE_C_HARM_25 | 189 | Line Current 25th Harmonic<br>Phase C,<br>(10 = 1.0%) |                                                                                                    |
| CNT_CLOSED       | 200 | Filter tuned circuit contactor closed                 | Indicates the status of the Filters tuned<br>circuit contactor.<br>0 = Contactor Closed<br>1 = Contactor Open |
| SYS_POWER_ON     | 201 | Filter powered on                                     | Indicates if the filter has input power<br>available<br>0 = Power Off<br>1 = Power On                         |
| SYS_STATUS_OK    | 202 | Filter status OK                                      | Indicates filters status<br>0 = Filter is operating<br>1 = Filter has indicated status warning                |

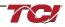

| SYS_AT_CAPACITY                     | 203 | Filter at maximum capacity                       | Indicates if the filter is running at its<br>maximum current capacity<br>0 = Nominal<br>1 = At Capacity                                                            |
|-------------------------------------|-----|--------------------------------------------------|----------------------------------------------------------------------------------------------------|
| T_AMBIENT                           | 204 | Filter controls temperature,<br>(10 = 1.0 deg C) | Board will give a status condition of<br>overtempt if it exceeds 75C or undertemp if<br>the temperature descends past -40C<br>Range: -40C to 75C                   |
| STATUS_FILTER_A                     | 210 | Filter status detection active A bit mask        | <b>Reference Filter Status Table in IOM</b><br>To enabled desired status detections, enter<br>bit mask from table by converting to<br>decimal<br>Range: 0 to 65535 |
| STATUS_FILTER_B                     | 211 | Filter status detection active B bit mask        |                                                                                                    |
| STATUS_LINE                         | 212 | Line status detection active bit mask            |                                                                                                    |
| STATUS_FILTER_LOAD                  | 213 | Filter load status detection bit mask            |                                                                                                    |
| STATUS_FILTER_A_ENABLE_RO           | 220 | Filter status A detection<br>enable bit mask     | Reference Filter Status Table in IOM<br>To enabled desired status detections, enter<br>bit mask from table by converting to<br>decimal<br>Range: 0 to 65535        |
| STATUS_FILTER_B_ENABLE_RO           | 221 | Filter status B detection<br>enable bit mask     |                                                                                                    |
| STATUS_LINE_ENABLE_RO               | 222 | Line status detection enable<br>bit mask         |                                                                                                    |
| STATUS_FILTER_LOAD_<br>ENABLE_RO    | 223 | Filter load status detection<br>enable bit mask  |                                                                                                    |
| STATUS_FILTER_A_RELAY_<br>ACTION_RO | 230 | Filter status A relay action<br>enable bit mask  |                                                                                                    |
| STATUS_FILTER_B_RELAY_<br>ACTION_RO | 231 | Filter status B relay action<br>enable bit mask  | <b>Not EtherNet Enabled</b><br><b>Reference Filter Status Table in IOM</b><br>To enabled desired status detections, enter<br>bit mask from table by converting to  |
| STATUS_LINE_RELAY_<br>ACTION_RO     | 232 | Line status relay action enable<br>bit mask      | decimal<br>Range: 0 to 65535                                                                                                    |

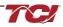

| STATUS_FILTER_LOAD_<br>RELAY_ACTION_RO | 233 | Filter load status relay action<br>enable bit mask             |                                                                                                    |  |
|----------------------------------------|-----|----------------------------------------------------------------|----------------------------------------------------------------------------------------------------|--|
| STATUS_FILTER_A_CNT_<br>ACTION_RO      | 240 | Filter status A tune contactor<br>action enable bit mask       |                                                                                                    |  |
| STATUS_FILTER_B_CNT_<br>ACTION_RO      | 241 | Filter status B tune contactor<br>action enable bit mask       | Not EtherNet Enabled<br>Reference Filter Status Table in IOM<br>To enabled desired status detections, enter<br>bit mask from table by converting to<br>decimal<br>Range: 0 to 65535                                                                                                    |  |
| STATUS_LINE_CNT_ACTION_RO              | 242 | Line status tune contactor<br>action enable bit mask           | - Kange. 0 to 65555                                                                                                    |  |
| STATUS_FILTER_LOAD_<br>CNT_ACTION_RO   | 243 | Filter load status tune<br>contactor action enable bit<br>mask |                                                                                                    |  |
| SYS_CONTROL_MODE_RO                    | 250 | Control Mode                                                   | Not EtherNet Enabled<br>Contactor control<br>keep contactor always off/on, auto turn<br>on/off based on desired load percentage or<br>kVAR, external relay input.<br>0 = Always Open<br>1 = Always Closed<br>2= Auto load<br>3 = Auto kVAR<br>4 = External Control Input<br>5 = No contactor |  |
| TRACE_GO_DONE_RO                       | 251 | Capture GO/DONE command (set to start capture)                 | Not EtherNet Enabled<br>Indicates whether waveform data is being<br>captured<br>0 = Capture Done<br>1 = Start Capture                                                                                                    |  |
| SYS_AUTO_FAULT_RESET_RO                | 252 | Enable Auto Fault Clear/Re<br>Start                            | Not EtherNet Enabled<br>Displays auto contactor reset<br>0 = Disabled<br>1 = Enabled                                                                                                    |  |
| CT_RATIO_RO                            | 253 | Line/Load Current CT Ratio                                     | Not EtherNet Enabled<br>Dual Turned Circuit Current Transformer<br>(CT) ratios<br>Note: Only required for units with two tuned<br>circuits<br>XXXX:5 where XXXX is the primary turns<br>count of the CT<br>1000 = 1000:5<br>Range 5 to 10000                                                 |  |

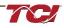

| PARAM_ACCESS_LEVEL_<br>RO        | 254 | Parameter access level                                                             | Not EtherNet Enabled<br>Level of parameter access to read and/or<br>change parameter inputs<br>0 = Base access<br>1 = Tech access<br>2 = Factory access                                                                                                    |
|----------------------------------|-----|------------------------------------------------------------------------------------|----------------------------------------------------------------------------------------------------|
| PARAM_STATE                      | 255 | Parameter state                                                                    | Indicates the present state of the<br>parameter state machine - Read only value<br>0-11,<br>13-17 = restore, parameter load, save,<br>reboot in progress.<br>12 = parameter load complete                                                                                                    |
| SYS_STATE                        | 256 | System state                                                                       | Indicates the present state of the system<br>state machine<br>0,1 = Initialization<br>2 = Power on Delay<br>3 = Unit Self State Inhibit<br>4 = Reset<br>5 = Force Open Contactor<br>6 = Force Close Contactor<br>7 = Auto Load Open<br>8 = Auto Load Open<br>8 = Auto Load Close<br>9 = Auto kVAR Close<br>10 = Auto kVAR Open<br>11 = External Open<br>12 = External Open<br>12 = External Close<br>13 = No Contactor<br>14 = Contactor Closed Inhibited<br>15 = Calibrate offsets<br>16 = Calibrate Magnitude<br>17 = No Communication<br>18 = Communication configuration<br>19 = Calibrate Check |
| CNT_STATUS                       | 257 | Contactor command status                                                           |                                                                                                    |
| RATED_VOLTAGE_RO                 | 260 | Unit Rated Voltage,<br>(10 = 1.0 Volts)                                            | Not EtherNet Enabled<br>Filter Rated Voltage<br>Range: 120 to 690 Vrns                                                                                                    |
| RATED_CURRENT_RO                 | 261 | Unit Rated Current,<br>(10 = 1.0 Amps)                                             | Not EtherNet Enabled<br>Filter rated Current<br>Range: 3 to 1500 Arms                                                                                                    |
| RATED_FREQUENCY_RO               | 262 | Unit Rated Frequency, (Hz)                                                         | Not EtherNet Enabled<br>Filter Rated Frequency                                                                                                    |
| CNT_CLOSE_LOAD_<br>THRESHOLD_RO  | 270 | Contactor close threshold for<br>load control,<br>(% rated current)                | Not EtherNet Enabled<br>Contactor Close Threshold based on the<br>load<br>Default: 30 = 30%<br>Range: 10 to 100%                                                                                                    |
| CNT_CLOSE_LOAD_<br>HYSTERESIS_RO | 271 | Contactor close/open<br>hysteresis for load control,<br>(Percent rated<br>current) | Not EtherNet Enabled<br>Contactor will open when it reaches the<br>hysteresis percentage<br>Default: 5 = 5%<br>Range: 2 to 50%                                                                                                    |
| CNT_CLOSE_KVAR_<br>THRESHOLD_RO  | 272 | Contactor close threshold for<br>kVAR control,<br>(kVAR)                           | Not EtherNet Enabled<br>Contactor close threshold for kVAR control<br>Range: 0 to 1,000 kVAR                                                                                                    |

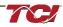

|                                  |     |                                                                           | Not EtherNet Enabled                                                                                                    |
|----------------------------------|-----|---------------------------------------------------------------------------|----------------------------------------------------------------------------------------------------|
| CNT_CLOSE_KVAR_<br>HYSTERESIS_RO | 273 | Contactor close/open<br>hysteresis for kVAR control,<br>(kVAR)            | Contactor will open when it reaches the<br>hysteresis percentage<br>Default: 10 = 10%<br>Range: 5% to 100%                                                                                                    |
| CNT_CLOSE_DELAY_RO               | 274 | Contactor close delay, (sec)                                              | Not EtherNet Enabled<br>Displays set value of contactor closed<br>delay time<br>Default: 5 seconds<br>Range: 1 to 3600 seconds                                                                                    |
| CNT_OPEN_DELAY_RO                | 275 | Contactor open delay, (sec)                                               | Not EtherNet Enabled<br>Displays set value of contactor open delay<br>time<br>Default: 5 seconds<br>Range: 1 to 3600 Seconds                                                                                      |
| CNT_AUTO_RECLOSE_<br>DELAY_RO    | 280 | Contactor auto re-close delay time, (sec)                                 | Not EtherNet Enabled<br>Indicates contactor auto reclose delay time<br>Default: 300 seconds<br>Range: 120 to 36000 seconds                                                                                        |
| CNT_POWER_ON_DELAY_RO            | 281 | System power on start delay,<br>(sec)                                     | Not EtherNet Enabled<br>Indicates contactors power on delay time<br>Default: 0 seconds<br>Range: 0 to 3600 seconds                                                                                                |
| CNT_AUTO_RECLOSE_<br>ATTEMPTS_RO | 282 | Contactor auto re-close<br>number attempts allowed                        | Not EtherNet Enabled<br>Indicates set value of attempts<br>Default: 5 attempts<br>Range: 1 to 15                                                                                                    |
| CNT_AUTO_RECLOSE_<br>TIMESPAN_RO | 283 | Contactor auto re-close max attempt time span, (sec)                      | Not EtherNet Enabled<br>Displays timespan of contactor to reclose<br>Default: 1800 seconds<br>Range: 300 to 3600 seconds                                                                                          |
| SYS_AUTO_RECLOSE_<br>TIMER_RO    | 284 | Contactor auto re-close timer present value , (sec)                       | Not EtherNet Enabled<br>Displays count down time for contactor to<br>reclose<br>Default: 1800 seconds<br>Range: 300 to 3600 seconds                                                                               |
| SYS_CNT_MIN_OFF_TIME_RO          | 285 | Minimum off time for contactor re-closures, (sec)                         | Not EtherNet Enabled<br>Minimum time off for contactor re-closures<br>Default: 60 seconds<br>Range: 30 to 300 seconds                                                                                             |
| SYS_CNT_MIN_OFF_TIMER            | 286 | Seconds remaining on min off<br>timer for contactor re-closures,<br>(sec) | Not EtherNet Enabled<br>Displays count down time for contactor re-<br>closures. Once this timer expires contactor<br>will change the contactor state to close.<br>Default: 60 seconds<br>Range: 30 to 300 seconds |
| MB_SLAVE_ADDRESS_RO              | 300 | Modbus slave address                                                      | Not EtherNet Enabled<br>Modbus Slave Address<br>Default: 10<br>Range: 0 to 255                                                                                                    |
| MB_BAUD_RATE_RO                  | 301 | Modbus baud rate, (bits per second)                                       | Not EtherNet Enabled<br>Modbus Baud Rate<br>Default: 11520 = 115200 baud rate<br>960 = 9600 baud rate<br>3840 = 38400 baud rate                                                                                   |

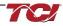

| MB_PARITY_RO                | 302 | Modbus parity                                                                                     | Not EtherNet Enabled<br>0 = None<br>1 = Odd<br>2 = Even                                                                                                    |
|-----------------------------|-----|---------------------------------------------------------------------------------------------------|----------------------------------------------------------------------------------------------------|
| RELAY_INPUT_STATUS          | 320 | Digital relay input status                                                                        | Filter Relay Input Status<br>0 =Enabled<br>1 = Disabled                                                                                                    |
| RELAY_INPUT_1_CONFIG_<br>RO | 321 | Digital input 1 configuration                                                                     | Not EtherNet Enabled<br>Customer External Control Input 1 Read-<br>Only: J7 of the PCB<br>0 = Disabled<br>1 = Tuning Reactor Thermal Switch Input<br>2 = Line Reactor Thermal Switch Input<br>3 = Reset Command<br>4 = External Control Input |
| RELAY_INPUT_2_CONFIG_<br>RO | 322 | Digital input 2 configuration<br>(0=disabled, 1=reset<br>command, 2= temperature<br>switch input) | Not EtherNet Enabled<br>Customer External Control Input 2 Read-<br>Only: J8 of the PCB<br>0 = Disabled<br>1 = Tuning Reactor Thermal Switch Input<br>2 = Line Reactor Thermal Switch Input<br>3 = Reset Command<br>4 = External Control Input |
| SYS_SERIAL_NUM_2_RO         | 350 | MS portion of job # of unit serial #                                                              | Not EtherNet Enabled<br>Unit serial number section - upper 16 bits<br>of 32-bit unit job number<br>Parameter contains UUU in the UUULLLL-<br>NN serial number format.                                                                         |
| SYS_SERIAL_NUM_1_RO         | 351 | LS portion of job # of unit serial #                                                              | Not EtherNet Enabled<br>Unit serial number section - lower 16 bits of<br>32-bit unit job number<br>Parameter contains LLLL in the UUULLLL-<br>NN serial number format.                                                                        |
| SYS_SERIAL_NUM_0_RO         | 352 | Line # of unit serial #                                                                           | Not EtherNet Enabled<br>Unit serial number section - two-digit unit<br>number<br>Parameter contains NN in the UUULLLL-<br>NN serial number format.                                                                                            |
| PCB_SERIAL_NUM_1_RO         | 353 | MS portion of PCB serial #                                                                        | Not EtherNet Enabled                                                                                                    |
| PCB_SERIAL_NUM_0_RO         | 354 | LS portion of PCB serial #                                                                        | Not EtherNet Enabled                                                                                                    |
| PCB_TEST_NUM_RO             | 355 | Test number of the PCB serial number                                                              | Not EtherNet Enabled                                                                                                    |
| SYS_DS_MODE                 | 360 | Data simulation mode active                                                                       | Indicates if the Processor is in data<br>simulation mode<br>0 = Not in Data Sim Mode<br>1 = Data Sim Mode                                                                                                    |
| CONFIG_MODE_ACTIVE          | 365 | Active feedback sensing configuration mode                                                        |                                                                                                    |
| BGM_PASSKEY_A               | 375 | Wireless password high bytes,<br>(Bits)                                                           | Not EtherNet Enabled<br>Read Only value of BGM password high<br>bytes.<br>Range: 0 to 15                                                                                                    |
| BGM_PASSKEY_B               | 376 | Wireless password set low bytes, (Bits )                                                          | Not EtherNet Enabled<br>Read Only value of BGM password set low<br>bytes.<br>Range: 0 to 65535                                                                                                    |

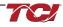

| BGM_SECUIRTY_LEVEL_RO | 377 | Wireless Security level                      | Not EtherNet Enabled<br>BGM Security level.<br>High Security mode blocks new pairing<br>requests. Passkey changes each time a<br>connection is attempted.<br>0 = Low Security |  |
|-----------------------|-----|----------------------------------------------|----------------------------------------------------------------------------------------------------|--|
| BGM_NUMERIC_ID_RO     | 378 | Wireless Numeric Identifier                  | 1 = High Security<br><b>Not EtherNet Enabled</b><br>Read only value of BGM Numeric ID<br>Default: 0                                                                           |  |
| BGM_PAIRING_MODE_RO   | 379 | Wireless pairing mode                        | Not EtherNet Enabled<br>Read Only value of BGM pairing mode.<br>0 = No active request<br>1 = Active request                                                                   |  |
| BGM_MODULE_STATUS     | 380 | Wireless pairing status                      | Current status of the BGM (Bluetooth LE<br>module)<br>0 = Idle<br>1 = Advertising<br>2 = Connected                                                                            |  |
| FIELDBUS_STATUS_A     | 381 | Field Bus communication<br>status A Register |                                                                                                    |  |
| FIELDBUS_STATUS_B     | 382 | Field Bus communication<br>status B Register |                                                                                                    |  |
| ETH_IP_ADDR_A         | 383 | EtherNet/IP IP Address Upper<br>16 Bits      |                                                                                                    |  |
| ETH_IP_ADDR_B         | 384 | EtherNet/IP IP Address Lower<br>16 Bits      |                                                                                                    |  |
| ETH_SUB_NET_A         | 385 | EtherNet/IP Subnet Upper 16<br>Bits          |                                                                                                    |  |
| ETH_SUB_NET_B         | 386 | EtherNet/IP Subnet Lower 16<br>Bits          |                                                                                                    |  |
| ETH_DEF_GATEWAY_A     | 387 | EtherNet/IP Gateway Upper<br>16 Bits         |                                                                                                    |  |
| ETH_DEF_GATEWAY_B     | 388 | EtherNet/IP Gateway Lower<br>16 Bits         |                                                                                                    |  |
| FB_CONFIG             | 389 | Fieldbus Configuration Status                |                                                                                                    |  |
| FB_LED                | 390 | Fieldbus Debug LED's                         |                                                                                                    |  |
| ETH_MAC_ADDR_A        | 391 | EtherNet/IP MAC Address<br>Upper 16 Bits     |                                                                                                    |  |
| ETH_MAC_ADDR_B        | 392 | EtherNet/IP MAC Address<br>Middle 16 Bits    |                                                                                                    |  |
| ETH_MAC_ADDR_C        | 393 | EtherNet/IP MAC Address<br>Lower 16 Bits     |                                                                                                    |  |
| SYS_NULL_STAT         | 400 | Factory PCB calibration status               | System Calibration Status Read-only<br>0 = Not Calibrated<br>1 = Unit Calibrated                                                                                              |  |

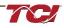

|                     |     |                                                                                      | System null timer - Indicates whether the                                                                                                    |
|---------------------|-----|--------------------------------------------------------------------------------------|----------------------------------------------------------------------------------------------------|
| SYS_NULL_TMR        | 401 | Factory PCB calibration timer value                                                  | unit is calibrating.<br>In units of 10s of milliseconds (600 = 6<br>seconds)                                                                                                    |
|                     |     |                                                                                      | 0 = Unit is not in Calibration Mode<br>1 = Unit is in Calibration Mode                                                                                                    |
| SYS_INT_HB          | 402 | System interrupt heartbeat counter                                                   | Processor Internal Heartbeat Counter<br>Counts and rolls over to zero used to verify<br>Processor Clock<br>Range: 0 to 65535                                                           |
| SYS_BG_HB           | 403 | System background heartbeat counter                                                  | Processor background heartbeat Counter<br>Counts and rolls over to zero used to verify<br>processor clock operation<br>Range: 0 to 65535                                               |
| SYS_MAG_CAL_STATUS  | 404 | Unit calibration completed status                                                    | Six-bit bitmask of Calibration Status of<br>Current Channels<br>0b000001 = channel 1 cal complete<br>0b000011 = channel 1 and 2 cal complete<br>0b111111 = channel 1 to 6 cal complete |
| SYS_USAGE_MIN       | 450 | Controls processor minimum cycle time usage, (10 = 1.0%)                             |                                                                                                    |
| SYS_USAGE_MAX       | 451 | Processor Max Cycle Usage,<br>(10 = 1.0%)                                            |                                                                                                    |
| SYS_USAGE_AVG       | 452 | Processor Avg Cycle Usage,<br>(10 = 1.0%)                                            |                                                                                                    |
| SYS_PEEK_0          | 453 | Diagnostic peek value 0                                                              |                                                                                                    |
| SYS_PEEK_1          | 454 | Diagnostic peek value 1                                                              |                                                                                                    |
| SYS_PEEK_2          | 455 | Diagnostic peek value 2                                                              |                                                                                                    |
| SYS_PEEK_3          | 456 | Diagnostic peek value 3                                                              |                                                                                                    |
| NO_LOAD_CAP_CURRENT | 460 | Unit rated capacitance no load cap current, (Farads)                                 | Expected tune circuit current at no load in tenths of amps.<br>Range: 0 to 65535                                                                                                    |
| KVAR_EFFECTIVE      | 461 | Effective kVAR after applying kVAR factor, (kVAR)                                    | Effective nameplate kVAR after kVAR<br>factor. Used for kVAR contactor control<br>10 = 10KVAR<br>Range: -32768 to 32767                                                                |
| PF_KVAR_SLOPE       | 462 | Slope factor applied to<br>nameplate kVAR for kVAR<br>contactor control.             | Slope factor applied to nameplate kVAR for<br>kVAR contactor control.<br>Range: -32768 to 32767                                                                                        |
| PF_KVAR_INTERCEPT   | 463 | Intercept factor applied to<br>nameplate kVAR for kVAR<br>contactor control., (kVAR) | Intercept factor applied to nameplate kVAR<br>for kVAR contactor control.<br>Range: 0 to 65535                                                                                         |
| HISTORY_LOG_STATUS  | 464 | History Log Status Value                                                             |                                                                                                    |
| SYS_COM_ACTIVE      | 484 | System Communication<br>Status, connect to EtherNet/IP<br>Address: <b>DiagFb5</b>    | System Communication Status,<br>bit 0 = Modbus RTU active,<br>bit 1 = Bluetooth active,<br>bit 2 = EtherNet/IP active,                                                                 |

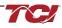

# Setpoints Register Map

| Parameter Name                   | I/O<br>Register<br>Address<br>Offsets | Description                                                                                     | Default & Ranges               | Notes                                                                                                    |
|----------------------------------|---------------------------------------|-------------------------------------------------------------------------------------------------|--------------------------------|----------------------------------------------------------------------------------------------------|
| PARAM_USER_CMD_REQ               | 500                                   | Parameter<br>save/load<br>command                                                               | Default:1<br>Range:0 to 300    | Note that defaulting the flash<br>will clear all calibration data<br>and require that the calibration<br>procedure be re-run.<br>9 = Save Current Values to<br>Flash<br>21 = Set User Access<br>25 = Set Access to Tech<br>Access (access key needs to<br>be set to 125 for key A and<br>60014 for key B)<br>150 = Load Values from Flash<br>200 = Restore Defaults to<br>Flash<br>300 = Restore Calibration<br>Defaults |
| TRACE_GO_DONE                    | 501                                   | Waveform capture trigger command                                                                | Default:0<br>Range:0 to 1      | Indicates whether waveform<br>data is being captured<br>0 = Capture Done<br>1 = Start Capture                                                                                                    |
| SYS_RESET                        | 502                                   | Contactor reset command                                                                         | Default:0<br>Range:0 to 1      | Reset contactor<br>0 = No Command<br>1 = Reset Contactor Closed                                                                                                    |
| PARAM_KEY_A                      | 503                                   | Parameter access<br>key value A                                                                 | Default:0<br>Range:0 to 65535  | Read/write parameters under<br>Tech Access                                                                                                    |
| PARAM_KEY_B                      | 504                                   | Parameter access<br>key value B                                                                 | Default:0<br>Range:0 to 65535  | Read/write parameters under<br>Tech Access                                                                                                    |
| CT_RATIO                         | 505                                   | Current<br>Transformer CT<br>ratio primary Amps<br>relative to five Amp<br>secondary,<br>(Amps) | Default:50<br>Range:5 to 10000 | Dual Turned Circuit Current<br>Transformer (CT) ratios<br>Note: Only required for units<br>with two tuned circuits<br>XXXX:5 where XXXX is the<br>primary turns count of the CT<br>1000 = 1000:5<br>Range 5 to 10000                                                                                                    |
| CURRENT_WAVEFORM_<br>DATA_FORMAT | 506                                   | Waveform data<br>format,<br>(10=1.0A or per<br>unit with base of<br>16384 counts)               | Default:0<br>Range:0 to 1      | Changes the scaling of the<br>waveforms displayed on<br>PQvision<br>0 = A / 10<br>1 = Per Unit                                                                                                    |
| SYS_CONTROL_MODE                 | 510                                   | Contactor control<br>mode                                                                       | Default:2<br>Range:0 to 6      | Contactor control<br>keep contactor always off/on,<br>auto turn on/off based on<br>desired load percentage or<br>kVAR, external relay input.<br>0 = Always Open<br>1 = Always Closed<br>2= Auto load<br>3 = Auto kVAR<br>4 = External Control Input<br>5 = No contactor                                                                                                    |

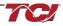

| SYS_AUTO_CONTACTOR_CLOSE         | 511 | Enable contactor<br>auto to reclose                | Default:0<br>Range:0 to 1             | Contactor auto reclose, this<br>will attempt to reclose the<br>contactor after it has been<br>open through a status<br>condition<br>0 = Disable<br>1 = Enable                                                                                                    |
|----------------------------------|-----|----------------------------------------------------|---------------------------------------|----------------------------------------------------------------------------------------------------|
| RATED_CURRENT                    | 520 | Unit rated current,<br>(10 = 1.0 Amps)             | Default:2500<br>Range:30 to 15000     | Filter rated Current<br>Range: 3 to 1500 Arms                                                                                                    |
| RATED_VOLTAGE                    | 521 | Unit rated voltage,<br>(10 = 1.0 Volts)            | Default:4800<br>Range:1200 to<br>6900 | Filter Rated Voltage<br>Range: 120 to 690 Vrns                                                                                                    |
| RATED_FREQUENCY                  | 522 | Unit rated utility grid frequency, (Hz)            | Default:60<br>Range:50 to 60          | Filter Rated Frequency                                                                                                    |
| TEST_VOLTAGE                     | 524 | Unit test voltage,<br>(10 = 1.0 Volts)             | Default:0<br>Range:0 to 6900          | Data Sim Parameter                                                                                                    |
| TEST_FREQUENCY                   | 525 | Unit test frequency,<br>(Hz)                       | Default:0<br>Range:0 to 60            |                                                                                                    |
| STATUS_FILTER_A_ENABLE           | 530 | Filter status<br>detection enable A<br>bit mask    | Default:65535<br>Range:0 to 65535     |                                                                                                    |
| STATUS_FILTER_B_ENABLE           | 531 | Filter status<br>detection enable B<br>bit mask    | Default:65535<br>Range:0 to 65535     | Not EtherNet Enabled                                                                                                    |
| STATUS_LINE_ENABLE               | 532 | Line status<br>detection enable bit<br>mask        | Default:65535<br>Range:0 to 65535     |                                                                                                    |
| STATUS_FILTER_LOAD_ENABLE        | 533 | Filter load status<br>detection enable bit<br>mask | Default:65535<br>Range:0 to 65535     | Not EtherNet Enabled<br>Reference Filter Status<br>Table in IOM<br>To enabled desired status<br>detections, enter bit mask<br>from table by converting to<br>decimal<br>Range: 0 to 65535                                                                                                |
| STATUS_FILTER_A_RELAY_<br>ACTION | 540 | Filter status A relay<br>action enable bit<br>mask | Default:9<br>Range:0 to 65535         | To Enable desired status<br>detections, enter bit mask<br>from table by converting to<br>decimal.                                                                                                    |
| STATUS_FILTER_B_RELAY_<br>ACTION | 541 | Filter status B relay<br>action enable bit<br>mask | Default:49151<br>Range:0 to 65535     | If a status is active and the bit<br>corresponding to that status in<br>this mask is set, the relay will<br>be activated.<br>Reference Filter Status<br>Reference Table<br>0 = Disabled                                                                                                  |
| STATUS_LINE_RELAY_ACTION         | 542 | Line status relay<br>action enable bit<br>mask     | Default:71<br>Range:0 to 65535        | To Enable desired status<br>detections, enter bit mask<br>from table by converting to<br>decimal.<br>If a status is active and the bit<br>corresponding to that status in<br>this mask is set, the relay will<br>be activated<br>Reference Line Status<br>Detection bits<br>0 = Disabled |

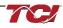

| STATUS_FILTER_LOAD_RELAY_<br>ACTION | 543 | Filter load status<br>relay action enable<br>bit mask                                        | Default:63<br>Range:0 to 65535      | To Enable desired status<br>detections, enter bit mask<br>from table by converting to<br>decimal.<br>If a status is active and the bit<br>corresponding to that status in<br>this mask is set, the relay will<br>be activated.<br>Reference load status<br>detection bits table<br>0 = Disabled |
|-------------------------------------|-----|----------------------------------------------------------------------------------------------|-------------------------------------|----------------------------------------------------------------------------------------------------|
| STATUS_FILTER_A_CNT_ACTION          | 550 | Filter status A tune<br>contactor action<br>enable bit mask                                  | Default:1<br>Range:0 to 65535       | Reference Filter Status<br>Table in IOM<br>To enabled desired status                                                                                                    |
| STATUS_FILTER_B_CNT_ACTION          | 551 | Filter status B tune<br>contactor action<br>enable bit mask                                  | Default:36863<br>Range:0 to 65535   | detections, enter bit mask<br>from table by converting to<br>decimal<br>Range: 0 to 65535                                                                                                    |
| STATUS_LINE_CNT_ACTION              | 552 | Line status tune<br>contactor action<br>enable bit mask                                      | Default:64<br>Range:0 to 65535      |                                                                                                    |
| STATUS_FILTER_LOAD_CNT_<br>ACTION   | 553 | Filter load status<br>tune contactor<br>action enable bit<br>mask                            | Default:0<br>Range:0 to 65535       | Reference Filter Status<br>Table in IOM<br>To enabled desired status<br>detections, enter bit mask<br>from table by converting to<br>decimal<br>Range: 0 to 65535                                                                                                    |
| CNT_CLOSE_LOAD_THRESHOLD            | 570 | Contactor close<br>threshold in load<br>control mode,<br>(% rated current)                   | Default:30<br>Range:10 to 100       | Contactor close threshold in<br>percent rated current*                                                                                                    |
| CNT_CLOSE_LOAD_HYSTERESIS           | 571 | Contactor<br>close/open<br>hysteresis in load<br>control mode,<br>(percent rated<br>current) | Default:5<br>Range:2 to 50          | Contactor will open when it reaches the hysteresis *                                                                                                    |
| CNT_CLOSE_KVAR_THRESHOLD            | 572 | Contactor close<br>threshold for kVAR<br>control mode,<br>(kVAR)                             | Default:0<br>Range: -7 to 7         | Contactor close threshold for<br>kVAR control<br>negative setpoint = lagging<br>target<br>positive setpoint = leading<br>target                                                                                                    |
| CNT_CLOSE_KVAR_HYSTERESIS           | 573 | Contactor<br>close/open<br>hysteresis in kVAR<br>control mode, (%)                           | Default:10<br>Range:5 to 100        | Contactor will open when it reaches the hysteresis                                                                                                    |
| CNT_CLOSE_DELAY                     | 574 | Contactor close<br>delay time, (sec)                                                         | Default:5<br>Range:1 to 3600        |                                                                                                    |
| CNT_OPEN_DELAY                      | 575 | Contactor open delay time, (sec)                                                             | Default:5<br>Range:1 to 3600        |                                                                                                    |
| SYS_PF_STEP_1_KVAR                  | 576 | Tune circuit 1,<br>(kVAR)                                                                    | Default:5<br>Range:0 to 500         | Desired filter kVAR for contactor to enable                                                                                                    |
| SYS_PF_STEP_2_KVAR                  | 577 | Tune circuit 2,<br>(kVAR)                                                                    | Default:5<br>Range:0 to 500         | Filter Second Tuned Circuit<br>kVAR (Only used for filters<br>with dual tuned circuits)                                                                                                    |
| CNT_AUTO_RECLOSE_DELAY              | 580 | Contactor auto re-<br>close delay time,<br>(sec)                                             | Default:10<br>Range:120 to<br>65535 | , , , , , , , , , , , , , , , , , , ,                                                                                                    |

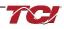

|                           | 581 | System power on                                                            | Default:1                            |                                                                                                    |
|---------------------------|-----|----------------------------------------------------------------------------|--------------------------------------|----------------------------------------------------------------------------------------------------|
| CNT_POWER_ON_DELAY        | 501 | start delay time,<br>(sec)                                                 | Range:0 to 65535                     |                                                                                                    |
| CNT_AUTO_RECLOSE_ATTEMPTS | 582 | Contactor auto re-<br>close max number<br>attempts allowed                 | Default:5<br>Range:1 to 15           | Maximum number of<br>contactors auto re-close<br>attempts allowed                                                                                                    |
| CNT_AUTO_RECLOSE_TIMESPAN | 583 | Contactor auto re-<br>close max attempt<br>time span, (sec)                | Default:600<br>Range:300 to<br>65535 | Maximum number of<br>contactors auto re-close<br>attempts time span                                                                                                    |
| MB_SLAVE_ADDRESS          | 600 | ModbusRTU device server address                                            | Default:10<br>Range:1 to 247         | Modbus Slave Address<br>Default: 10<br>Range: 1 to 247                                                                                                    |
| MB_BAUD_RATE              | 601 | ModbusRTU device<br>baud rate,<br>(bits per second)                        | Default:11520<br>Range:0 to 11520    | Modbus Baud Rate<br>Default: 11520 = 115200 baud<br>rate<br>960 = 9600 baud rate<br>3840 = 38400 baud rate                                                                                                    |
| MB_PARITY                 | 602 | ModbusRTU device<br>parity                                                 | Default:2<br>Range:0 to 2            | 0 = None<br>1 = Odd<br>2 = Even                                                                                                    |
| MB_SAVE_SET_FLAG          | 603 | MNodbusRTU save<br>new settings                                            | Default:0<br>Range:0 to 2            |                                                                                                    |
| BOOTLOADER_START          | 604 | Bootloader<br>command                                                      | Default:0<br>Range:0 to 2            | Used to navigate to<br>bootloader, which launches<br>the main program<br>0 = No Action<br>1 = Start Bootloader<br>2 = Start Recovery                                                                             |
| RELAY_INPUT_1_CONFIG      | 610 | Relay input 1<br>configuration                                             | Default:0<br>Range:0 to 4            | Customer External Control<br>Input 1: J7 of the PCB<br>0 = Disabled<br>1 = Tuning Reactor Thermal<br>Switch Input<br>2 = Line Reactor Thermal<br>Switch Input<br>3 = Reset Command<br>4 = External Control Input |
| RELAY_INPUT_2_CONFIG      | 611 | Relay input 2<br>configuration                                             | Default:0<br>Range:0 to 4            | Customer External Control<br>Input 2: J8 of the PCB<br>0 = Disabled<br>1 = Tuning Reactor Thermal<br>Switch Input<br>2 = Line Reactor Thermal<br>Switch Input<br>3 = Reset Command<br>4 = External Control Input |
| V_LINE_OV_ONSET           | 620 | Overvoltage onset<br>threshold, (percent<br>rated voltage)                 | Default:130<br>Range:100 to 150      |                                                                                                    |
| V_LINE_OV_CLEAR           | 621 | Overvoltage clear<br>threshold , (percent<br>rated voltage)                | Default:125<br>Range:90 to 140       |                                                                                                    |
| V_LINE_OV_DELAY           | 622 | Overvoltage delay<br>time , (sec)                                          | Default:2<br>Range:1 to 3600         |                                                                                                    |
| V_LINE_UV_ONSET           | 623 | Undervoltage<br>phase loss onset<br>threshold, (percent<br>rated voltage)  | Default:75<br>Range:50 to 90         |                                                                                                    |
| V_LINE_UV_CLEAR           | 624 | Undervoltage<br>phase loss clear<br>threshold , (percent<br>rated voltage) | Default:80<br>Range:60 to 100        |                                                                                                    |

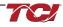

| V_LINE_UV_DELAY            | 625 | Undervoltage<br>phase loss delay                                                              | Default:1<br>Range:1 to 3600    |  |
|----------------------------|-----|-----------------------------------------------------------------------------------------------|---------------------------------|--|
| I_LINE_OC_ONSET            | 626 | time,(sec)<br>Overcurrent onset<br>threshold , (percent                                       | Default:150<br>Range:100 to 200 |  |
| I_LINE_OC_CLEAR            | 627 | rated current )<br>Overcurrent clear<br>threshold,(percent                                    | Default:140<br>Range:90 to 190  |  |
| I_LINE_OC_DELAY            | 628 | rated current )<br>Overcurrent delay<br>time,(sec)                                            | Default:5<br>Range:1 to 3600    |  |
| I_LOAD_BALANCE_ONSET       | 640 | Load current<br>balance onset<br>threshold,<br>(Percent rated<br>current)                     | Default:75<br>Range:10 to 90    |  |
| I_LOAD_BALANCE_CLEAR       | 641 | Load current<br>balance clear<br>threshold,<br>(Percent rated<br>current)                     | Default:80<br>Range:10 to 90    |  |
| I_LOAD_BALANCE_DELAY       | 642 | Load current<br>balance delay time,<br>(sec)                                                  | Default:4<br>Range:1 to 3600    |  |
| I_LOAD_BALANCE_MIN_CURRENT | 643 | Load current<br>balance minimum<br>detect current,<br>(percent rated<br>current)              | Default:50<br>Range:10 to 100   |  |
| I_TUNE_OC_ONSET            | 660 | Tune overcurrent<br>onset threshold,<br>(percent rated<br>current)                            | Default:150<br>Range:100 to 200 |  |
| I_TUNE_OC_CLEAR            | 661 | Tune overcurrent<br>clear threshold,<br>(percent rated<br>current)                            | Default:140<br>Range:90 to 190  |  |
| I_TUNE_OC_DELAY            | 662 | Tune overcurrent delay time, (sec)                                                            | Default:4<br>Range:1 to 3600    |  |
| I_TUNE_UC_ONSET            | 663 | Tune circuit<br>fundamental<br>undercurrent onset<br>threshold,<br>(Percent rated<br>current) | Default:65<br>Range:10 to 100   |  |
| I_TUNE_UC_CLEAR            | 664 | Tune circuit<br>fundamental<br>undercurrent clear<br>threshold,<br>(Percent rated<br>current) | Default:70<br>Range:15 to 100   |  |
| I_TUNE_UC_DELAY            | 665 | Tune circuit<br>fundamental<br>undercurrent delay<br>time, (sec)                              | Default:3<br>Range:1 to 3600    |  |
| I_TUNE_BALANCE_ONSET       | 666 | Tune circuit current<br>balance onset<br>threshold,<br>(Percent rated<br>current)             | Default:75<br>Range:10 to 90    |  |

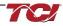

|                      |     | · · · ·                                                                           | 1                               |                                                                                       |
|----------------------|-----|-----------------------------------------------------------------------------------|---------------------------------|---------------------------------------------------------------------------------------|
| I_TUNE_BALANCE_CLEAR | 667 | Tune circuit current<br>balance clear<br>threshold,<br>(Percent rated<br>current) | Default:80<br>Range:10 to 90    |                                                                                       |
| I_TUNE_BALANCE_DELAY | 668 | Tune circuit current<br>balance delay time,<br>(sec)                              | Default:2<br>Range:1 to 3600    |                                                                                       |
| T_AMBIENT_OT_ONSET   | 680 | Controls<br>overtemperature<br>onset threshold,<br>(10 = 1.0 deg C)               | Default:700<br>Range:100 to 850 |                                                                                       |
| T_AMBIENT_OT_CLEAR   | 681 | Controls<br>overtemperature<br>clear threshold,<br>(10 = 1.0 deg C)               | Default:600<br>Range:50 to 800  |                                                                                       |
| T_AMBIENT_OT_DELAY   | 682 | Controls<br>overtemperature<br>delay time, (sec)                                  | Default:5<br>Range:1 to 3600    |                                                                                       |
| FAULT_HIGH_THD_ONSET | 690 | Voltage THD high<br>onset threshold,<br>(percent rated<br>voltage)                | Default:80<br>Range:20 to 200   |                                                                                       |
| FAULT_HIGH_THD_CLEAR | 691 | Voltage THD high<br>clear threshold,<br>(percent rated<br>voltage)                | Default:110<br>Range:20 to 200  |                                                                                       |
| FAULT_HIGH_THD_DELAY | 692 | Voltage THD high delay time, (sec)                                                | Default:3<br>Range:1 to 3600    |                                                                                       |
| FAULT_PHASE_ROTATION | 693 | Phase rotation<br>status setpoint                                                 | Default:1<br>Range:0 to 2       | Filter expected input phase<br>orientation<br>0 = Undef<br>1 = Forward<br>2 = Reverse |
| SYS_MAG_CAL_ENABLE   | 700 | System magnitude<br>Calibration                                                   | Default:0<br>Range:0 to 1       | System Magnitude Calibration<br>0 = Disable<br>1 = Enable                             |
| SYS_I_LINE_CAL_A     | 710 | Reference<br>calibration current<br>line phase A,<br>(10 = 1.0A)                  | Default:0<br>Range:0 to 65535   | Input current measured on A phase of the filter                                       |
| SYS_I_LINE_CAL_B     | 711 | Reference<br>calibration current<br>line phase B,<br>(10 = 1.0A)                  | Default:0<br>Range:0 to 65535   | Input current measured on B phase of the filter                                       |
| SYS_I_LINE_CAL_C     | 712 | Reference<br>calibration current<br>line phase C,<br>(10 = 1.0A)                  | Default:0<br>Range:0 to 65535   | Input current measured on C phase of the filter                                       |
| SYS_I_TUNE_CAL_A     | 713 | Reference<br>calibration current<br>tune phase A,<br>(10 = 1.0A)                  | Default:0<br>Range:0 to 65535   | Tune circuit current measured<br>on A phase of the filter                             |
| SYS_I_TUNE_CAL_B     | 714 | Reference<br>calibration current<br>tune phase B,<br>(10 = 1.0A)                  | Default:0<br>Range:0 to 65535   | Tune circuit current measured<br>on B phase of the filter                             |
| SYS_I_TUNE_CAL_C     | 715 | Reference<br>calibration current<br>tune phase C,<br>(10 = 1.0A)                  | Default:0<br>Range:0 to 65535   | Tune circuit current measured<br>on C phase of the filter                             |

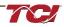

| SYS_MAG_CAL_TOL     | 716 | Current calculation<br>magnitude<br>calibration<br>tolerance, (10 =<br>1.0A) | Default:5<br>Range:0 to 15000             | System mag calibration state<br>0 = Calibration Command not<br>active<br>1 = Enter calibration state |
|---------------------|-----|------------------------------------------------------------------------------|-------------------------------------------|----------------------------------------------------------------------------------------------------|
| I_LINE_EST_A_SCALAR | 720 | Magnitude scalar<br>for current<br>calculation line<br>phase A               | Default:6000<br>Range: -32768 to<br>32767 | Value set by Factory                                                                                 |
| I_LINE_EST_B_SCALAR | 721 | Magnitude scalar<br>for current<br>calculation line<br>phase B               | Default:6000<br>Range: -32768 to<br>32767 | Value set by Factory                                                                                 |
| I_LINE_EST_C_SCALAR | 722 | Magnitude scalar<br>for current<br>calculation line<br>phase C               | Default:6000<br>Range: -32768 to<br>32767 | Value set by Factory                                                                                 |
| I_TUNE_EST_A_SCALAR | 723 | Magnitude scalar<br>for current<br>calculation tune<br>phase A               | Default:4000<br>Range: -32768 to<br>32767 | Value set by Factory                                                                                 |
| I_TUNE_EST_B_SCALAR | 724 | Magnitude scalar<br>for current<br>calculation tune<br>phase B               | Default:4000<br>Range: -32768 to<br>32767 | Value set by Factory                                                                                 |
| I_TUNE_EST_C_SCALAR | 725 | Magnitude scalar<br>for current<br>calculation tune<br>phase C               | Default:4000<br>Range: -32768 to<br>32767 | Value set by Factory                                                                                 |
| V_LINE_SCALAR_A     | 730 | Magnitude scalar<br>for line voltage<br>phase AB                             | Default:5982<br>Range: -32768 to<br>32767 | Value set by Factory                                                                                 |
| V_LINE_SCALAR_B     | 731 | Magnitude scalar<br>for line voltage<br>phase BC                             | Default:5982<br>Range: -32768 to<br>32767 | Value set by Factory                                                                                 |
| V_LINE_SCALAR_C     | 732 | Magnitude scalar<br>for line voltage<br>phase CA                             | Default:5982<br>Range: -32768 to<br>32767 | Value set by Factory                                                                                 |
| V_LOAD_SCALAR_A     | 733 | Magnitude scalar<br>for load voltage<br>phase AB                             | Default:5982<br>Range: -32768 to<br>32767 | Value set by Factory                                                                                 |
| V_LOAD_SCALAR_C     | 734 | Magnitude scalar<br>for load voltage<br>phase CA                             | Default:5982<br>Range: -32768 to<br>32767 | Value set by Factory                                                                                 |
| V_TUNE_SCALAR_A     | 735 | Magnitude scalar<br>for tune voltage<br>phase AB                             | Default:5982<br>Range:-32768 to<br>32767  | Value set by Factory                                                                                 |
| V_TUNE_SCALAR_C     | 736 | Magnitude scalar<br>for tune voltage<br>phase CA                             | Default:5982<br>Range:-32768 to<br>32767  | Value set by Factory                                                                                 |
| I_LINE_SCALAR_A     | 737 | Magnitude scalar<br>for line current CT<br>phase A                           | Default:1091<br>Range:-32768 to<br>32767  | Value set by Factory                                                                                 |
| I_LINE_SCALAR_C     | 738 | Magnitude scalar<br>for line current CT<br>phase C                           | Default:1091<br>Range:-32768 to<br>32767  | Value set by Factory                                                                                 |
| I_TUNE_SCALAR_A     | 739 | Magnitude scalar<br>for tune current CT<br>phase A                           | Default:1091<br>Range:-32768 to<br>32767  | Value set by Factory                                                                                 |
| I_TUNE_SCALAR_C     | 740 | Magnitude scalar<br>for tune current CT<br>phase A                           | Default:1091<br>Range:-32768 to<br>32767  | Value set by Factory                                                                                 |
| T_AMBIENT_SCALAR    | 741 | Magnitude scalar<br>for controls<br>temperature                              | Default:12000<br>Range:-32768 to<br>32767 | Value set by Factory                                                                                 |

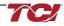

| V_LINE_RMS_SCALAR    | 750 | RMS calculation scalar for line                          | Default:437<br>Range:-32768 to                   | Value set by Factory |
|----------------------|-----|----------------------------------------------------------|--------------------------------------------------|----------------------|
| V_LOAD_RMS_SCALAR    | 751 | voltage<br>RMS calculation<br>scalar for load<br>voltage | 32767<br>Default:437<br>Range:-32768 to<br>32767 | Value set by Factory |
| I_LINE_RMS_SCALAR    | 752 | RMS calculation<br>scalar for line<br>current            | Default:128<br>Range:-32768 to<br>32767          | Value set by Factory |
| I_LOAD_RMS_SCALAR    | 753 | RMS calculation<br>scalar for load<br>current            | Default:128<br>Range:-32768 to<br>32767          | Value set by Factory |
| SYS_CNT_MIN_OFF_TIME | 800 | Contactor minimum open time,(sec)                        | Default:10<br>Range:10 to 300                    |                      |
| I_TUNE_TAP_GAIN      | 801 | Line reactor tap turn coupling gain                      | Default:1820<br>Range:-32768 to<br>32767         | Value set by Factory |
| V_THD_SCALAR         | 802 | Voltage THD gain adjustment factor                       | Default:16384<br>Range:-32768 to<br>32767        | Value set by Factory |
| I_THD_SCALAR         | 803 | Current THD gain adjustment factor                       | Default:16384<br>Range:-32768 to<br>32767        | Value set by Factory |
| V_THD_OFFSET         | 804 | Voltage THD offset adjustment factor                     | Default:0<br>Range:-32768 to<br>32767            | Value set by Factory |
| I_THD_OFFSET         | 805 | Current THD offset adjustment factor                     | Default:0<br>Range:-32768 to<br>32767            | Value set by Factory |
| SYS_NULL_EN          | 820 | Factory PCB calibration enable                           | Default:0<br>Range:0 to 1                        |                      |
| V_LINE_A_OFFSET      | 830 | Line voltage offset phase A                              | Default:2048<br>Range:0 to 4096                  | Value set by Factory |
| V_LINE_B_OFFSET      | 831 | Line voltage offset phase B                              | Default:2048<br>Range:0 to 4096                  | Value set by Factory |
| V_LINE_C_OFFSET      | 832 | Line voltage offset<br>phase C                           | Default:2048<br>Range:0 to 4096                  | Value set by Factory |
| V_LOAD_A_OFFSET      | 833 | Load voltage offset phase A                              | Default:2048<br>Range:0 to 4096                  | Value set by Factory |
| V_LOAD_C_OFFSET      | 834 | Load voltage offset<br>phase C                           | Default:2048<br>Range:0 to 4096                  | Value set by Factory |
| V_TUNE_A_OFFSET      | 835 | Tune voltage offset phase A                              | Default:2048<br>Range:0 to 4096                  | Value set by Factory |
| V_TUNE_C_OFFSET      | 836 | Tune voltage offset phase C                              | Default:2048<br>Range:0 to 4096                  | Value set by Factory |
| V_DIFF_LINE_A_OFFSET | 837 | Reactor Diff<br>Voltage Offset<br>Phase A                | Default:2048<br>Range:0 to 4096                  | Value set by Factory |
| V_DIFF_LINE_B_OFFSET | 838 | Reactor Diff<br>Voltage Offset<br>Phase B                | Default:2048<br>Range:0 to 4096                  | Value set by Factory |
| V_DIFF_LINE_C_OFFSET | 839 | Reactor Diff<br>Voltage Offset<br>Phase C                | Default:2048<br>Range:0 to 4096                  | Value set by Factory |
| V_DIFF_TUNE_A_OFFSET | 840 | Reactor Diff<br>Voltage Offset<br>Phase A                | Default:2048<br>Range:0 to 4096                  | Value set by Factory |

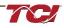

| V_DIFF_TUNE_B_OFFSET   | 841 | Reactor Diff<br>Voltage Offset<br>Phase B                   | Default:2048<br>Range:0 to 4096           | Value set by Factory                         |
|------------------------|-----|-------------------------------------------------------------|-------------------------------------------|----------------------------------------------|
| V_DIFF_TUNE_C_OFFSET   | 842 | Reactor Diff<br>Voltage Offset<br>Phase C                   | Default:2048<br>Range:0 to 4096           | Value set by Factory                         |
| I_LINE_A_OFFSET        | 843 | Line Current Offset<br>Phase A for CT<br>Input              | Default:2048<br>Range:0 to 8192           | Value set by Factory                         |
| I_LINE_C_OFFSET        | 844 | Line Current Offset<br>Phase A for CT<br>Input              | Default:2048<br>Range:0 to 8192           | Value set by Factory                         |
| I_LOAD_A_OFFSET        | 845 | Load Current Offset<br>Phase A for CT<br>input              | Default:2048<br>Range:0 to 8192           | Value set by Factory                         |
| I_LOAD_C_OFFSET        | 846 | Load Current Offset<br>Phase A for CT<br>input              | Default:2048<br>Range:0 to 8192           | Value set by Factory                         |
| T_AMBIENT_OFFSET       | 847 | Offset for controls temperature                             | Default:683<br>Range:-8192 to<br>8192     | Value set by Factory<br>Value set by Factory |
| V_DIFF_LINE_A_SCALAR   | 850 | Line reactor voltage scalar phase A                         | Default:16384<br>Range:-32768 to<br>32767 | Value set by Factory                         |
| V_DIFF_LINE_B_SCALAR   | 851 | Line reactor voltage scalar phase B                         | Default:16384<br>Range:-32768 to<br>32767 | Value set by Factory                         |
| V_DIFF_LINE_C_SCALAR   | 852 | Line reactor voltage scalar phase C                         | Default:16384<br>Range:-32768 to<br>32767 | Value set by Factory                         |
| V_DIFF_TUNE_A_SCALAR   | 853 | Tune reactor<br>voltage scalar<br>phase A                   | Default:16384<br>Range:-32768 to<br>32767 | Value set by Factory                         |
| V_DIFF_TUNE_B_SCALAR   | 854 | Tune reactor<br>voltage scalar<br>phase B                   | Default:16384<br>Range:-32768 to<br>32767 | Value set by Factory                         |
| V_DIFF_TUNE_C_SCALAR   | 855 | Tune reactor<br>voltage scalar<br>phase C                   | Default:16384<br>Range:-32768 to<br>32767 | Value set by Factory                         |
| I_LINE_EST_A_INT_DECAY | 860 | Line current<br>estimation decay<br>phase A                 | Default:16375<br>Range:0 to 65535         | Value set by Factory                         |
| I_LINE_EST_B_INT_DECAY | 861 | Line current<br>estimation decay<br>phase B                 | Default:16375<br>Range:0 to 65535         | Value set by Factory                         |
| I_LINE_EST_C_INT_DECAY | 862 | Line current<br>estimation decay<br>phase C                 | Default:16375<br>Range:0 to 65535         | Value set by Factory<br>Value set by Factory |
| I_TUNE_EST_A_INT_DECAY | 863 | Tune current<br>estimation decay<br>phase A                 | Default:16375<br>Range:0 to 65535         | Value set by Factory                         |
| I_TUNE_EST_B_INT_DECAY | 864 | Tune current<br>estimation decay<br>phase B                 | Default:16375<br>Range:0 to 65535         | Value set by Factory                         |
| I_TUNE_EST_C_INT_DECAY | 865 | Tune current<br>estimation decay<br>phase C                 | Default:16375<br>Range:0 to 65535         | Value set by Factory                         |
| I_LINE_EST_A_SIN_NULL  | 870 | Line current<br>estimation<br>calibration sine<br>phase A   | Default:0<br>Range:-32768 to<br>32767     | Value set by Factory                         |
| I_LINE_EST_A_COS_NULL  | 871 | Line current<br>estimation<br>calibration cosine<br>phase A | Default:0<br>Range:-32768 to<br>32767     | Not EtherNet Enabled<br>Value set by Factory |

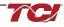

| I_LINE_EST_B_SIN_NULL | 872 | Line current<br>estimation<br>calibration sine<br>phase B   | Default:0<br>Range:-32768 to<br>32767 | Value set by Factory                                                                                                    |
|-----------------------|-----|-------------------------------------------------------------|---------------------------------------|----------------------------------------------------------------------------------------------------|
| I_LINE_EST_B_COS_NULL | 873 | Line current<br>estimation<br>calibration cosine<br>phase B | Default:0<br>Range:-32768 to<br>32767 | Not EtherNet Enabled<br>Value set by Factory                                                                                                    |
| I_LINE_EST_C_SIN_NULL | 874 | Line current<br>estimation<br>calibration sine<br>phase C   | Default:0<br>Range:-32768 to<br>32767 | Value set by Factory                                                                                                    |
| I_LINE_EST_C_COS_NULL | 875 | Line current<br>estimation<br>calibration cosine<br>phase C | Default:0<br>Range:-32768 to<br>32767 | Not EtherNet Enabled<br>Value set by Factory                                                                                                    |
| I_TUNE_EST_A_SIN_NULL | 876 | Tune current<br>estimation<br>calibration sine<br>phase A   | Default:0<br>Range:-32768 to<br>32767 | Value set by Factory                                                                                                    |
| I_TUNE_EST_A_COS_NULL | 877 | Tune current<br>estimation<br>calibration cosine<br>phase A | Default:0<br>Range:-32768 to<br>32767 | Not EtherNet Enabled<br>Value set by Factory                                                                                                    |
| I_TUNE_EST_B_SIN_NULL | 878 | Tune current<br>estimation<br>calibration sine<br>phase B   | Default:0<br>Range:-32768 to<br>32767 | Value set by Factory                                                                                                    |
| I_TUNE_EST_B_COS_NULL | 879 | Tune current<br>estimation<br>calibration cosine<br>phase B | Default:0<br>Range:-32768 to<br>32767 | Not EtherNet Enabled                                                                                                    |
| I_TUNE_EST_C_SIN_NULL | 880 | Tune current<br>estimation<br>calibration sine<br>phase C   | Default:0<br>Range:-32768 to<br>32767 | Value set by Factory                                                                                                    |
| I_TUNE_EST_C_COS_NULL | 881 | Tune current<br>estimation<br>calibration cosine<br>phase C | Default:0<br>Range:-32768 to<br>32767 | Not EtherNet Enabled<br>Value set by Factory                                                                                                    |
| BLUETOOTH_ENABLE      | 900 | Bluetooth radio<br>enable                                   | Default:1<br>Range:0 to 1             | Set to Enable BGM<br>1 = Enabled<br>0 = Disabled                                                                                                   |
| SYS_CPU_THRESHOLD     | 901 | Controls Processor<br>fault threshold                       | Default:12369<br>Range:0 to 17361     |                                                                                                    |
| DSP_MODEL_NUM         | 902 | Digital Signal<br>Processor DSP<br>model number             | Default: N/A<br>Range:0 to 65535      | Not EtherNet Enabled<br>Filter Model Number<br>0 = Undef<br>3 = Sim<br>101 = HSD<br>102 = HGL<br>103 = HGP<br>104 = HSL<br>200 = KIT               |
| SYS_SERIAL_NUM_2      | 903 | Upper 16 bits of job<br>number of the unit<br>serial number | Default:0<br>Range:0 to 65535         | Unit serial number section -<br>upper 16 bits of 32-bit unit job<br>number<br>Parameter contains UUU in<br>the UUULLLL-NN serial<br>number format. |

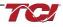

|                      |     |                                                             |                                       | Unit serial number section -                                                                                                    |
|----------------------|-----|-------------------------------------------------------------|---------------------------------------|----------------------------------------------------------------------------------------------------|
| SYS_SERIAL_NUM_1     | 904 | Lower 16 bits of job<br>number of the unit<br>serial number | Default:0<br>Range:0 to 65535         | lower 16 bits of 32-bit unit job<br>number<br>Parameter contains LLLL in<br>the UUULLLL-NN serial<br>number format.                                                           |
| SYS_SERIAL_NUM_0     | 905 | Line number of the unit serial number                       | Default:0<br>Range:0 to 65535         | Unit serial number section -<br>two-digit unit number<br>Parameter contains NN in the<br>UUULLLL- NN serial number<br>format.                                                 |
| PCB_SERIAL_NUM_1     | 906 | Upper 16 bits of the<br>PCB serial number                   | Default:0<br>Range:0 to 65535         |                                                                                                    |
| PCB_SERIAL_NUM_0     | 907 | Lower 16 bits of the<br>PCB serial number                   | Default:0<br>Range:0 to 65535         |                                                                                                    |
| PCB_TEST_NUM         | 908 | Test number of the PCB serial number                        | Default:0<br>Range:0 to 65535         |                                                                                                    |
| SYS_POKE_0           | 950 | Diagnostic poke<br>variable 0                               | Default:0<br>Range:-32768 to<br>32767 |                                                                                                    |
| SYS_POKE_1           | 951 | Diagnostic poke<br>variable 1                               | Default:0<br>Range:-32768 to<br>32767 |                                                                                                    |
| SYS_POKE_2           | 952 | Diagnostic poke<br>variable 2                               | Default:0<br>Range:-32768 to<br>32767 |                                                                                                    |
| SYS_POKE_3           | 953 | Diagnostic poke<br>variable 3                               | Default:0<br>Range:-32768 to<br>32767 |                                                                                                    |
| SYS_PEEK_ADDR_0      | 954 | Diagnostic peek<br>address 0                                | Default:0<br>Range:0 to 65535         |                                                                                                    |
| SYS_PEEK_ADDR_1      | 955 | Diagnostic peek<br>address 1                                | Default:0<br>Range:0 to 65535         |                                                                                                    |
| SYS_PEEK_ADDR_2      | 956 | Diagnostic peek<br>address 2                                | Default:0<br>Range:0 to 65535         |                                                                                                    |
| SYS_PEEK_ADDR_3      | 957 | Diagnostic peek<br>address 3                                | Default:0<br>Range:0 to 65535         |                                                                                                    |
| BGM_STATIC_PASSKEY_A | 970 | Upper 16 bits of<br>wireless password                       | Default:1<br>Range:0 to 15            |                                                                                                    |
| BGM_STATIC_PASSKEY_B | 971 | Lower 16 bits of<br>wireless password                       | Default:45575<br>Range:0 to 65535     |                                                                                                    |
| BGM_SECUIRTY_LEVEL   | 972 | Wireless security<br>level                                  | Default:0<br>Range:0 to 1             | BGM Security level.<br>High Security mode blocks<br>new pairing requests.<br>Passkey changes each time a<br>connection is attempted.<br>0 = Low Security<br>1 = High Security |
| BGM_NUMERIC_ID       | 973 | Wireless numeric<br>identifier                              | Default:0<br>Range:0 to 99            |                                                                                                    |
| BGM_PAIRING_MODE     | 974 | Wireless pairing mode request                               | Default:0<br>Range:0 to 1             | 0 = No active request<br>1 = Active request                                                                                                    |
| BGM_COMMAND          | 975 | Wireless command input                                      | Default:0<br>Range:0 to 255           |                                                                                                    |
| FIELD_BUS_COMMAND    | 976 | Field Bus<br>communication<br>module command<br>input       | Default:0<br>Range:0 to 255           |                                                                                                    |

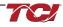

| RATED_STEP_1_CAP    | 980  | Unit rated<br>capacitance for<br>tune step 1 , (10 =<br>0.1 uFarad)                               | Default:575<br>Range:0 to 20000 | Filter rated (step 1)<br>capacitance<br>Used for tune circuit no load<br>current                                                     |
|---------------------|------|---------------------------------------------------------------------------------------------------|---------------------------------|----------------------------------------------------------------------------------------------------|
| RATED_STEP_2_CAP    | 981  | Unit rated<br>capacitance for<br>tune step 2 , (10 =<br>0.1 uFarad)                               | Default:0<br>Range:0 to 20000   | Filter rated (step 2)<br>capacitance (Only used for<br>filters with dual tuned circuits)<br>Used for tune circuit no load<br>current |
| RATED_CAP_CONFIG    | 982  | Unit rated<br>capacitance<br>configuration                                                        | Default:0<br>Range:0 to 1       | Filter rated capacitance<br>configuration<br>Used for tune circuit no load<br>current<br>0 = Delta<br>1 = Wye                        |
| CT_ENABLE           | 983  | Current transformer<br>CT feedback<br>enable                                                      | Default:0<br>Range:0 to 1       | Only used for filters with dual<br>tuned circuits<br>0 = Disabled<br>1 = Enabled                                                     |
| PF_KVAR_FACTOR_NL   | 984  | Factor applied to<br>nameplate kVAR at<br>no load for kVAR<br>contactor control,<br>(100 = 1.0)   | Default:105<br>Range:100 to 140 | 100 = 1.0                                                                                                    |
| PF_KVAR_FACTOR_FL   | 985  | Factor applied to<br>nameplate kVAR at<br>full load for kVAR<br>contactor control,<br>(100 = 1.0) | Default:115<br>Range:100 to 140 | 100 = 1.0                                                                                                    |
| CONFIG_MODE         | 986  | Feedback sensing<br>configuration mode<br>selection                                               | Default:1<br>Range:1 to 3       |                                                                                                    |
| POWER_CYC_COUNT     | 988  | Running number of<br>powers on-off<br>cycles                                                      | Default:0<br>Range:0 to 0       |                                                                                                    |
| HISTORY_LOG_REQUEST | 989  | Status detection<br>history record<br>request command                                             | Default:0<br>Range:0 to 0       |                                                                                                    |
| PROC_DATA_CMD_EN    | 1007 | Enables and<br>Disables Implicit<br>Setpoint Writes                                               | Default: 0<br>Range: 0 to 1     | Only used for Passive Filters<br>with EtherNet/IP Connectivity<br>0 = Implicit IO Writes Disabled<br>1 = Implicit IO Writes Enabled  |

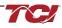

# Filter Status Register References

| 16-bit values |                         |
|---------------|-------------------------|
| Register B    |                         |
| Bit           | Status Detection        |
| 0             | TUNE_PHASE_LOSS_A       |
| 1             | TUNE_PHASE_LOSS_B       |
| 2             | TUNE_PHASE_LOSS_C       |
| 3             | TUNE_BALANCE_LOSS_A     |
| 4             | TUNE_BALANCE_LOSS_B     |
| 5             | TUNE_BALANCE_LOSS_C     |
| 6             | TUNE_UNDERCURRENT_A     |
| 7             | TUNE_UNDERCURRENT_B     |
| 8             | TUNE_UNDERCURRENT_C     |
| 9             | TUNE_OVERCURRENT_A      |
| 10            | TUNE_OVERCURRENT_B      |
| 11            | TUNE_OVERCURRENT_C      |
| 12            | UNDER_TEMP              |
| 13            | OVER_TEMP               |
| 14            | CPU_ERROR               |
| 15            | TUNE_REACTOR_THERMAL_SW |
| Register A    |                         |
| 0             | RECLOSE_LIMIT           |
| 1             | NCP_FAULT_A             |
| 2             | NCP_FAULT_B             |
| 3             | LINE_REACTOR_THERMAL_SW |

# Table 34: Filter Line Status References

| 16-bit values |                      |
|---------------|----------------------|
| Bit           | Status Detection     |
| 0             | PHASE_LOSS_A         |
| 1             | PHASE_LOSS_B         |
| 2             | PHASE_LOSS_C         |
| 3             | OVERVOLTAGE_A        |
| 4             | OVERVOLTAGE_B        |
| 5             | OVERVOLTAGE_C        |
| 6             | FILTER_FREQ_MISMATCH |
| 7             | HIGH_VOLTAGE_THD     |
| 8             | LINE_PHASE_ROTATION  |

HarmonicGuard IOM

| 16-bit values |                  |
|---------------|------------------|
| Bit           | Status Detection |
| 0             | BALANCE_A        |
| 1             | BALANCE_B        |
| 2             | BALANCE_C        |
| 3             | OVERCURRENT_A    |
| 4             | OVERCURRENT_B    |
| 5             | OVERCURRENT_C    |

| Table 35: | Filter Load | Status | References |
|-----------|-------------|--------|------------|
|           |             | olulus |            |

# Waveform Data

The waveform data displayed by the PQconnect is available in the Modbus read analog input register data space. Use function code 4 for reading inputs.

# Table 36: Waveform Data

| Waveform                             | Address | Length |
|--------------------------------------|---------|--------|
| Filter Line Voltage Phase A          | 0       | 192    |
| Filter Line Voltage Phase B          | 192     | 192    |
| Filter Line Voltage Phase C          | 384     | 192    |
| Filter Line Current Phase A          | 576     | 192    |
| Filter Line Current Phase B          | 768     | 192    |
| Filter Line Current Phase C          | 960     | 192    |
| Filter Load Voltage Phase A          | 1152    | 192    |
| Filter Load Voltage Phase B          | 1344    | 192    |
| Filter Load Voltage Phase C          | 1536    | 192    |
| Filter Load Current Phase A          | 1728    | 192    |
| Filter Load Current Phase B          | 1920    | 192    |
| Filter Load Current Phase C          | 2112    | 192    |
| Filter Line Voltage Phase A Spectrum | 2304    | 50     |
| Filter Line Voltage Phase B Spectrum | 2354    | 50     |
| Filter Line Voltage Phase C Spectrum | 2404    | 50     |
| Filter Line Current Phase A Spectrum | 2454    | 50     |
| Filter Line Current Phase B Spectrum | 2504    | 50     |
| Filter Line Current Phase C Spectrum | 2554    | 50     |
| Filter Load Voltage Phase A Spectrum | 2604    | 50     |
| Filter Load Voltage Phase B Spectrum | 2654    | 50     |
| Filter Load Voltage Phase C Spectrum | 2704    | 50     |
| Filter Load Current Phase A Spectrum | 2754    | 50     |
| Filter Load Current Phase B Spectrum | 2804    | 50     |
| Filter Load Current Phase C Spectrum | 2854    | 50     |

Bluetooth Wireless Technology PQconnect offers Bluetooth wireless technology which is usable for PQvision App for Android & Apple devices. With the PQvision mobile app, monitoring and controlling your passive filter has never been easier. For setup instructions and tutorials on the mobile app visit: <u>PQvision Mobile</u> or follow the instructions below.

| System Requirements:                                                                                                    | Android OS 10.0 or higher<br>IOS 17.0 or higher<br>Bluetooth 4.2                                                                                                    |
|----------------------------------------------------------------------------------------------------|----------------------------------------------------------------------------------------------------|
| Pairing Instructions                                                                                                    |                                                                                                    |
| <ol> <li>Once PQvision is installed<br/>from Google Play store/App<br/>store, open the PQvision mobile<br/>app and allow PQconnect to<br/>use Bluetooth. Any Bluetooth<br/>capable PQconnect devices in<br/>range will be automatically<br/>displayed on the connection<br/>screen.</li> <li>Select the PQconnect device by<br/>tapping on the &gt; icon. Each<br/>PQconnect device in the app will</li> </ol> | 11:03 II TO INTER PQCONNECT                                                                                                    |
| tapping on the > icon. Each                                                                                                    | PQconnect 10       >         PQconnect 11       >         PQconnect 12       >                                                                                                    |
| 3. A prompt to enter the Bluetooth pairing passkey will pop up automatically. Enter the last 6-digit serial number found on the product nameplate. Do not include the Device ID number. Important Note: The Serial number can be found on the product nameplate on the front of each passive filter.                                                                                                    | Example Serial Number: <b>L100232531 – [01]</b> J-dig: pairing code       device ID         Td, LLC   Gernantown, WI   transcoi.com   800–824–8282         HarmonicGuard         Part Number HGP0030AWDS0000         EA: 40       Erawing #: 105482D6         System Vone 480       Schern/Man: 28697–5 / 28567–1         H2: 60       Prase: 3         Manufacturing #: 23276         Serial #: 1023253 – 01       Enclosure Type: NA         Short Circuit Current: 100kA rms symmetrical. 480Y maximum |

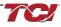

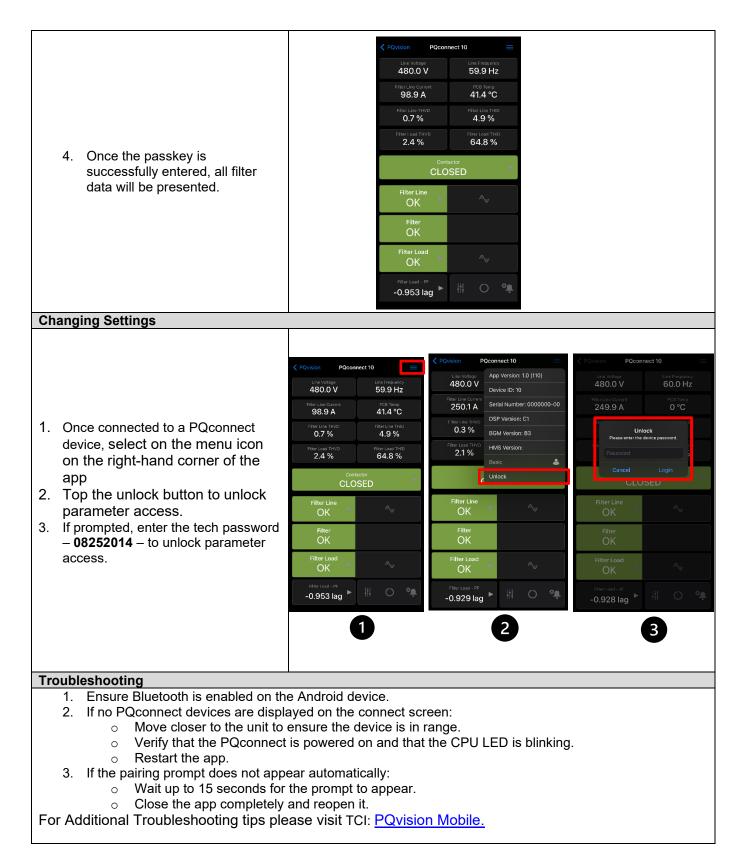

# EtherNet/IP

The PQconnect EtherNet/IP network communication interface transmits and receives command and status data from the PQconnect Modbus master over an ethernet link. EtherNet/IP was developed in the late 1990s and released in early 2000, which is one of serval network protocols that operates under the common industrial protocol (CIP), an open application layer protocol. EtherNet/IP should not be confused with Ethernet as they work in different ways.

Some benefits of EtherNet/IP include compatibility with Common protocols and transport devices using traditional EtherNet. Certified standardization by ODVA, and endless tools and training

The EtherNet/IP version of the PQconnect board is capable of Implicit I/O data communication with a PLC, HMI, SCADA, or other EtherNet/IP scanner device. TCI LLC, An Allied Motion Company is an ODVA licensed vendor (Vendor ID 1583). See our <u>EtherNet/IP EDS File and</u> <u>Conformance Info</u> on the HarmonicGuard Product page on our website for information about our Declaration of Conformity and EDS File.

The EtherNet/IP communication interface is provided on the HGP to allow the unit to be configured and data collected from the unit. The EtherNet interface is capable of dual 10/100 Mbps and uses IP Protocol. The EtherNet/IP communications interface is implemented using a third party, industry leading embedded module EtherNet/IP solution from HMS (B40 Module). See the Table below for a full feature list of the EtherNet/IP communication interface.

| Feature              | Description                                                                                  |
|----------------------|----------------------------------------------------------------------------------------------|
| Profile Support      | EtherNet/IP Generic Device (keyable), Address<br>Conflict Detection (ACD),                   |
| Connection           | Dual 10/100 Mbit twisted pair RJ45 Connection                                                |
| Galvanic Isolation   | Transformer Isolated Ethernet Interface                                                      |
| TCP/IP Settings      | Web Browser Based Configuration or HMS IP config utility network scan and configuration tool |
| Baud Rate            | 10/100 Mbps Auto Detect                                                                      |
| Protocol Conformance | ODVA CONFORMANT (ODVA file number 12256.01, ODVA vendor ID 1583).                            |

 Table 37: EtherNet/IP communication interface

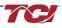

# Wiring for EtherNet/IP communication

The dual PQconnect board ethernet RJ45 connectors are located at J16 on the PQconnect board. See <u>Figure 5: PQconnect Connections</u> as a reference. It is highly recommended to use an ethernet Cat 5/6 cable for the connection to the PQconnect board and the target device. Connect one end of an ethernet patch cable to the ethernet port on the PQconnect board, and the other end either to a switch connected to your network or device.

Note: You can also connect to the ethernet port on the PQconnect directly to a computer or laptop.

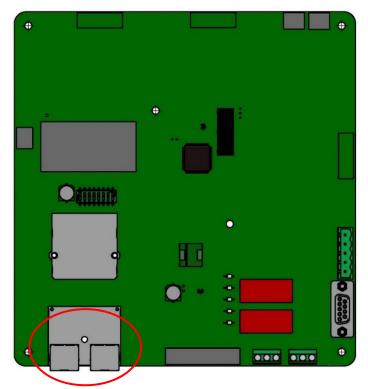

Figure 18: PQconnect Ethernet Connection Headers (Circled in Red)

|     | Pin Number | Description |
|-----|------------|-------------|
|     | 1          | TD+         |
|     | 2          | TD-         |
|     | 3          | RD+         |
|     | 6          | RD-         |
| 1 8 | 4, 5, 7, 8 | Termination |

**Table 38: Ethernet Connection Pin Out** 

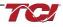

## IP Address Configuration for EtherNet/IP communication

To use EtherNet/IP with a PLC/HMI/SCADA device, the PQconnect EtherNet/IP module with a different IP address than **192.168.1.35**. Which may be needed if the device is being connected has a different subnet mask of your network/internet. See the table below for the default settings.

| Setting    | Default Value |  |  |
|------------|---------------|--|--|
| IP Address | 192.168.1.35  |  |  |
| Gateway    | 0.0.0.0       |  |  |
| Subnet     | 255.255.255.0 |  |  |
| DHCP       | Disabled      |  |  |

The steps below explain how to switch to a different IP address for your network. Please note that these steps assume that the PQconnect board and unit is energized but may or may not be enabled for correcting harmonics.

- 1. Connect a Cat-5 or higher ethernet cable to the EtherNet/IP module on the PQconnect board. These should be 2 ethernet ports next to each other, connected to either one. Connect this ethernet cable to your computer.
- Open <u>HMS IP Configuration Tool</u> which is an IP configuration Windows tool for TCP/IP settings in HMS devices. IPconfig will detect all compatible and active HMS devices on the local network and do not have to be on the same EtherNet/IP subnet as the computer is running IPconfig.
  - a. When IPconfig is started it will automatically scan for any compatible and active HMS devices. Click on the one Flag Icon of the application to blink the EtherNet/IP Module LEDs lights.

| IMS IPconfig      |              |          |         |                   |         |   | ×  |
|-------------------|--------------|----------|---------|-------------------|---------|---|----|
| ž                 |              |          |         |                   |         |   | 3  |
| Туре              | IP           | DHCP     | Version | MAC               | Comment |   |    |
| CI PQconnect (TM) | 192.168.1.35 | Disabled | 1.11    | 00-30-11-24-09-AD |         | 0 | ۲. |
|                   |              |          |         |                   |         |   |    |
|                   |              |          |         |                   |         |   |    |
|                   |              |          |         |                   |         |   |    |
|                   |              |          |         |                   |         |   |    |
|                   |              |          |         |                   |         |   |    |
|                   |              |          |         |                   |         |   |    |
|                   |              |          |         |                   |         |   |    |
|                   |              |          |         |                   |         |   |    |
|                   |              |          |         |                   |         |   |    |
|                   |              |          |         |                   |         |   |    |
|                   |              |          |         |                   |         |   |    |
|                   |              |          |         |                   |         |   |    |
|                   |              |          |         |                   |         |   |    |
|                   |              |          |         |                   |         |   |    |
|                   |              |          |         |                   |         |   |    |
|                   |              |          |         |                   |         |   |    |

### Figure 19: Flag Icon Highlight

b. To change the IP configuration for a device, click on the device in the list. A device configuration subpage should appear to allow you to edit your IP and DNS configuration. After editing the configuration, click on apply the new setting and reboot the device.

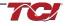

- 3. It is also possible to set the IP address and configure other networks in the EtherNet/IP module using its bult in web server via an internet browser window.
  - a. First the IP address of the PQconnect board and type the IP address into the browser search bar. A window like the following picture will open.

| 🛞 An                    | ybus CompactCom      | × +                               |                 |            | $\sim$     | -        |        | × |
|-------------------------|----------------------|-----------------------------------|-----------------|------------|------------|----------|--------|---|
| $\langle \cdot \rangle$ | C A Not              | t secure   192.168.1.35           |                 | ê ☆        | ₹ 🛛        | . (      | Update | : |
|                         | 🛞 Anyb               | nus                               |                 | Anybus Com | pactC      | om       |        | - |
|                         | MODULE               | IP Configuration                  |                 |            |            |          |        |   |
|                         | Overview             | DHCP                              | Disabled V      |            |            |          |        |   |
|                         | Parameters           | IP Address                        | 192.168.1.35    |            |            |          |        |   |
|                         | NETWORK              | Subnet Mask                       | 255.255.255.0   |            |            |          |        |   |
|                         | Status               | Gateway Address                   | 192.168.1.254   |            |            |          |        |   |
|                         | Configuration        | Host Name                         | ODVA-Host-Name3 |            |            |          |        |   |
|                         | -                    | Domain name                       |                 |            |            |          |        |   |
|                         | SERVICES             | DNS Server #1                     | 0.0.0.0         |            |            |          |        |   |
|                         | SMTP                 | DNS Server #2                     | 0.0.0.0         |            |            |          |        |   |
|                         |                      | Save settings                     |                 |            |            |          |        |   |
|                         |                      |                                   |                 |            |            |          |        |   |
|                         |                      |                                   |                 |            |            |          |        |   |
|                         |                      | Ethernet Configuration            |                 |            |            |          |        |   |
|                         |                      | Port 1                            | Auto 🗸          |            |            |          |        |   |
|                         |                      | Port 2                            | Auto 🗸          |            |            |          |        |   |
|                         |                      | Save settings                     |                 |            |            |          |        |   |
|                         |                      | Save settings                     |                 |            |            |          |        |   |
|                         |                      |                                   |                 |            |            |          |        |   |
|                         |                      |                                   |                 |            |            |          |        |   |
|                         |                      |                                   |                 |            |            |          |        |   |
|                         |                      |                                   |                 |            |            |          |        |   |
|                         |                      |                                   |                 |            |            |          |        |   |
|                         |                      |                                   |                 |            |            |          |        |   |
|                         |                      |                                   |                 |            |            |          |        |   |
|                         |                      |                                   |                 |            |            |          |        |   |
|                         |                      |                                   |                 |            |            |          |        |   |
|                         |                      |                                   |                 |            |            |          |        |   |
|                         |                      |                                   |                 |            |            |          |        |   |
|                         |                      |                                   |                 |            |            |          |        |   |
|                         |                      |                                   |                 |            |            |          |        |   |
|                         |                      |                                   |                 |            |            |          |        |   |
|                         | © 2013 HMS Industria | al Networks - All rights reserved |                 |            | Connecting | Devices™ |        | - |

Figure 20: HMS IP Config EtherNet/IP Configuration Tool

- b. Click on Status under NETWORK to see more detailed network information. Click on Configuration under NETWORK to set a static IP address.
- c. Modify the IP configuration and click the Save Settings button once finished.

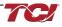

## Viewing EtherNet/IP Data on a Website

The PQConnect board with EtherNet/IP option has the capability to be viewed by using a website. This eliminates the need for a PLC/HMI to access the same data that can be accessed via EtherNet/IP.

Follow these steps for viewing data on a website."

- 1. Connect your PQconnect board to the ethernet network via an ethernet cable. To change your PQconnect board IP address refer to IP Address Configuration for EtherNet/IP communication section of the manual.
- 2. Find the PQconnect IP address of the Anybus CompactCom B40 by using Anybus HMS IP config utility application.
- 3. Open a web browser and go ahead and search for the PQconnect IP address. You should see something like the figure below.
- 4. To view the PQconnect parameters Click on the Parameters tab on the left-hand side of the website for real-time data of the PQconnect board. For more information refer to section <u>EtherNet/IP</u> Register Map in the manual

| DULE<br>view<br>meters<br>WORK | Identification<br>Module name: |                    |  |
|--------------------------------|--------------------------------|--------------------|--|
| meters                         | Module name:                   |                    |  |
|                                |                                | TCI PQconnect (TM) |  |
| WORK                           | Serial number:                 | 0664458D           |  |
|                                | FW version:                    | 1.11               |  |
| 15                             | Uptime:                        | 0 days, 5h:13m:6s  |  |
|                                | CPU Load:                      | 1%                 |  |
| iguration                      |                                |                    |  |
| ICES                           |                                |                    |  |
| P                              |                                |                    |  |
|                                |                                |                    |  |
|                                |                                |                    |  |
|                                |                                |                    |  |
|                                |                                |                    |  |
|                                |                                |                    |  |
|                                |                                |                    |  |
|                                |                                |                    |  |
|                                |                                |                    |  |
|                                |                                |                    |  |
|                                |                                |                    |  |
|                                |                                |                    |  |
|                                |                                |                    |  |
|                                |                                |                    |  |
|                                |                                |                    |  |
|                                |                                |                    |  |
|                                |                                |                    |  |
|                                |                                |                    |  |
|                                |                                |                    |  |
|                                |                                |                    |  |
|                                |                                |                    |  |
|                                |                                |                    |  |
|                                |                                |                    |  |
|                                |                                |                    |  |

Figure 21: PQconnect IP Address

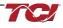

## Using PQConnect Board with RSLogix 5000 VIA EtherNet/IP

This example will go through setting up RSLogix 5000 to enable a generic PLC to communicate with the PQConnect board via EtherNet/IP. This is a generic example which should be used as a guide when setting up your system. Any additional information or further questions, please see the RSLogix 5000 user manual or contact the manufacturer.

#### **Required Material**

- EtherNet/IP Enabled PQconnect board connected to EtherNet/IP network.
- RSLogix 5000 on a PC or laptop
- EtherNet/IP capable PLC or HMI
- PQconnect EDS file with Add-On Profile

**Note:** Make sure that the PQconnect board ethernet port is connected to your network along with the PLC or HMI device of your choice.

#### Installing PQconnect EDS File in RSLogix 5000

- 1. Download the PQconnect EDS file with Add-on Profile EtherNet/IP EDS File
- 2. Open the RSlinx "EDS Hardware Installation Tool" typically found in the Windows start menu of your studio 5000 installation. A window like the figure below should appear.

| Rockwell Automation - Hardware Installation Tool 34.0.17.0                                                |                                                                            |  |  |  |  |  |  |  |  |
|----------------------------------------------------------------------------------------------------|----------------------------------------------------------------------------|--|--|--|--|--|--|--|--|
| This tool allows you to change the hardware description information currently installed on your computer. |                                                                            |  |  |  |  |  |  |  |  |
| Add                                                                                                    | Launch the EDS Wizard and add selected hardware description files only.    |  |  |  |  |  |  |  |  |
| Remove                                                                                                    | Launch the EDS Wizard and remove selected hardware description files only. |  |  |  |  |  |  |  |  |
|                                                                                                    |                                                                            |  |  |  |  |  |  |  |  |
|                                                                                                    | Exit                                                                       |  |  |  |  |  |  |  |  |
|                                                                                                    |                                                                            |  |  |  |  |  |  |  |  |

#### Figure 22: EDS Hardware Installation Tool

3. Click on **Add**. A window will open where you can browse to the EDS file that you downloaded then select the option to "**Register a Single file**". As shown in the figure below.

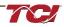

| lockwell Automation's EDS Wizard  Registration Electronic Data Sheet file(s) will be add | ed to your system for use in Rockwell Automation applications.     | ×      |
|------------------------------------------------------------------------------------------|--------------------------------------------------------------------|--------|
| • Register a single file                                                                 |                                                                    |        |
| C Register a directory of EDS files                                                      | Look in subfolders                                                 |        |
| Named:                                                                                   |                                                                    |        |
| * If there is an icon file (ico) with the then this image will be associated v           | e same name as the file(s) you are registering<br>with the device. |        |
|                                                                                          | To perform an installation test on the file(s), clic               | k Next |
|                                                                                          | Next >                                                             | Cancel |

# Figure 23: EDS File Registration

- 4. After selecting the file, click on the Next button and then Next on the next window.
- 5. A new Window should pop up with the title "Change Graphic Image" as shown in the figure below with the TCI, LLC logo. Leave the icon at its default and click on the Next button.

| Rockwell Automation's EDS Wizard                                                           | ×                    |
|--------------------------------------------------------------------------------------------|----------------------|
| Change Graphic Image<br>You can change the graphic image that is associated with a device. |                      |
| Product Types                                                                              |                      |
| Change icon                                                                                |                      |
|                                                                                            | < Back Next > Cancel |

Figure 24: Change Graphic Image Screen

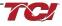

6. Afterwards you should get a new window saying, "Would you like to register the following device" and then the word TCI PQconnect (TM) below that message. Click Next and the PQconnect board will be registered in Studio 5000.

| Rockwell Automation's EDS Wizard                                         |        |        | ×      |
|--------------------------------------------------------------------------|--------|--------|--------|
| Final Task Summary<br>This is a review of the task you want to complete. |        |        |        |
| You would like to register the following device.<br>TCI PQconnect (TM)   |        |        |        |
|                                                                          |        |        |        |
|                                                                          |        |        |        |
|                                                                          |        |        |        |
|                                                                          | < Back | Next > | Cancel |

Figure 25: Final Task Summary Screen

7. Click Finish to exit out of the Rockwell Automation EDS Wizard. Then click Exit to exit the EDS Installation Tool.

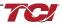

#### Viewing the PQconnect device in RSLogix 5000

- 1. Open Studio 5000 and create a new project or open your existing project. Choose your PLC and the number of Expansion I/O modules your PLC has.
- 2. In the Studio 5000 Controller Organizer window you will see I/O configuration and EtherNet/IP with the name of your PLC and project name underneath. Right click on the ethernet icon and select New Module, like the image below.

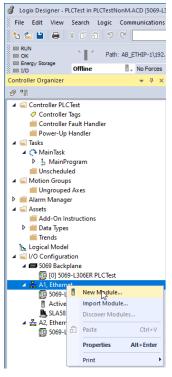

Figure 26: New Module

3. In the Search bar of the Select Module Type, enter "TCI" or "PQconnect" and the PQconnect board in the EtherNet/IP Module Catalog should appear, see figure below.

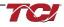

| ect Module Type<br>Catalog Module Discovery Fa<br>PQconnect                             | avorites                               | Clear Filters                  |                                                                                                    | Hide Filters   | *        |
|-----------------------------------------------------------------------------------------|----------------------------------------|--------------------------------|----------------------------------------------------------------------------------------------------|----------------|----------|
| Module Type Categor<br>20 - Comm-ER<br>Analog<br>CIP Motion Safety Tra<br>Communication |                                        | Ad<br>Bra<br>Bra               | odule Type Vendor Filters<br>Ivanced Energy Industries, Inc.<br>ay International, Inc<br>ooks Instrument<br>ierkert Fluid Control Systems | >              | <b>^</b> |
| Catalog Number Descr<br>TCIPQconnect TCI P                                              | iption Vendor<br>Qconnect TCI, LLC - / | Category<br>An All Generic Dev | rice                                                                                                    |                |          |
| 1 of 745 Module Types Four                                                              | nd                                     |                                |                                                                                                    | Add to Favorit | es       |

Figure 27: PQconnect Board in Module

- 4. Select the PQconnect device so that it's highlighted in blue and click on create.
- 5. A new window like the figure below should appear after the module has been created.

| New Module                                                                                                | $\triangleright$                                                                                                    |      |
|----------------------------------------------------------------------------------------------------|----------------------------------------------------------------------------------------------------|------|
| - General*                                                                                                | General                                                                                                    |      |
| - Connection<br>- Module Info<br>- Parameters<br>- Internet Protocol<br>- Port Configuration<br>- Network | Type:       TCI/PQconnect TCI PQconnect (TM)         Vendor:       TCI, L.C - An Alled Motion Company         Parent:       Local         Name:       Poiconnect 1         Description:       Private Network:         192.168.1.       O IP Address:         O IP Address:          Hoat Name:          Module Definition       Hoat Name:         Revision:       1.011         Bectronic Keying:       Compatible Module         Connections:       Exclusive owner | 35 0 |
|                                                                                                    | Change                                                                                                    |      |
| itatus: Creating                                                                                          | OK Cancel                                                                                                    | Help |

Figure 28: Module Created Screen

- 6. Enter the name "PQconnect" for the name of the module and enter the IP Address of the PQconnect device that was configured. Optional configurations are possible with the module for the user. Once Done click Ok.
- 7. The PQconnect device should appear underneath the ethernet section of the Controller Organizer location in the left-hand side of RSLogix 5000, as shown in the figure below.

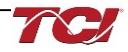

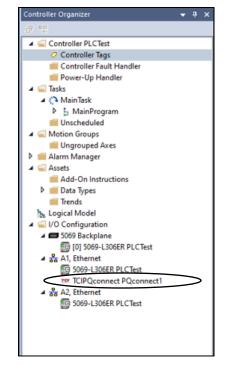

Figure 29: Controller Organizer Location with PQconnect

# Viewing Rockwell's Licensed EDS AOP and Controller Tags

- 1. To view PQconnect device EDS Generated Add on profile located the device in Controller Organizer and double clock on the device.
- 2. The module properties window should pop-up such as the figure below.

| General                                     | General                                      |
|---------------------------------------------|----------------------------------------------|
| - Connection<br>- Module Info               |                                              |
| - Parameters                                | Type: TCIPQconnect TCI PQconnect (TM)        |
| - Internet Protocol<br>- Port Configuration | Vendor: TCI, LLC - An Alled Motion Company   |
| Network                                     | Parent: Local                                |
|                                             | Name: Ethernet Address                       |
|                                             | Description:  Private Network: 192.168.1. 35 |
|                                             | O IP Address:                                |
|                                             | O Host Name:                                 |
|                                             |                                              |
|                                             | v                                            |
|                                             | Module Definition                            |
|                                             | Revision: 1.011                              |
|                                             | Electronic Keying: Compatible Module         |
|                                             | Connections: Exclusive owner                 |
|                                             |                                              |
|                                             |                                              |
|                                             | Change                                       |
|                                             |                                              |
| atus: Offine                                | OK Cancel Apply Help                         |
|                                             |                                              |
|                                             |                                              |
|                                             |                                              |
|                                             |                                              |
|                                             |                                              |
|                                             |                                              |
|                                             |                                              |
|                                             |                                              |
|                                             |                                              |
|                                             |                                              |

#### Figure 30: Module Properties Window

3. To view the Parameters of the PQconnect device, locate the Parameters sub section on the left-hand side of the screen and click on that section. The parameter section should be displayed allowing the user access to all the EtherNet/IP enabled parameters name, value, units, and description.

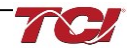

## HarmonicGuard Filter Manual

| ile Info<br>neters           | Gro | up: | <all parameters=""></all>                                               |             |                                   |                     |                                                |
|------------------------------|-----|-----|-------------------------------------------------------------------------|-------------|-----------------------------------|---------------------|------------------------------------------------|
| et Protocol<br>Configuration |     | DΔ  | Name                                                                    | Value       | Units                             | Style               | Description                                    |
| ork                          |     | 1   | ParamCmd                                                                |             |                                   |                     | Parameter save/load command                    |
|                              |     | 2   | WaveformTrigCmd                                                         |             |                                   |                     | Waveform capture trigger command               |
|                              |     | 3   | ResetCmd                                                                |             |                                   |                     | Contactor reset command                        |
|                              |     | 4   | ParamKeyA                                                               |             |                                   |                     | Parameter access key value A                   |
|                              |     | 5   | ParamKeyB                                                               |             |                                   |                     | Parameter access key value B                   |
|                              |     | 6   | CTRatio                                                                 |             | Amps                              |                     | Current Transformer CT ratio primary Amps rela |
|                              |     | 7   | WaveformFormat                                                          |             | 10=1.0A or per unit with ba       |                     | Waveform data format                           |
|                              |     | 8   | ControlMode                                                             |             |                                   |                     | Contactor control mode                         |
|                              |     | 9   | AutoCloseEn                                                             |             |                                   |                     | Enable contactor auto reclose                  |
|                              |     | 10  | RatedCurrent                                                            |             | 10 = 1.0 Amps                     |                     | Unit rated current                             |
|                              |     | 11  | RatedVoltage                                                            |             | 10 = 1.0 Volts                    |                     | Unit rated voltage                             |
|                              |     | 12  | RatedFreq                                                               |             | Hz                                |                     | Unit rated utility grid frequency              |
|                              |     | 13  | TestVoltage                                                             |             | 10 = 1.0 Volts                    |                     | Unit test voltage                              |
|                              |     | 14  | TestFreq                                                                |             | Hz                                |                     | Unit test frequency                            |
|                              |     | 15  | FilterStatusRelayAEn                                                    |             |                                   |                     | Filter status A relay action enable bit mask   |
|                              | <   |     |                                                                         |             |                                   |                     | >                                              |
|                              | _   | The | ctory Defaults<br>values displayed here are<br>ule when a connection is | e read dire | sctly from the module. These vali | ues are<br>alues to | Set •                                          |

Figure 31: Parametetr Sub Section Screen

4. Parameters can also be viewed based on group selection. An example of the THD group being selected and viewed is shown below.

| ternet Protocol<br>ort Configuration |   | D۵  | Name           | Value | Units     | Style | Description                        |
|--------------------------------------|---|-----|----------------|-------|-----------|-------|------------------------------------|
| etwork                               |   | 116 | ITHDScalar     |       |           |       | Current THD gain adjustment factor |
|                                      |   | 228 | LineATHD       |       | 10 = 1.0% |       | Line current phase A THD           |
|                                      |   | 229 | LineBTHD       |       | 10 = 1.0% |       | Line current phase B THD           |
|                                      |   | 230 | LineCTHD       |       | 10 = 1.0% |       | Line current phase C THD           |
|                                      |   | 243 | ILoadATHD      |       | 10 = 1.0% |       | Load current phase A THD           |
|                                      |   | 244 | ILoadBTHD      |       | 10 = 1.0% |       | Load current phase B THD           |
|                                      |   | 245 | LoadCTHD       |       | 10 = 1.0% |       | Load current phase C THD           |
|                                      |   | 255 | ITuneATHD      |       | 10 = 1.0% |       | Tuned circuit current phase A THD  |
|                                      |   | 256 | ITuneBTHD      |       | 10 = 1.0% |       | Tuned circuit current phase B THD  |
|                                      |   | 257 | ITuneCTHD      |       | 10 = 1.0% |       | Tuned circuit current phase C THD  |
|                                      |   |     |                |       |           |       |                                    |
|                                      | ¢ |     | ctory Defaults |       |           |       | Set +                              |

### Figure 32: THD Group Selection Screen

- Other Tabs such as the Module Info will activate once the PLC is running. Go to Communications, Who Active. Select AB\_ETHIP-1 and select the PLC. Click Go Online and download the offline project to the PLC.
- 6. The PLC should be communication with the PQconnect device and reading parameter data. To view the status data of the device, right click on Controller Tags and click on Monitor Tags. A figure should appear like the figure below showing the PQconnect Consuming and Producing Data.

| Controller Organizer 👻 🕈 🗙                                                                                                    | 🖁 Module Properties: Local (TCIPQconnect 1.011) 🔗 Co | ontroller Tags - PLCTest(control | ler) ×                         |                           |                                       |
|----------------------------------------------------------------------------------------------------|------------------------------------------------------|----------------------------------|--------------------------------|---------------------------|---------------------------------------|
| Ø 11                                                                                                    | Scope: Show: Al Tags                                 |                                  |                                |                           | <ul> <li>Enter Name Filter</li> </ul> |
| ▲ Gontroller PLCTest                                                                                                    | Name                                                 | III A Value                      | <ul> <li>Force Mask</li> </ul> | <ul> <li>Style</li> </ul> | Data Type                             |
| Ocntroller Tags                                                                                                    | PowerOn                                              |                                  | 0                              | Decimal                   | DINT                                  |
| Controller Fault Handler                                                                                                    |                                                      |                                  |                                |                           |                                       |
| Power-Up Handler                                                                                                    | PowerOnTimer                                         |                                  | {}                             | {}                        | TIMER                                 |
| ✓ G Tasks ✓ C MainTask                                                                                                    | PQconnect1:I                                         |                                  | {}                             | {}                        | _062F:TCIPQconnect_E9238A24:I:0       |
| MainProgram                                                                                                    | PQconnect1:0                                         |                                  | {}                             | {}                        | _062F:TCIPQconnect_DC4B508A:O:0       |
| Unscheduled                                                                                                    | ▶ Timer1                                             |                                  | {}                             | {}                        | TIMER                                 |
| 🔺 🚍 Motion Groups                                                                                                    | Timer2                                               |                                  | {}                             | {}                        | TIMER                                 |
| iii Ungrouped Axes                                                                                                    |                                                      |                                  |                                |                           |                                       |
| <ul> <li>▲ Sasts</li> <li>▲ Ad-On Instructions</li> <li>▲ Data Types</li> <li>➡ Data Types</li> <li>➡ Treds</li> <li>▲ UYC Configuration</li> <li>▲ UYC Soft-J305EP PLCText</li> <li>▲ M AL Ethernett</li> <li>※ 5069-L305EP PLCText</li> <li>▲ AZ, Ethernett</li> <li>※ 5069-L305EP PLCText</li> <li>▲ Soft-J305EP PLCText</li> </ul> |                                                      |                                  |                                |                           |                                       |

Figure 33: PQconnect Consuming and Producing Data

Unhide the Tags for "**PQconnect: I**" to view the Process Data running. The PQconnect board should be communicating data back and forth such as the line voltages and current. The figure below displays a PQconnect device being run in data simulation mode with Process data running.

As shown, each data location has a corresponding name which matches the EtherNet/IP Register Map Parameters of this manual. Each location also has its predefined datatype with a range specified in its software.

For example, the producing data instance "VLineABRMS" correlates to the Parameter instance **V\_LINE\_AB\_RMS** in PQVision with an I/O Register in PQVision of 30. For more information on V\_LINE\_AB\_RMS parameter refer to the <u>Voltage Register Map</u>.

| ope: PLCTest V Show: All Tags  |         |                |         | ✓ Enter Name Filter              |
|--------------------------------|---------|----------------|---------|----------------------------------|
| Name                           | Value 🗢 | Force Mask 🗧 🗧 | Style   | Data Type                        |
| PowerOn                        | 0       |                | Decimal | DINT                             |
| PowerOnTimer                   | {}      | {}             |         | TIMER                            |
| PQconnect1:1                   | {}      | <b>{</b> }     |         | _062F: TCIPQconnect_E9238A24:I:0 |
| PQconnect1:I.ConnectionFaulted | 0       |                | Decimal | BOOL                             |
| PQconnect1:I.GridVoltage       | 4800    |                | Decimal | INT                              |
| PQconnect1:I.GridFrequency     | 600     |                | Decimal | INT                              |
| PQconnect1:I.GridRotation      | 1       |                | Decimal | INT                              |
| PQconnect1:I.GridSyncLocked    | 1       |                | Decimal | INT                              |
| PQconnect1:I.VLineABRMS        | 4800    |                | Decimal | INT                              |
| PQconnect1:I.VLineBCRMS        | 4801    |                | Decimal | INT                              |
| PQconnect1:I.VLineCARMS        | 4800    |                | Decimal | INT                              |
| PQconnect1:I.VLineABTHD        | 1       |                | Decimal | INT                              |
| PQconnect1:I.VLineBCTHD        | 1       |                | Decimal | INT                              |
| PQconnect1:I.VLineCATHD        | 1       |                | Decimal | INT                              |
| PQconnect1:I.ILineARMS         | 2500    |                | Decimal | INT                              |
| ▶ PQconnect1:I.ILineBRMS       | 2500    |                | Decimal | INT                              |
| PQconnect1:I.ILIneCRMS         | 2.500   |                | Decimal | INT                              |
| PQconnect1:I.ILineATHD         | 9       |                | Decimal | INT                              |
| ▶ PQconnect1:I.ILineBTHD       | 9       |                | Decimal | INT                              |
| PQconnect1:I.ILineCTHD         | 9       |                | Decimal | INT                              |

Figure 34: PQconnect in Data Simulation Mode

#### Using Explicit Controller Messaging

To leverage Explicit Controller Messaging in Studio 5000, follow these steps to establish efficient and direct communication between controllers.

1. Begin by navigating to the "Controller Tags" section in the project tree and configure the necessary tags for your messaging application.

|                                                                                                    | 📙 MainProgram - About_Screen 🗙 📙 MainProgram - MainRoutine 🛷 Controller Tags - A5069                                                                                                    | 9_L306 |
|----------------------------------------------------------------------------------------------------|----------------------------------------------------------------------------------------------------|--------|
| ð 📲                                                                                                    | <sup>0</sup> <b>Q Q</b> <sup>1</sup> <sup>1</sup> <sup>1</sup> <sup>1</sup> <sup>2</sup> <sup>2</sup> <sup>2</sup> <sup>2</sup> <sup>1</sup> <sup>1</sup> <sup>1</sup> <sup>2</sup> <sup>1</sup> <sup>2</sup> <sup>1</sup> <sup>1</sup> <sup>2</sup> <sup>1</sup> <sup>1</sup> <sup>2</sup> <sup>1</sup> <sup>1</sup> <sup>2</sup> <sup>1</sup> <sup>1</sup> <sup>1</sup> <sup>1</sup> <sup>1</sup> <sup>1</sup> <sup>1</sup> <sup>1</sup> <sup>1</sup> <sup>1</sup> |        |
| Controller A5069 L305ERM  Controller Tags  Controller Tags  Controller Ta | TOGGLEE 0<br>0<br>1 Source A DSPVERSIONREAL<br>Source B DSPVERSIONREAL<br>0<br>MISS18.DN                                                                                                    |        |
| VLINE_Waveform     VLOAD_Waveform     Unscheduled     Motion Groups     Ungrouped Axes     Jahrm Manager     Acts     Alarm Kanager     Acts     Alarm Kanager     Acts     Alarm Kanager     Acts     Alarm Kanager     Acts     Alarm Kanager     Acts     Alarm Kanager     Acts     Alarm Kanager     Acts     Acts     Alarm Kanager     Acts     Acts       | 2 ] [                                                                                                    |        |
| Logical Model     Logical Model     Google Backplane     [0] 5069-L306ERM A5069_L306ERM     Logical Line     Constraint ClipPoconnect PQConnect 1     [033_000C_012A UIG23     Linenet     Sofe-L306ERM A5069_L306ERM                                                                                                    | 4                                                                                                    |        |

#### Figure 35: About Screen

- 2. Next, access the "Communication" tab within the tag properties and enable "Explicit Controller Messaging".
- Import your PQconnect Controller under "I/O Configuration" Section in the Project Tree, make sure you select your ethernet section. Follow Viewing the PQconnect device in RSLogix 5000.
- 4. Once configured, incorporate these tags into your ladder logic or structured text routines to initiate explicit messaging transactions by utilizing the messaging functions providing by Studio 5000 to send and receive data between controllers. Below is an example of Message Block configuration for getting any Parameter in the PQconnect Board. Note: Make sure to set your Communication Path to your device name. For instance, number review EtherNet/IP Register Map Section of this Manual.

| Message Configuration - MSG13                                             | ×                       |
|---------------------------------------------------------------------------|-------------------------|
| Configuration Communication Tag                                           |                         |
| Message Type: CIP Generic                                                 | ~                       |
| Service Get Attribute Single $\checkmark$                                 | Source Element:         |
| Service e (Hex) Class: a2 (Hex)<br>Code: Instance: 160 Attribute: 5 (Hex) | Destination<br>Element: |

#### Figure 36: Message Block Configuration

Regular monitoring and thorough testing of explicit messaging interactions within Studio 5000 will help you optimize the performance of your industrial automation system and streamline intercontroller communication.

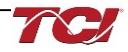

#### **Using Implicit Controller Tags**

In Studio 5000, Implicit Controller Messaging offers a seamless way to establish communication between various devices within an industrial automation system. To implement Implicit Controller Messaging follow the steps below:

- 1. Start by creating and configuring the necessary I/O tags in the "Controller Tags" section of the project tree. These tags will represent the data you intend to **exchange between devices**.
- Import your PQconnect Controller under "I/O Configuration" Section in the Project Tree, make sure you select your ethernet section. Follow Viewing the PQconnect device in RSLogix 5000.
- 3. Utilize ladder logic or structured text routines to read and write data to the configured I/O tags. As the data is exchanged automatically based on the configuration, there is no need for explicit commands to initiate communication.
- 4. Validate that the parameter "PROC\_DATA\_CMD\_EN" is set to 1 in your PQconnect device.

Regularly monitor the data flow and use diagnostic tools provided by Studio 5000 to troubleshoot any communication issues. Implicit Controller Messaging streamlines data exchange, contributing to efficient automation processes and enhanced connectivity in your industrial setup.

#### Reading and writing to PQconnect Waveform Arrays

The waveform data displayed by the PQconnect is available over EtherNet/IP using the ADI object class with the code **0xA2** to access data. To implement Explicit PQconnect Waveform Arrays follow the steps below:

 Begin by navigating to the "Controller Tags" section in the project tree and configure the necessary tags for your messaging application. Make sure that the data type and style matches the Waveform array you are attempting to get. For example, for accessing VLineBCPlot for Read/Write the datatype should be INT for an array size of 192 bytes. An example is shown below:

| Pro | perties         | ▼ -                       | <b>џ</b> |
|-----|-----------------|---------------------------|----------|
|     | 🛃 🏓 🏂 Extended  | Properties                | •        |
| 4   | General         |                           | ^        |
|     | Name            | VLineBCPlot               |          |
|     | Description     |                           |          |
|     | Usage           | <controller></controller> |          |
|     | Туре            | Base                      |          |
|     | Alias For       |                           |          |
|     | Base Tag        |                           |          |
|     | Data Type       | INT[192]                  |          |
|     | Scope           | A5069_L306ERM             |          |
|     | External Access | Read/Write                |          |
|     | Style           | Decimal                   |          |
|     | Constant        | No                        |          |
|     | Required        |                           |          |
|     | Visible         |                           |          |
|     | Alarms          | 0                         |          |

#### Figure 37: VLineBCPlot for Read/Write

2. Once configured, incorporate these tags into your ladder logic or structured text routines to initiate explicit messaging transactions by utilizing the messaging functions providing by Studio 5000 to send and receive data between controllers. Below is an example of Message Block configuration for getting any Parameter in the PQconnect Board. Note: Make sure to set your Communication Path to your device name. For instance, number review EtherNet/IP Waveform Data Section of this Manual. An example is shown below for

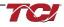

VLineBCPlot waveform array.

Message Configuration - MSG02

| message configuration - | 1013002           |                 | ~              |
|-------------------------|-------------------|-----------------|----------------|
| Configuration Communica | ation Tag         |                 |                |
| Message Type: C         | CIP Generic       | ~               |                |
| Service<br>Type:        | Single ~          | Source Element: | ~              |
|                         |                   | Source Length:  | 0 🔶 (Bytes)    |
| Code: e (Hex)           | Class: a2 (Hex)   | Destination     | VLineBCPlot[0] |
| Instance: 333 At        | ttribute: 5 (Hex) | Element:        | New Tag        |
|                         |                   |                 |                |

Figure 38: VLineBCPlot Waveform Array Example

3. This will gather all the data for the waveform array. To grab one value of the array at every index. A counter and move function block will have to be used in order to get store one value in a controller tag. A sample Ladder logic for this is shown below for VLineBCPlot. Note: Local tags were created in this process for the CTU and MOV function block. Along with an INT controller Tag VINEB.

| MSG02 DN                     | CTU<br>Counter COUNT[2]<br>Preset 191← (DN)-<br>Accum 96←   |
|------------------------------|-------------------------------------------------------------|
|                              | MOV<br>Source COUNT[2].ACC<br>96 •<br>Dest index2<br>96 •   |
| COUNTIZION                   | COUNT[2]<br>(RES)                                           |
| VLINE START BIT<br>TOGGLE 10 | MOV<br>Source VLineBCPlot[index2]<br>3<br>Dest VLINEB<br>3◆ |

### Figure 39: Sample Ladder Logic for VLineBCPlot

### EtherNet/IP EDS File and Conformance Info

The EDS file for the EtherNet/IP communication interface can be read from the PQconnect board or is available from the TCI website (<u>EtherNet/IP EDS File</u>) or available via TCI technical support (direct dial 414-357-4541, email <u>tech-support@transcoil.com</u>)

For a description of the input and output data available over the EtherNet/IP interface, reference the <u>EtherNet/IP Register Map</u> in this user manual.

EtherNet/IP ODVA Declaration of Conformance Information can be found on TCI website. (ODVA Declaration of Conformance Pdf)

# EtherNet/IP Register Map

All EtherNet/IP Parameters in the register map can be accessed via explicit controller messaging via a generic CIP message block in Rockwell Studio 5000. The class ID for all Parameters will be **0xA2** in hex with the Instance ID corresponding to the Register Map Instance ID value. Please note that the Register Map tables may not match the EDS file groups parameters and some parameters may only be kept in reservation for future use.

### Status Register Map

This register map contains Filter and Line Status parameters used by the passive filter. Please reference the Filter Status Table in the IOM if needed.

**Note:** All parameters with an asterisk (\*) in the description will require the Tech level access codes parameter key A: 0x007D (125) and parameter key B: 0xEA6E (60014). All parameters are enabled for communication to EtherNet/IP unless explicitly stated otherwise in the Notes Column of the Table.

| Parameter Name<br>(EtherNet/IP Name)     | Instance<br>ID | Description                                     | Туре | Default &<br>Ranges | Notes                                                                                                    |
|------------------------------------------|----------------|-------------------------------------------------|------|---------------------|----------------------------------------------------------------------------------------------------|
| USER_STATE<br>(UserState)                | 206            | User State                                      | R    | Default:0           | User State Parameter<br>9 = Save Current Values to Flash<br>21 = Set User Access<br>25 = Set Access to Tech Access<br>(access key needs to be set to 125<br>for key A and 60014 for key B)<br>100 = Clear History Log<br>150 = Load Values from Flash<br>200 = Restore Defaults to Flash<br>300 = Restore Calibration Defaults |
| CNT_CLOSED<br>(CntClosed)                | 272            | Filter tuned circuit contactor closed           | R    | Default:0           | Indicates the status of the Filters<br>tuned circuit contactor.<br>0 = Contactor Closed<br>1 = Contactor Open                                                                                                    |
| SYS_POWER_ON<br>(PowerOn)                | 273            | Filter powered on                               | R    | Default:0           | Indicates if the filter has input<br>power available<br>0 = Power Off<br>1 = Power On                                                                                                    |
| SYS_STATUS_OK<br>(StatusOK)              | 274            | Filter status OK                                | R    | Default:0           | Indicates filters status<br>0 = Filter is operating<br>1 = Filter has indicated status<br>warning                                                                                                    |
| SYS_AT_CAPACITY<br>(AtCapacity)          | 275            | Filter at maximum capacity                      | R    | Default:0           | Indicates if the filter is running at its<br>maximum current capacity<br>0 = Nominal<br>1 = At Capacity                                                                                                    |
| STATUS_FILTER_A<br>(FilterStatusActiveA) | 279            | Filter status<br>detection active A<br>bit mask | R    | Default:0           | Reference Filter Status Table in<br>IOM<br>To enabled desired status<br>detections, enter bit mask from<br>table by converting to decimal<br>Range: 0 to 65535                                                                                                    |
| STATUS_FILTER_B<br>(FilterStatusActiveB) | 280            | Filter status<br>detection active B<br>bit mask | R    | Default:0           | Reference Filter Status Table in<br>IOM<br>To enabled desired status<br>detections, enter bit mask from                                                                                                    |

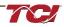

| STATUS_LINE<br>(LineStatusActive)                   | 281 | Line status<br>detection active bit<br>mask        | R | Default:0 | table by converting to decimal<br>Range: 0 to 65535                                                                                                    |
|-----------------------------------------------------|-----|----------------------------------------------------|---|-----------|----------------------------------------------------------------------------------------------------|
| STATUS_FILTER_LOAD<br>(LoadStatusActive)            | 282 | Filter load status<br>detection bit mask           | R | Default:0 |                                                                                                    |
| STATUS_FILTER_A_ENABLE_RO<br>(FilterStatusEnabledA) | 283 | Filter status A<br>detection enable<br>bit mask    | R | Default:0 |                                                                                                    |
| STATUS_FILTER_B_ENABLE_RO<br>(FilterStatusEnabledB) | 284 | Filter status B<br>detection enable<br>bit mask    | R | Default:0 |                                                                                                    |
| STATUS_LINE_ENABLE_RO<br>(LineStatusEnabled)        | 285 | Line status<br>detection enable<br>bit mask        | R | Default:0 |                                                                                                    |
| STATUS_FILTER_LOAD_ENABLE_RO<br>(LoadStatusEnabled) | 286 | Filter load status<br>detection enable<br>bit mask | R | Default:0 |                                                                                                    |
| PARAM_STATE<br>(ParamState)                         | 287 | Parameter state                                    | R | Default:0 | Indicates the present state of the<br>parameter state machine - Read<br>only value<br>0-11,<br>13-17 = restore, parameter load,<br>save, reboot in progress.<br>12 = parameter load complete                                                                                                    |
| SYS_STATE<br>(SysState)                             | 288 | System state                                       | R | Default:0 | Indicates the present state of the<br>system state machine<br>0,1 = Initialization<br>2 = Power on Delay<br>3 = Unit Self State Inhibit<br>4 = Reset<br>5 = Force Open Contactor<br>6 = Force Close Contactor<br>7 = Auto Load Open<br>8 = Auto Load Open<br>8 = Auto Load Close<br>9 = Auto kVAR Close<br>10 = Auto kVAR Open<br>11 = External Open<br>12 = External Close<br>13 = No Contactor<br>14 = Contactor Closed Inhibited<br>15 = Calibrate offsets<br>16 = Calibrate Magnitude<br>17 = No Communication<br>18 = Communication configuration<br>19 = Calibrate Check |
| CNT_STATUS<br>(CntStatus)                           | 289 | Contactor<br>command status                        | R | Default:0 |                                                                                                    |
| RELAY_INPUT_STATUS<br>(RelayInputStatus)            | 290 | Digital relay input<br>status                      | R | Default:0 | Filter Relay Input Status<br>0 =Enabled<br>1 = Disabled                                                                                                    |

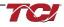

| FIELDBUS_STATUS_A<br>(FBStatusA)                       | 294 | Field Bus<br>communication<br>status A Register             | R   | Default:0                         |                                                                                                    |
|--------------------------------------------------------|-----|-------------------------------------------------------------|-----|-----------------------------------|----------------------------------------------------------------------------------------------------|
| FIELDBUS_STATUS_B<br>(FBStatusB)                       | 295 | Field Bus<br>communication<br>status B Register             | R   | Default:0                         |                                                                                                    |
| SYS_NULL_STAT<br>(PCBCalStatus)                        | 296 | Factory PCB calibration status                              | R   | Default:0                         | System Calibration Status Read-<br>only<br>0 = Not Calibrated<br>1 = Unit Calibrated                                                                                                    |
| SYS_MAG_CAL_STATUS<br>(UnitCalStatus)                  | 300 | Unit calibration completed status                           | R   | Default:0                         | Six-bit bitmask of Calibration<br>Status of Current Channels<br>0b000001 = channel 1 cal<br>complete<br>0b000011 = channel 1 and 2 cal<br>complete<br>0b111111 = channel 1 to 6 cal<br>complete                                                                                              |
| HISTORY_LOG_STATUS<br>(HistoryLogStatus)               | 312 | History Log Status<br>Value                                 | R   | Default:0                         |                                                                                                    |
| STATUS_FILTER_A_RELAY_ACTION<br>(FilterStatusRelayAEn) | 15  | Filter status A relay<br>action enable bit<br>mask          | R/W | Default:9<br>Range:0 to 65535     | <b>Reference Filter Status Table</b><br>To Enable desired status<br>detections, enter bit mask from<br>table by converting to decimal.<br>If a status is active and the bit<br>corresponding to that status in this<br>mask is set, the relay will be<br>activated.<br>0 = Disabled          |
| STATUS_FILTER_B_RELAY_ACTION<br>(FilterStatusRelayBEn) | 16  | Filter status B relay<br>action enable bit<br>mask          | R/W | Default:49151<br>Range:0 to 65535 | Reference Filter Status Table<br>To Enable desired status<br>detections, enter bit mask from<br>table by converting to decimal.<br>If a status is active and the bit<br>corresponding to that status in this<br>mask is set, the relay will be<br>activated.<br>0 = Disabled                 |
| STATUS_LINE_RELAY_ACTION<br>(LineStatusRelayEn)        | 17  | Line status relay<br>action enable bit<br>mask              | R/W | Default:71<br>Range:0 to 65535    | Reference Line Status Detection<br>bits<br>To Enable desired status<br>detections, enter bit mask from<br>table by converting to decimal.<br>If a status is active and the bit<br>corresponding to that status in this<br>mask is set, the relay will be<br>activated<br>0 = Disabled        |
| STATUS_FILTER_LOAD_RELAY_ACTION<br>(LoadStatusRelayEn) | 18  | Filter load status<br>relay action enable<br>bit mask       | R/W | Default:63<br>Range:0 to 65535    | Reference load status detection<br>bits table<br>To Enable desired status<br>detections, enter bit mask from<br>table by converting to decimal.<br>If a status is active and the bit<br>corresponding to that status in this<br>mask is set, the relay will be<br>activated.<br>0 = Disabled |
| STATUS_FILTER_A_CNT_ACTION<br>(FilterStatusCntAEn)     | 19  | Filter status A tune<br>contactor action<br>enable bit mask | R/W | Default:1<br>Range:0 to 65535     | Reference Filter Status Table in<br>IOM<br>To enabled desired status<br>detections, enter bit mask from<br>table by converting to decimal                                                                                                    |
| STATUS_FILTER_B_CNT_ACTION<br>(FilterStatusCntBEn)     | 20  | Filter status B tune<br>contactor action<br>enable bit mask | R/W | Default:36863<br>Range:0 to 65535 | Reference Filter Status Table in<br>IOM<br>To enabled desired status<br>detections, enter bit mask from<br>table by converting to decimal                                                                                                    |

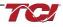

# HarmonicGuard Filter Manual

# 5.0 PQconnect Connectivity

| STATUS_LINE_CNT_ACTION<br>(LineStatusCntEn)        | 21 | Line status tune<br>contactor action<br>enable bit mask           | R/W | Default:64<br>Range:0 to 65535 |                                                                                                    |
|----------------------------------------------------|----|-------------------------------------------------------------------|-----|--------------------------------|----------------------------------------------------------------------------------------------------|
| STATUS_FILTER_LOAD_CNT_ACTION<br>(LoadStatusCntEn) | 22 | Filter load status<br>tune contactor<br>action enable bit<br>mask | R/W | Default:0<br>Range:0 to 65535  | Reference Filter Status Table in<br>IOM<br>To enabled desired status<br>detections, enter bit mask from<br>table by converting to decimal |

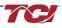

# **Device Register Map**

This register map contains the main Device parameters used to define the Filter software, Bluetooth, EtherNet/IP, and Input parameters. Note that some parameters shown below may not exist in the parameter database/ or shown in PQVision. These parameters have been reserved for future use.

**Note:** All parameters with an asterisk (\*) in the description will require the Tech level access codes parameter key A: 0x007D (125) and parameter key B: 0xEA6E (60014). All parameters are enabled for communication to EtherNet/IP unless explicitly stated otherwise in the Notes Column of the Table.

| Table 41: Device Feedback and Setpoint Parameters Register Map |
|----------------------------------------------------------------|
|----------------------------------------------------------------|

|                                                      |                |                                                                                   |                                            | •                                  |                                                                                              |
|------------------------------------------------------|----------------|-----------------------------------------------------------------------------------|--------------------------------------------|------------------------------------|----------------------------------------------------------------------------------------------|
| Parameter Name<br>(EtherNet Name)                    | Instance<br>ID | Description                                                                       | Туре                                       | Default &<br>Ranges                | Notes                                                                                        |
| DSP_SW_VER<br>(DSPFwVer)                             | 207            | Digital Signal<br>Processor DSP<br>firmware version                               | R                                          | Default:0                          | Software Revision Code for Processor<br>Two 8bit ASCII characters<br>0x0141 = ASCII for "A1" |
| HMS_SW_VER<br>(FBFirmwareVer)                        | 209            | Fieldbus<br>communications<br>processor<br>firmware version                       | R                                          | Default:0                          | EtherNet Module Model Number                                                                 |
| BGM_SW_VER<br>(WLFirmwareVer)                        | 211            | Wireless<br>communications<br>firmware version                                    | R                                          | Default:0                          |                                                                                              |
| PRODUCT_LINE_NUM<br>(ProdLineNum)                    | 213            | Product line<br>identification<br>number                                          | R                                          | Default:0                          | EtherNet/IP Only: Reserved<br>Does not exist in Database                                     |
| PRODUCT_TYPE_NUM<br>(ProdTypeNum)                    | 214            | Product type<br>identification<br>number                                          | Product type<br>identification R Default:0 |                                    | EtherNet/IP Only: Reserved<br>Does not exist in Database                                     |
| LINE_VOLTAGE<br>(GridVoltage)                        | 215            | Configured utility<br>grid voltage.<br>(10 = 1.0 Volts)                           | R                                          | Default:0                          | Filter Input Voltage                                                                         |
| LINE_FREQ<br>(GridFrequency)                         | 216            | Utility grid<br>frequency<br>(10 = 1.0 Hz)                                        | R                                          | Default:0                          | Filter Input Frequency                                                                       |
| LINE_ROT<br>(GridRotation)                           | 217            | Utility grid phase rotation                                                       | R                                          | Default:0                          | Filter Input Phase Orientation<br>1 = ABC Rotation Expected<br>2 = ACB Rotation Expected     |
| LINE_LOCK<br>(GridSyncLocked)                        | 218            | Utility grid<br>synchronization<br>locked                                         | R                                          | Default:0                          |                                                                                              |
| CURRENT_WAVEFORM_<br>DATA_FORMAT<br>(WaveformFormat) | 7              | Waveform data<br>format,<br>(10=1.0A or per<br>unit with base of<br>16384 counts) | R/W                                        | Default:0<br>Range:0 to 1          | Changes the scaling of the waveforms<br>displayed on PQvision<br>0 = A / 10<br>1 = Per Unit  |
| RATED_CURRENT<br>(RatedCurrent)                      | 10             | Unit rated<br>current.<br>(10 = 1.0 Amps)                                         | R/W                                        | Default:2500<br>Range:30 to 15000  | Filter rated Current<br>Range: 3 to 1500 Arms                                                |
| RATED_VOLTAGE<br>(RatedVoltage)                      | 11             | Unit rated<br>voltage,<br>(10 = 1.0 Volts)                                        | R/W                                        | Default:4800<br>Range:1200 to 6900 | Filter Rated Voltage<br>Range: 120 to 690 Vrms                                               |
| RATED_FREQUENCY<br>(RatedFreq)                       | 12             | Unit rated utility<br>grid frequency,<br>(Hz)                                     | R/W                                        | Default:60<br>Range:50 to 60       | Filter Rated Frequency                                                                       |

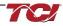

# HarmonicGuard Filter Manual

# 5.0 PQconnect Connectivity

| RELAY_INPUT_1_CONFIG<br>(Relay1Config)            | 40  | Relay input 1<br>configuration                                       | R/W | Default:0<br>Range:0 to 4       | Customer External Control Input 1: J7<br>of the PCB<br>0 = Disabled<br>1 = Tuning Reactor Thermal Switch<br>Input<br>2 = Line Reactor Thermal Switch Input<br>3 = Reset Command<br>4 = External Control Input |
|---------------------------------------------------|-----|----------------------------------------------------------------------|-----|---------------------------------|----------------------------------------------------------------------------------------------------|
| RELAY_INPUT_2_CONFIG<br>(Relay2Config)            | 41  | Relay input 2 configuration                                          | R/W | Default:0<br>Range:0 to 4       | Customer External Control Input 2: J8<br>of the PCB<br>0 = Disabled<br>1 = Tuning Reactor Thermal Switch<br>Input<br>2 = Line Reactor Thermal Switch Input<br>3 = Reset Command<br>4 = External Control Input |
| STATUS_REACTOR_<br>SWITCH_DELAY<br>(RelayInDelay) | 42  | Relay<br>input/reactor<br>thermal switch<br>delay time,<br>(sec)     | R/W | Default:0<br>Range:0 to 0       | EtherNet/IP Only: Reserved<br>Does not exist in Database                                                                                                    |
| SYS_SERIAL_NUM_2<br>(UnitSerialNum2)              | 160 | Upper 16 bits of<br>job number of<br>the unit serial<br>number       | R/W | Default:0<br>Range:0 to 65535   | Unit serial number section - upper 16<br>bits of 32-bit unit job number<br>Parameter contains UUUU in the<br>UUUULLLL-NN serial number format.                                                                |
| SYS_SERIAL_NUM_1<br>(UnitSerialNum1)              | 161 | Lower 16 bits of<br>job number of<br>the unit serial<br>number       | R/W | Default:0<br>Range:0 to 65535   | Unit serial number section - lower 16<br>bits of 32-bit unit job number<br>Parameter contains LLLL in the<br>UUUULLLL-NN serial number format.                                                                |
| SYS_SERIAL_NUM_0<br>(UnitSerialNum0)              | 162 | Line number of<br>the unit serial<br>number                          | R/W | Default:0<br>Range:0 to 65535   | Unit serial number section - two-digit<br>unit number<br>Parameter contains NN in the<br>UUUULLLL- NN serial number format.                                                                                   |
| PCB_SERIAL_NUM_1<br>(PCBSerialNum1)               | 163 | Upper 16 bits of<br>the PCB serial<br>number                         | R/W | Default:0<br>Range:0 to 65535   |                                                                                                    |
| PCB_SERIAL_NUM_0<br>(PCBSerialNum0)               | 164 | Lower 16 bits of<br>the PCB serial<br>number                         | R/W | Default:0<br>Range:0 to 65535   |                                                                                                    |
| PCB_TEST_NUM<br>(PCBTestNum)                      | 165 | Test number of<br>the PCB serial<br>number                           | R/W | Default:0<br>Range:0 to 65535   |                                                                                                    |
| RATED_STEP_1_CAP<br>(RatedStepCap1)               | 181 | Unit rated<br>capacitance for<br>tune step 1,<br>(10 =<br>0.1uFarad) | R/W | Default:575<br>Range:0 to 20000 | Filter rated (step 1) capacitance<br>Used for tune circuit no load current                                                                                                    |
| RATED_STEP_2_CAP<br>(RatedStepCap2)               | 182 | Unit rated<br>capacitance for<br>tune step 2,<br>(10 =<br>0.1uFarad) | R/W | Default:0<br>Range:0 to 20000   | Filter rated (step 2) capacitance.<br>(Only used for filters with dual tuned<br>circuits)<br>Used for tune circuit no load current                                                                            |
| RATED_CAP_CONFIG<br>(RatedCapConfig)              | 183 | Unit rated<br>capacitance<br>configuration                           | R/W | Default:0<br>Range:0 to 1       | Filter rated capacitance configuration<br>Used for tune circuit no load current<br>0 = Delta<br>1 = Wye                                                                                                    |

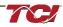

## **Control Register Map**

This register map contains parameters which are used to control the Harmonic Guard filter. Note that some parameters shown below may not exist in the parameter database/ or shown in PQVision. These parameters have been reserved for future use and are enabled in EtherNet/IP EDS File.

**Note:** All parameters with an asterisk (\*) in the description will require the Tech level access codes parameter key A: 0x007D (125) and parameter key B: 0xEA6E (60014). All parameters are enabled for communication to EtherNet/IP unless explicitly stated otherwise in the Notes Column of the Table.

#### Table 42: Control Feedback and Setpoint Parameters Register Map

|                                          |                | l                                                                    |      |                                 |                                                                                                    |
|------------------------------------------|----------------|----------------------------------------------------------------------|------|---------------------------------|----------------------------------------------------------------------------------------------------|
| Parameter Name<br>(EtherNet Name)        | Instance<br>ID | Description                                                          | Туре | Default &<br>Ranges             | Notes                                                                                                    |
| T_AMBIENT<br>(TControl)                  | 276            | Filter controls<br>temperature,<br>(10 = 1.0 deg C)                  | R    | Default:0<br>Range: -40C to 75C | Board will give a status<br>condition of overtempt if it<br>exceeds 75C or under if the<br>temperature descends past -<br>40C                                                                                                    |
| SYS_INIT_COMPLETE<br>(InitCmpl)          | 277            | Controls start up<br>init and<br>calibration check<br>complete       | R    | Default:0                       | EtherNet/IP Only: Reserved<br>Does not exist in Database                                                                                                    |
| CAP_DEGREDATION_WARNING<br>(CapWrn)      | 278            | Filter capacitor<br>degradation<br>warning                           | R    | Default:0                       | EtherNet/IP Only: Reserved<br>Does not exist in Database                                                                                                    |
| SYS_DS_MODE<br>(DSMode)                  | 291            | Data simulation<br>mode active                                       | R    | Default:0                       | Indicates if the Processor is in<br>data simulation mode<br>0 = Not in Data Sim Mode<br>1 = Data Sim Mode                                                                                                    |
| CONFIG_MODE_ACTIVE<br>(ConfigModeActive) | 292            | Active feedback<br>sensing<br>configuration<br>mode                  | R    | Default:0                       |                                                                                                    |
| SYS_NULL_TMR<br>(PCBCalTimer)            | 297            | Factory PCB<br>calibration timer<br>value                            | R    | Default:0                       | System null timer - Indicates<br>whether the unit is calibrating.<br>In units of 10s of milliseconds<br>(600 = 6 seconds)<br>0 = Unit is not in Calibration<br>Mode<br>1 = Unit is in Calibration Mode                                                                                                    |
| SYS_USAGE_MIN<br>(CtrlCycMin)            | 301            | Controls<br>processor<br>minimum cycle<br>time usage,<br>(10 = 1.0%) | R    | Default:0                       |                                                                                                    |
| SYS_USAGE_MAX<br>(CtrlCycMax)            | 302            | Processor Max<br>Cycle Usage,<br>(10 = 1.0%)                         | R    | Default:0                       |                                                                                                    |
| SYS_USAGE_AVG<br>(CtrlCycAvg)            | 303            | Processor Avg<br>Cycle Usage,<br>(10 = 1.0%)                         | R    | Default:0                       |                                                                                                    |
| PARAM_USER_CMD_REQ<br>(ParamCmd)         | 1              | Parameter<br>save/load<br>command                                    | R/W  | Default:1<br>Range:0 to 300     | Note that defaulting the flash<br>will clear all calibration data<br>and require that the calibration<br>procedure be re-run.<br>9 = Save Current Values to<br>Flash<br>21 = Set User Access<br>25 = Set Access to Tech<br>Access (access key needs to<br>be set to 125 for key A and<br>60014 for key B) |

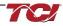

|                                                   |    |                                                                                           |     |                                   | 150 = Load Values from Flash<br>200 = Restore Defaults to<br>Flash<br>300 = Restore Calibration<br>Defaults                                                                                                    |
|---------------------------------------------------|----|-------------------------------------------------------------------------------------------|-----|-----------------------------------|----------------------------------------------------------------------------------------------------|
| TRACE_GO_DONE<br>(WaveformTrigCmd)                | 2  | Waveform<br>capture trigger<br>command                                                    | R/W | Default:0<br>Range:0 to 1         | Indicates whether waveform<br>data is being captured<br>0 = Capture Done<br>1 = Start Capture                                                                                                    |
| SYS_RESET<br>(ResetCmd)                           | 3  | Contactor reset command                                                                   | R/W | Default:0<br>Range:0 to 1         | Reset contactor<br>0 = No Command<br>1 = Reset Contactor Closed                                                                                                    |
| SYS_CONTROL_MODE<br>(ControlMode)                 | 8  | Contactor<br>control mode                                                                 | R/W | Default:2<br>Range:0 to 6         | Contactor control<br>keep contactor always off/on,<br>auto turn on/off based on<br>desired load percentage or<br>kVAR, external relay input.<br>0 = Always Open<br>1 = Always Closed<br>2= Auto load<br>3 = Auto kVAR<br>4 = External Control Input<br>5 = No contactor |
| SYS_AUTO_CONTACTOR_CLOSE<br>(AutoCloseEn)         | 9  | Enable<br>contactor auto to<br>reclose                                                    | R/W | Default:0<br>Range:0 to 1         | Contactor auto reclose, this<br>will attempt to reclose the<br>contactor after it has been<br>open through a status<br>condition<br>0 = Disable<br>1 = Enable                                                                                                    |
| CNT_CLOSE_LOAD_THRESHOLD<br>(CntCloseLoadThrsh)   | 23 | Contactor close<br>threshold in load<br>control mode,<br>(% rated<br>current)             | R/W | Default:30<br>Range:10 to 100     | Contactor close threshold in<br>percent rated current*                                                                                                    |
| CNT_CLOSE_LOAD_HYSTERESIS<br>(CntCloseLoadHys)    | 24 | Contactor<br>close/open<br>hysteresis in<br>load control<br>mode,<br>(% rated<br>current) | R/W | Default:5<br>Range:2 to 50        | Contactor will open when it<br>reaches the hysteresis *                                                                                                    |
| CNT_CLOSE_DELAY<br>(CntCloseDelay)                | 27 | Contactor close<br>delay time,<br>(sec)                                                   | R/W | Default:5<br>Range:1 to 3600      |                                                                                                    |
| CNT_OPEN_DELAY<br>(CntOpenDelay)                  | 28 | Contactor open<br>delay time,<br>(sec)                                                    | R/W | Default:5<br>Range:1 to 3600      |                                                                                                    |
| CNT_AUTO_RECLOSE_DELAY<br>(CntAutoReCloseDelay)   | 31 | Contactor auto<br>re-close delay<br>time, (sec)                                           | R/W | Default:10<br>Range:120 to 65535  |                                                                                                    |
| CNT_POWER_ON_DELAY<br>(PowerOnDelay)              | 32 | System power<br>on start delay<br>time, (sec)                                             | R/W | Default:1<br>Range:0 to 65535     |                                                                                                    |
| CNT_AUTO_RECLOSE_ATTEMPTS<br>(CntAutoReCloseNum)  | 33 | Contactor auto re-<br>close max number<br>attempts allowed                                | R/W | Default:5<br>Range:1 to 15        | Maximum number of<br>contactors auto re-close<br>attempts allowed                                                                                                    |
| CNT_AUTO_RECLOSE_TIMESPAN<br>(CntAutoReCloseTime) | 34 | Contactor auto<br>re-close max<br>attempt time<br>span, (sec)                             | R/W | Default:600<br>Range:300 to 65535 | Maximum number of<br>contactors auto re-close<br>attempts time span                                                                                                    |

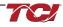

| BOOTLOADER_START<br>(BootCmd)                 | 39  | Bootloader<br>command                                    | R/W | Default:0<br>Range:0 to 2         | Used to navigate to<br>bootloader, which launches<br>the main program<br>0 = No Action<br>1 = Start Bootloader<br>2 = Start Recovery |
|-----------------------------------------------|-----|----------------------------------------------------------|-----|-----------------------------------|----------------------------------------------------------------------------------------------------|
| SYS_MAG_CAL_ENABLE<br>(UnitCalEn)             | 78  | System<br>magnitude<br>Calibration                       | R/W | Default:0<br>Range:0 to 1         | System Magnitude Calibration<br>0 = Disable<br>1 = Enable                                                                            |
| SYS_CNT_MIN_OFF_TIME<br>(CntMinOffTime)       | 113 | Contactor<br>minimum open<br>time, (sec)                 | R/W | Default:10<br>Range:10 to 300     |                                                                                                    |
| SYS_NULL_EN<br>(PCBCalEn)                     | 119 | Factory PCB<br>calibration<br>enable                     | R/W | Default:0<br>Range:0 to 1         |                                                                                                    |
| SYS_CPU_THRESHOLD<br>(CtrlFaultOnset)         | 159 | Controls<br>Processor fault<br>threshold                 | R/W | Default:12369<br>Range:0 to 17361 |                                                                                                    |
| FIELD_BUS_COMMAND<br>(FBCmd)                  | 180 | Field Bus<br>communication<br>module<br>command input    | R/W | Default:0<br>Range:0 to 255       |                                                                                                    |
| CT_ENABLE<br>(CTEn)                           | 184 | Current<br>transformer CT<br>feedback enable             | R/W | Default:0<br>Range:0 to 1         | Only used for filters with dual<br>tuned circuits<br>0 = Disabled<br>1 = Enabled                                                     |
| CONFIG_MODE<br>(SensingFdbkMode)              | 187 | Feedback<br>sensing<br>configuration<br>mode selection   | R/W | Default:1<br>Range:1 to 3         |                                                                                                    |
| FAULT_PHASE_ROTATION<br>(PhaseRotationDetect) | 74  | Phase rotation status setpoint                           | R/W | Default:1<br>Range:0 to 2         | Filter expected input phase<br>orientation<br>0 = Undef<br>1 = Forward<br>2 = Reverse                                                |
| STATUS_CPU_ERROR_DELAY<br>(CtrlFaultDelay)    | 157 | Controls<br>Processor fault<br>delay time,<br>(Sec)      | R/W | Default:0                         | EtherNet/IP Only: Reserved<br>Does not exist in Database                                                                             |
| HISTORY_LOG_REQUEST<br>(HistReqCmd)           | 189 | Status detection<br>history record<br>request<br>command | R/W | Default:0<br>Range:0 to 0         |                                                                                                    |

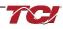

## **Communication Register Map**

This register map contains parameters which are used to communicate back and forth with the Harmonic Filter. Note that some parameters shown below may not exist in the parameter database/ or shown in PQVision. These parameters have been reserved for future use and are enabled in EtherNet/IP EDS File.

**Note:** All parameters with an asterisk (\*) in the description will require the Tech level access codes parameter key A: 0x007D (125) and parameter key B: 0xEA6E (60014). All parameters are enabled for communication to EtherNet/IP unless explicitly stated otherwise in the Notes Column of the Table.

### Table 43: Communication Feedback and Setpoint Parameters Register Map

| Parameter Name<br>(EtherNet Name)        | Instance<br>ID | Description                                         | Туре                                                                         | Default &<br>Ranges               | Notes                                                                                                    |
|------------------------------------------|----------------|-----------------------------------------------------|------------------------------------------------------------------------------|-----------------------------------|----------------------------------------------------------------------------------------------------|
| BGM_MODULE_STATUS<br>(WLStatus)          | 293            | Wireless pairing<br>status                          | R                                                                            | Default:0                         | Status of the BGM<br>(Bluetooth LE module)<br>0 = Idle<br>1 = Advertising<br>2 = Connected                             |
| SYS_INT_HB<br>(IntHeartbeat)             | 298            | System interrupt<br>heartbeat counter               | R                                                                            | Default:0<br>Range:0 to 65535     | Processor Internal Heartbeat Counter<br>Counts and rolls over to zero used to<br>verify Processor Clock.               |
| SYS_BG_HB<br>(BGHeartbeat)               | 299            | System background<br>heartbeat counter              | System background<br>heartbeat counter R Default:0 Co<br>Range:0 to 65535 us |                                   | Processor background heartbeat<br>Counter Counts and rolls over to zero<br>used to verify processor clock<br>operation |
| PARAM_KEY_A<br>(ParamKeyA)               | 4              | Parameter access<br>key value A                     | R/W                                                                          | Default:0<br>Range:0 to 65535     | Read/write parameters under Tech<br>Access                                                                             |
| PARAM_KEY_B<br>(ParamKeyB)               | 5              | Parameter access<br>key value B                     | R/W                                                                          | Default:0<br>Range:0 to 65535     | Read/write parameters under Tech<br>Access                                                                             |
| MB_SLAVE_ADDRESS<br>(ModbusDeviceID)     | 35             | ModbusRTU device server address                     | R/W                                                                          | Default:10<br>Range:1 to 247      | Modbus Slave Address                                                                                                   |
| MB_BAUD_RATE<br>(ModbusBaud)             | 36             | ModbusRTU device<br>baud rate,<br>(bits per second) | R/W                                                                          | Default:11520<br>Range:0 to 11520 | Modbus Baud Rate<br>Default: 11520 = 115200 baud rate<br>960 = 9600 baud rate<br>3840 = 38400 baud rate                |
| MB_PARITY<br>(ModbusParity)              | 37             | ModbusRTU device parity                             | R/W                                                                          | Default:2<br>Range:0 to 2         | 0 = None<br>1 = Odd<br>2 = Even                                                                                        |
| MB_SAVE_SET_FLAG<br>(ModbusSaveFlag)     | 38             | Modbus RTU save<br>new settings                     | R/W                                                                          | Default:0<br>Range:0 to 2         |                                                                                                    |
| BLUETOOTH_ENABLE<br>(BTEn)               | 158            | Bluetooth radio<br>enable                           | R/W                                                                          | Default:1<br>Range:0 to 1         | Set to Enable BGM<br>1 = Enabled<br>0 = Disabled                                                                       |
| BGM_STATIC_PASSKEY_<br>A<br>(WLPasskeyA) | 174            | Upper 16 bits of<br>wireless password               | R/W                                                                          | Default:1<br>Range:0 to 15        |                                                                                                    |
| BGM_STATIC_PASSKEY_<br>B<br>(WLPasskeyB) | 175            | Lower 16 bits of<br>wireless password               | R/W                                                                          | Default:45575<br>Range:0 to 65535 |                                                                                                    |

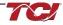

| BGM_SECUIRTY_LEVEL<br>(WLSecurityLevel) | 176 | Wireless security<br>level R/W Default:0<br>Range:0 to |     | Default:0<br>Range:0 to 1    | BGM Security level.<br>High Security mode blocks new<br>pairing requests. Passkey changes<br>each time a connection is attempted.<br>0 = Low Security<br>1 = High Security |
|-----------------------------------------|-----|--------------------------------------------------------|-----|------------------------------|----------------------------------------------------------------------------------------------------|
| BGM_NUMERIC_ID<br>(WLNumericID)         | 177 | Wireless numeric<br>identifier                         | R/W | Default:0<br>Range:0 to 9999 |                                                                                                    |
| BGM_PAIRING_MODE<br>(WLPairingMode)     | 178 | Wireless pairing mode request                          | R/W | Default:0<br>Range:0 to 1    | 0 = No active request<br>1 = Active request                                                                                                    |
| BGM_COMMAND<br>(WLCmd)                  | 179 | Wireless command input                                 | R/W | Default:0<br>Range:0 to 255  |                                                                                                    |
| POWER_CYC_COUNT<br>(PwrCycCount)        | 188 | Running number of<br>powers on-off<br>cycles           | R/W | Default:0<br>Range:0 to 0    |                                                                                                    |

# **Power Register Map**

This register map contains parameters that are used to store and calculate the power output and input of the harmonic filter. Note that some parameters shown below may not exist in the parameter database/ or shown in PQVision. These parameters have been reserved for future use and are enabled in EtherNet/IP EDS File.

**Note:** All parameters with an asterisk (\*) in the description will require the Tech level access codes parameter key A: 0x007D (125) and parameter key B: 0xEA6E (60014). All parameters are enabled for communication to EtherNet/IP unless explicitly stated otherwise in the Notes Column of the Table.

#### Table 44: Power Feedback and Setpoint Parameters Register Map

| Parameter Name<br>(EtherNet Name) | Instance<br>ID | Description                       | Туре | Default &<br>Ranges                   | Notes                                                                                                    |
|-----------------------------------|----------------|-----------------------------------|------|---------------------------------------|----------------------------------------------------------------------------------------------------|
| P_LINE_APPARENT_TOTAL<br>(SLine)  | 258            | Line apparent<br>power,<br>(kVA)  | R    | Default:0<br>Range: 0 to 1000<br>kVAR | Total Filter input apparent power.                                                                                                    |
| P_LINE_REAL_TOTAL<br>(PLine)      | 259            | Line real<br>power,<br>(kW)       | R    | Default:0<br>Range: 0 to 1000<br>kVAR | Total Filter input real power.                                                                                                    |
| P_LINE_REACTIVE_TOTAL<br>(QLine)  | 260            | Line reactive<br>power,<br>(kVAR) | R    | Default:0<br>Range: 0 to 1000<br>kVAR | Total Filter input reactive power:<br>Negative number indicates<br>inductive power; Positive number<br>indicates capacitive power.                                      |
| P_LINE_POWER_FACTOR<br>(PFLine)   | 261            | Line power<br>factor,<br>(%)      | R    | Default:0<br>Range: -99 to<br>1000    | Filter input Displacement Power<br>Factor – Negative value<br>indicates lagging power factor.<br>1,000 = 1.00 Unity PF<br>-95 = 0.95 Lagging PF<br>95 = 0.95 Leading PF |
| P_LOAD_APPARENT_TOTAL<br>(SLoad)  | 262            | Load apparent<br>power,<br>(kVA)  | R    | Default:0<br>Range: 0 to 1000<br>kVAR | Total Filter output apparent<br>power                                                                                                    |
| P_LOAD_REAL_TOTAL<br>(PLoad)      | 263            | Load real<br>power,<br>(kW)       | R    | Default:0<br>Range: 0 to 1000<br>kVAR | Total Filter output real power                                                                                                    |
| P_LOAD_REACTIVE_TOTAL<br>(QLoad)  | 264            | Load reactive<br>power,<br>(kVAR) | R    | Default:0<br>Range: 0 to 1000<br>kVAR | Total Filter output reactive<br>power: Negative number<br>indicates inductive power.<br>Positive number indicates<br>capacitive power                                   |

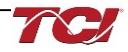

# HarmonicGuard Filter Manual

# 5.0 PQconnect Connectivity

| P_LOAD_POWER_FACTOR<br>(PFLoad)                 | 265 | Load power<br>factor,<br>(%)                                                                            | R   | Default:0<br>Range: -99 to<br>1000 | Filter output Displacement<br>Power Factor – Negative values<br>indicate lagging power factor.<br>1,000 = 1.00 Unity PF<br>-950 = 0.95 Lagging PF<br>950 = 0.95 Leading PF |
|-------------------------------------------------|-----|----------------------------------------------------------------------------------------------------|-----|------------------------------------|----------------------------------------------------------------------------------------------------|
| P_LOAD_REAL_MEAS<br>(PLoadAlt)                  | 266 | Measured<br>Load real<br>power,<br>(kW)                                                                 | R   | Default:0                          |                                                                                                    |
| NO_LOAD_CAP_CURRENT<br>(ITuneNoLoad)            | 308 | Unit rated<br>capacitance no<br>load cap<br>current,<br>(Farads)                                        | R   | Default:0<br>Range: 0 to 65535     | Expected tune circuit current at no load in tenths of amps.                                                                                                    |
| KVAR_EFFECTIVE<br>(KVAREffective)               | 309 | Effective kVAR<br>after applying<br>kVAR factor,<br>(kVAR)                                              | R   | Default:0                          | Effective nameplate kVAR after<br>kVAR factor. Used for kVAR<br>contactor control<br>10 = 10KVAR<br>Range: -32768 to 32767                                                 |
| PF_KVAR_SLOPE<br>(KVARSlope)                    | 310 | Slope factor<br>applied to<br>nameplate<br>kVAR for kVAR<br>contactor<br>control.                       | R   | Default:0                          | Slope factor applied to<br>nameplate kVAR for kVAR<br>contactor control.<br>Range: -32768 to 32767                                                                         |
| PF_KVAR_INTERCEPT<br>(KVARIntercept)            | 311 | Intercept factor<br>applied to<br>nameplate<br>kVAR for kVAR<br>contactor<br>control.,<br>(kVAR)        | R   | Default:0<br>Range: 0 to 65535     | Intercept factor applied to<br>nameplate kVAR for kVAR<br>contactor control.                                                                                               |
| CNT_CLOSE_KVAR_THRESHOLD<br>(CntCloseKVARThrsh) | 25  | Contactor<br>close threshold<br>for kVAR<br>control mode,<br>(kVAR)                                     | R/W | Default:50<br>Range:0 to 1000      | Contactor close threshold for<br>kVAR control<br>negative setpoint = lagging<br>target<br>positive setpoint = leading target                                               |
| CNT_CLOSE_KVAR_HYSTERESIS<br>(CntCloseKVARHys)  | 26  | Contactor<br>close/open<br>hysteresis in<br>kVAR control<br>mode,<br>(%)                                | R/W | Default:10<br>Range:5 to 100       | Contactor will open when it reaches the hysteresis                                                                                                    |
| SYS_PF_STEP_1_KVAR<br>(TuneKVAR1)               | 29  | Tune circuit 1,<br>(kVAR)                                                                               | R/W | Default:5<br>Range:0 to 500        | Desired filter kVAR for contactor to enable                                                                                                    |
| SYS_PF_STEP_2_KVAR<br>(TuneKVAR2)               | 30  | Tune circuit 2,<br>(kVAR)                                                                               | R/W | Default:5<br>Range:0 to 500        | Filter Second Tuned Circuit<br>kVAR (Only used for filters with<br>dual tuned circuits)                                                                                    |
| PF_KVAR_FACTOR_NL<br>(KVARFactorNL)             | 185 | Factor applied<br>to nameplate<br>kVAR at no<br>load for kVAR<br>contactor<br>control,<br>(100 = 1.0)   | R/W | Default:105<br>Range:100 to 140    | 100 = 1.0                                                                                                    |
| PF_KVAR_FACTOR_FL<br>(KVARFactorFL)             | 186 | Factor applied<br>to nameplate<br>kVAR at full<br>load for kVAR<br>contactor<br>control,<br>(100 = 1.0) | R/W | Default:115<br>Range:100 to 140    | 100 = 1.0                                                                                                    |

# **Voltage Register Map**

This register map contains parameters that are used to Line and Tune Voltages in RMS, the voltage in these parameters described by a factor of 10, meaning that a value of 10 indicates 1.0 Vrms. Note that some parameters shown below may not exist in the parameter database/ or shown in PQVision. These parameters have been reserved for future use and are enabled in EtherNet/IP EDS File.

**Note:** All parameters with an asterisk (\*) in the description will require the Tech level access codes parameter key A: 0x007D (125) and parameter key B: 0xEA6E (60014). All parameters are enabled for communication to EtherNet/IP unless explicitly stated otherwise in the Notes Column of the Table.

Table 45: Voltage Feedback and Setpoint Parameters Register Map

| Parameter Name<br>(EtherNet Name) | Instance<br>ID | Description                                             | Туре | Default & Ranges                      | Notes                                                  |
|-----------------------------------|----------------|---------------------------------------------------------|------|---------------------------------------|--------------------------------------------------------|
| V_LINE_AB_RMS<br>(VLineABRMS)     | 219            | Line voltage phase AB RMS,<br>(10 = 1.0 Volts)          | R    | Default:0<br>Range: 0 to 1000<br>Vrms | Source Utility Line<br>Phase to Phase<br>Voltage (A-B) |
| V_LINE_BC_RMS<br>(VLineBCRMS)     | 220            | Line voltage phase BC RMS,<br>(10 = 1.0 Volts)          | R    | Default:0<br>Range: 0 to 1000<br>Vrms | Source Utility Line<br>Phase to Phase<br>Voltage (B-C) |
| V_LINE_CA_RMS<br>(VLineCARMS)     | 221            | Line voltage phase CA RMS,<br>(10 = 1.0 Volts)          | R    | Default:0<br>Range: 0 to 1000<br>Vrms | Source Utility Line<br>Phase to Phase<br>Voltage (C-A) |
| V_LOAD_AB_RMS<br>(VLoadABRMS)     | 234            | Load voltage phase AB RMS,<br>(10 = 1.0 Volts)          | R    | Default:0<br>Range: 0 to 1000<br>Vrms | Filter Output Phase<br>to Phase Voltage (A-<br>B)      |
| V_LOAD_BC_RMS<br>(VLoadBCRMS)     | 235            | Load voltage phase BC RMS,<br>(10 = 1.0 Volts)          | R    | Default:0<br>Range: 0 to 1000<br>Vrms | Filter Output Phase<br>to Phase Voltage (B-<br>C)      |
| V_LOAD_CA_RMS<br>(VLoadCARMS)     | 236            | Load voltage phase CA RMS,<br>(10 = 1.0 Volts)          | R    | Default:0<br>Range: 0 to 1000<br>Vrms | Filter Output Phase<br>to Phase Voltage (C-<br>A)      |
| V_TUNE_A_RMS<br>(VTuneABRMS)      | 246            | Tuned circuit voltage phase AB RMS,<br>(10 = 1.0 Volts) | R    | Default:0<br>Range: 0 to 1000<br>Vrms |                                                        |
| V_TUNE_B_RMS<br>(VTuneBCRMS)      | 247            | Tuned circuit voltage phase BC RMS,<br>(10 = 1.0 Volts) | R    | Default:0<br>Range: 0 to 1000<br>Vrms |                                                        |
| V_TUNE_C_RMS<br>(VTuneCARMS)      | 248            | Tuned circuit voltage phase CA RMS,<br>(10 = 1.0 Volts) | R    | Default:0<br>Range: 0 to 1000<br>Vrms |                                                        |

# **THVD Register Map**

This register map contains parameters that are used to Line and Tune Total Harmonic Voltage Distortion percentages, the THVD percentages are described by a factor of 10, meaning that a value of 10 indicates 1.0 %.

**Note:** All parameters with an asterisk (\*) in the description will require the Tech level access codes parameter key A: 0x007D (125) and parameter key B: 0xEA6E (60014). All parameters are enabled for communication to EtherNet/IP unless explicitly stated otherwise in the Notes Column of the Table.

| Parameter Name<br>(EtherNet Name)                           | Instance<br>ID | Description                                                        | Туре | Default & Ranges                        | Notes                                     |
|-------------------------------------------------------------|----------------|--------------------------------------------------------------------|------|-----------------------------------------|-------------------------------------------|
| V_LINE_AB_THD<br>(VLineABTHD)                               | 222            | Line voltage phase<br>AB THD,<br>(10 = 1.0%)                       | R    | Default:0                               |                                           |
| V_LINE_BC_THD<br>(VLineBCTHD)                               | 223            | Line voltage phase<br>BC THD,<br>(10 = 1.0%)                       | R    | Default:0                               |                                           |
| V_LINE_CA_THD<br>(VLineCATHD)                               | 224            | Line voltage phase<br>CA THD,<br>(10 = 1.0%)                       | R    | Default:0                               |                                           |
| V_LOAD_AB_THD<br>(VLoadABTHD)                               | 237            | Load voltage phase<br>AB THD,<br>(10 = 1.0%)                       | R    | Default:0                               |                                           |
| V_LOAD_BC_THD<br>(VLoadBCTHD)                               | 238            | Load voltage phase<br>BC THD,<br>(10 = 1.0%)                       | R    | Default:0                               |                                           |
| V_LOAD_CA_THD<br>(VLoadCATHD)                               | 239            | Load voltage phase<br>CA THD,<br>(10 = 1.0%)                       | R    | Default:0                               |                                           |
| V_TUNE_A_THD<br>(VTuneABTHD)                                | 249            | Tuned circuit voltage<br>phase AB THD,<br>(10 = 1.0%)              | R    | Default:0                               |                                           |
| V_TUNE_B_THD<br>(VTuneBCTHD)                                | 250            | Tuned circuit voltage<br>phase BC THD,<br>(10 = 1.0%)              | R    | Default:0                               |                                           |
| V_TUNE_C_THD<br>(VTuneCATHD)                                | 251            | Tuned circuit voltage<br>phase CA THD,<br>(10 = 1.0%)              | R    | Default:0                               |                                           |
| FAULT_HIGH_THD_ONSET<br>(VLineHighTHDOnset)                 | 71             | Voltage THD high<br>onset threshold,<br>(Percent rated<br>voltage) | R/W  | Default:80<br>Range:20 to 200           |                                           |
| FAULT_HIGH_THD_CLEAR<br>(VLineHighTHDClear)                 | 72             | Voltage THD high<br>clear threshold,<br>(Percent rated<br>voltage) | R/W  | Default:110<br>Range:20 to 200          |                                           |
| FAULT_HIGH_THD_DELAY<br>(VLineHighTHDDelay)                 | 73             | Voltage THD high<br>delay time,<br>(sec)                           | R/W  | Default:3<br>Range:1 to 3600            |                                           |
| STATUS_HIGH_THD_WARNING_<br>ONSET<br>(VLineHighTHDWrnOnset) | 75             | Voltage THD high<br>warning onset<br>threshold,<br>(Percent)       | R/W  | Default:0<br>Range:0 to 0               | EtherNet/IP Only:                         |
| STATUS_HIGH_THD_WARNING_<br>CLEAR<br>(VLineHighTHDWrnClear) | 76             | Voltage THD high<br>warning clear<br>threshold,<br>(Percent)       | R/W  | Default:0<br>Range:0 to 0               | Reserved<br>Does not exist in<br>Database |
| STATUS_HIGH_THD_WARNING_<br>DELAY (VLineHighTHDWrnDelay)    | 77             | Voltage THD high<br>warning delay time,<br>(sec)                   | R/W  | Default:0<br>Range:0 to 0               |                                           |
| V_THD_SCALAR (VTHDScalar)                                   | 115            | Voltage THD gain<br>adjustment factor                              | R/W  | Default:16384<br>Range: -32768 to 32767 | Value set by Factory                      |

## **Current Register Map**

This register map contains parameters that are used to Line and Tune Currents in Amps RMS. Note that some parameters shown below may not exist in the parameter database/ or shown in PQVision. These parameters have been reserved for future use and are enabled in EtherNet/IP EDS File.

**Note:** All parameters with an asterisk (\*) in the description will require the Tech level access codes parameter key A: 0x007D (125) and parameter key B: 0xEA6E (60014). All parameters are enabled for communication to EtherNet/IP unless explicitly stated otherwise in the Notes Column of the Table.

#### Table 47: Current Feedback and Setpoint Parameters Register Map

| Parameter<br>Name<br>(EtherNet | Instance |                                                    |      | Default<br>& |                                                       |  |
|--------------------------------|----------|----------------------------------------------------|------|--------------|-------------------------------------------------------|--|
| `Name)                         | ID       | Description                                        | Туре | Ranges       | Notes                                                 |  |
| I_LINE_A_RMS<br>(ILineARMS)    | 225      | Line current phase A RMS, (10 = 1.0 Amps)          | R    | Default:0    | Filter Input Current Phase A<br>Range: 0 to 1000 Arms |  |
| I_LINE_B_RMS<br>(ILineBRMS)    | 226      | Line current phase B RMS, (10 = 1.0 Amps)          | R    | Default:0    | Filter Input Current Phase B<br>Range: 0 to 1000 Arms |  |
| I_LINE_C_RMS<br>(ILIneCRMS)    | 227      | Line current phase C RMS, (10 = 1.0 Amps)          | R    | Default:0    | Filter Input Current Phase C<br>Range: 0 to 1000 Arms |  |
| I_LOAD_A_RMS<br>(ILoadARMS)    | 240      | Load current phase A RMS, (10 = 1.0 Amps)          | R    | Default:0    | -                                                     |  |
| I_LOAD_B_RMS<br>(ILoadBRMS)    | 241      | Load current phase B RMS, (10 = 1.0 Amps)          | R    | Default:0    |                                                       |  |
| I_LOAD_C_RMS<br>(ILoadCRMS)    | 242      | Load current phase C RMS, (10 = 1.0 Amps)          | R    | Default:0    | Pango: 0 to 1000 Arms                                 |  |
| I_TUNE_A_RMS<br>(ITuneARMS)    | 252      | Tuned circuit current phase A RMS, (10 = 1.0 Amps) | R    | Default:0    | -                                                     |  |
| I_TUNE_B_RMS<br>(ITuneBRMS)    | 253      | Tuned circuit current phase B RMS, (10 = 1.0 Amps) | R    | Default:0    |                                                       |  |
| I_TUNE_C_RMS<br>(ITuneCRMS)    | 254      | Tuned circuit current phase C RMS, (10 = 1.0 Amps) | R    | Default:0    |                                                       |  |

# **THID Register Map**

This register map contains parameters that are used to Line and Tune Currents in Total Harmonic Current Distortion percentages, the THID percentages are described by a factor of 10, meaning that a value of 10 indicates 1.0 %.

**Note:** All parameters with an asterisk (\*) in the description will require the Tech level access codes parameter key A: 0x007D (125) and parameter key B: 0xEA6E (60014). All parameters are enabled for communication to EtherNet/IP unless explicitly stated otherwise in the Notes Column of the Table.

| Parameter<br>Name            |                |                                                |      |                                            |                         |
|------------------------------|----------------|------------------------------------------------|------|--------------------------------------------|-------------------------|
| (EtherNet<br>Name)           | Instance<br>ID | Description                                    | Туре | Default & Ranges                           | Notes                   |
| I_LINE_A_THD<br>(ILineATHD)  | 228            | Line current phase A THD, (10 = 1.0%)          | R    | Default:0                                  |                         |
| I_LINE_B_THD<br>(ILineBTHD)  | 229            | Line current phase B THD, (10 = 1.0%)          | R    | Default:0                                  |                         |
| I_LINE_C_THD<br>(ILineCTHD)  | 230            | Line current phase C THD, (10 = 1.0%)          | R    | Default:0                                  |                         |
| I_LOAD_A_THD<br>(ILoadATHD)  | 243            | Load current phase A THD, (10 = 1.0%)          | R    | Default:0                                  |                         |
| I_LOAD_B_THD<br>(ILoadBTHD)  | 244            | Load current phase B THD, (10 = 1.0%)          | R    | Default:0                                  |                         |
| I_LOAD_C_THD<br>(ILoadCTHD)  | 245            | Load current phase C THD, (10 = 1.0%)          | R    | Default:0                                  |                         |
| I_TUNE_A_THD<br>(ITuneATHD)  | 255            | Tuned circuit current phase A THD, (10 = 1.0%) | R    | Default:0                                  |                         |
| I_TUNE_B_THD<br>(ITuneBTHD)  | 256            | Tuned circuit current phase B THD, (10 = 1.0%) | R    | Default:0                                  |                         |
| I_TUNE_C_THD<br>(ITuneCTHD)  | 257            | Tuned circuit current phase C THD, (10 = 1.0%) | R    | Default:0                                  |                         |
| I_THD_SCALAR<br>(ITHDScalar) | 116            | Current THD gain adjustment factor             | R/W  | Default:16384<br>Range: -32768 to<br>32767 | Value set by<br>Factory |

#### Table 48: THID Feedback and Setpoint Parameters Register Map

# **TDD Register Map**

This register map contains parameters that are used to Line and Tune Currents in Total Harmonic Current Distortion percentages, the THID percentages are described by a factor of 10, meaning that a value of 10 indicates 1.0 %.

**Note:** All parameters with an asterisk (\*) in the description will require the Tech level access codes parameter key A: 0x007D (125) and parameter key B: 0xEA6E (60014). All parameters are enabled for communication to EtherNet/IP unless explicitly stated otherwise in the Notes Column of the Table.

#### Table 49: TDD Feedback and Setpoint Parameters Register Map

| Parameter<br>Name<br>(EtherNet<br>Name) | Instance<br>ID | Description                                                    | Туре | Default<br>&<br>Ranges | Notes |
|-----------------------------------------|----------------|----------------------------------------------------------------|------|------------------------|-------|
| I_LINE_A_TDD<br>(ILineATHD)             | 228            | Filter input total Demand Distortion Phase A iTDD, (10 = 1.0%) | R    | Default:0              |       |
| I_LINE_B_TDD<br>(ILineBTDD)             | 229            | Filter input total Demand Distortion Phase B iTDD, (10 = 1.0%) | R    | Default:0              |       |
| I_LINE_C_TDD<br>(ILineCTDD)             | 230            | Filter input total Demand Distortion Phase C iTDD, (10 = 1.0%) | R    | Default:0              |       |

#### Scalar Register Map

This register map contains the Scalar parameters used during PCB and Unit Calibration of the filter. Many of the values are set by TCI, LLC and should not be changed unless suggested by an TCI, Application Engineer. Note that some parameters shown below may not exist in the parameter database/ or shown in PQVision. These parameters have been reserved for future use.

**Note:** All parameters with an asterisk (\*) in the description will require the Tech level access codes parameter key A: 0x007D (125) and parameter key B: 0xEA6E (60014). All parameters are enabled for communication to EtherNet/IP unless explicitly stated otherwise in the Notes Column of the Table.

Parameters should not be changed manually by the user, doing so will alter the filter's performance and accuracy.

 Table 50: Scalar Feedback and Setpoint Parameters Register Map

| Parameter Name<br>(EtherNet Name)<br>V_LOAD_AB_PEAK_RMS_RATIO<br>(VLoadABRatio) | Instance<br>ID<br>267 | Description<br>Load output peak<br>voltage to RMS ratio<br>phase AB, (Percent)            | <b>Type</b><br>R | Default &<br>Ranges<br>Default:0          | Notes<br>EtherNet/IP Only:                                                                                                    |
|---------------------------------------------------------------------------------|-----------------------|-------------------------------------------------------------------------------------------|------------------|-------------------------------------------|----------------------------------------------------------------------------------------------------|
| V_LOAD_BC_PEAK_RMS_RATIO<br>(VLoadBCRatio)                                      | 268                   | Load output peak<br>voltage to RMS ratio<br>phase BC, (Percent)                           | R                | Default:0                                 | Reserved<br>Does not exist in<br>Database.                                                                                                    |
| V_LOAD_CA_PEAK_RMS_RATIO<br>(VLoadCARatio)                                      | 269                   | Load output peak<br>voltage to RMS ratio<br>phase CA, (Percent)                           | R                | Default:0                                 |                                                                                                    |
| CT_RATIO<br>(CTRatio)                                                           | 6                     | Current Transformer<br>CT ratio primary Amps<br>relative to five Amp<br>secondary, (Amps) | R/W              | Default:50<br>Range:5 to 10000            | Dual Turned Circuit<br>Current Transformer (CT)<br>ratios<br>Note: Only required for<br>units with two tuned<br>circuits<br>XXXX:5 where XXXX is<br>the primary turns count of<br>the CT<br>1000 = 1000:5<br>Range 5 to 10000 |
| I_LINE_EST_A_SCALAR<br>(ILineEstAScalar)                                        | 86                    | Magnitude scalar for<br>current calculation line<br>phase A                               | R/W              | Default:6000<br>Range:-32768 to<br>32767  |                                                                                                    |
| I_LINE_EST_B_SCALAR<br>(ILineEstBScalar)                                        | 87                    | Magnitude scalar for<br>current calculation line<br>phase B                               | R/W              | Default:6000<br>Range:-32768 to<br>32767  |                                                                                                    |
| I_LINE_EST_C_SCALAR<br>(ILineEstCScalar)                                        | 88                    | Magnitude scalar for<br>current calculation line<br>phase C                               | R/W              | Default:6000<br>Range:-32768 to<br>32767  | Value set by Factory                                                                                                    |
| I_TUNE_EST_A_SCALAR<br>(ITuneEstAScalar)                                        | 89                    | Magnitude scalar for<br>current calculation<br>tune phase A                               | R/W              | Default:4000<br>Range:-32768 to<br>32767  | Value set by raciory                                                                                                    |
| I_TUNE_EST_B_SCALAR<br>(ITuneEstBScalar)                                        | 90                    | Magnitude scalar for<br>current calculation<br>tune phase B                               | R/W              | Default:4000<br>Range:-32768 to<br>32767  |                                                                                                    |
| I_TUNE_EST_C_SCALAR<br>(ITuneEstCScalar)                                        | 91                    | Magnitude scalar for<br>current calculation<br>tune phase C                               | R/W              | Default:4000<br>Range:-32768 to<br>32767  |                                                                                                    |
| V_LOAD_SCALAR_B<br>(VLoadBScalar)                                               | 92                    | Magnitude scalar for<br>load voltage phase BC                                             | R/W              | Default:0<br>Range:0 to 0                 | EtherNet/IP Only:<br>Reserved<br>Does not exist in<br>Database                                                                                                    |
| V_LINE_SCALAR_A<br>(VLineAScalar)                                               | 93                    | Magnitude scalar for<br>line voltage phase AB                                             | R/W              | Default:5982<br>Range: -32768 to<br>32767 | Value set by Factory                                                                                                    |

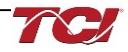

| V_LINE_SCALAR_B<br>(VLineBScalar)                | 94  | Magnitude scalar for<br>line voltage phase BC                                                 | R/W | Default:5982<br>Range: -32768 to<br>32767 |                                |
|--------------------------------------------------|-----|-----------------------------------------------------------------------------------------------|-----|-------------------------------------------|--------------------------------|
| V_LINE_SCALAR_C<br>(VLineCScalar)                | 95  | Magnitude scalar for line voltage phase CA                                                    | R/W | Default:5982<br>Range: -32768 to<br>32767 |                                |
| V_LOAD_SCALAR_A<br>(VLoadAScalar)                | 96  | Magnitude scalar for load voltage phase AB                                                    | R/W | Default:5982<br>Range:-32768 to<br>32767  |                                |
| V_LOAD_SCALAR_C<br>(VLoadCScalar)                | 97  | Magnitude scalar for load voltage phase CA                                                    | R/W | Default:5982<br>Range:-32768 to<br>32767  |                                |
| V_TUNE_SCALAR_A<br>(VTuneAScalar)                | 98  | Magnitude scalar for tune voltage phase AB                                                    | R/W | Default:5982<br>Range:-32768 to<br>32767  |                                |
| V_TUNE_SCALAR_C (VTuneCScalar)                   | 99  | Magnitude scalar for tune voltage phase CA                                                    | R/W | Default:5982<br>Range:-32768 to<br>32767  |                                |
| I_LINE_SCALAR_A<br>(ILineAScalar)                | 100 | Magnitude scalar for<br>line current CT phase<br>A                                            | R/W | Default:1091<br>Range:-32768 to<br>32767  |                                |
| I_LINE_SCALAR_C<br>(ILineCScalar)                | 101 | Magnitude scalar for<br>line current CT phase<br>C                                            | R/W | Default:1091<br>Range:-32768 to<br>32767  | Value set by Factory           |
| I_TUNE_SCALAR_A<br>(ITuneAScalar)                | 102 | Magnitude scalar for<br>tune current CT phase<br>A                                            | R/W | Default:1091<br>Range:-32768 to<br>32767  |                                |
| I_TUNE_SCALAR_C<br>(ITuneCScalar)                | 103 | Magnitude scalar for<br>tune current CT phase<br>A                                            | R/W | Default:1091<br>Range:-32768 to<br>32767  |                                |
| T_AMBIENT_SCALAR<br>(TAmbientScalar)             | 104 | Magnitude scalar for controls temperature                                                     | R/W | Default:12000<br>Range:-32768 to<br>32767 |                                |
| V_LINE_RMS_SCALAR<br>(VLineRMSScalar)            | 105 | RMS calculation scalar for line voltage                                                       | R/W | Default:437<br>Range:-32768 to<br>32767   |                                |
| V_LOAD_RMS_SCALAR<br>(VLoadRMSScalar)            | 106 | RMS calculation scalar for load voltage                                                       | R/W | Default:437<br>Range:-32768 to<br>32767   |                                |
| I_LINE_RMS_SCALAR (ILineRMSScalar)               | 107 | RMS calculation scalar for line current                                                       | R/W | Default:128<br>Range:-32768 to<br>32767   |                                |
| I_LOAD_RMS_SCALAR<br>(ILoadRMSScalar)            | 108 | RMS calculation scalar for load current                                                       | R/W | Default:128<br>Range:-32768 to<br>32767   |                                |
| STATUS_MIN_DETECTION_VOLTAGE<br>(VLoadMinDetect) | 109 | Minimum voltage to<br>enable status<br>detections, (Percent in<br>rated voltage)              | R/W | Default:0<br>Range:0 to 0                 | EtherNet/IP Only:<br>Reserved  |
| FUND_MIN_TRACKING_VOLTAGE<br>(VLoadMinTrack)     | 110 | Minimum voltage to<br>enable output voltage<br>frequency tracking,<br>(percent rated voltage) | R/W | Default:0<br>Range:0 to 0                 | Does not exist in<br>Database. |
| I_TUNE_TAP_GAIN<br>(ITuneTapGain)                | 114 | Line reactor tap turn coupling gain                                                           | R/W | Default:1820<br>Range:-32768 to<br>32767  |                                |
| V_DIFF_LINE_B_SCALAR<br>(VReactorLineScalarB)    | 140 | Line reactor voltage scalar phase B                                                           | R/W | Default:16384<br>Range:-32768 to<br>32767 |                                |
| V_DIFF_LINE_C_SCALAR<br>(VReactorLineScalarC)    | 141 | Line reactor voltage scalar phase C                                                           | R/W | Default:16384<br>Range:-32768 to<br>32767 | Value eet by Faster :          |
| V_DIFF_TUNE_A_SCALAR<br>(VReactorTuneScalarA)    | 142 | Tune reactor voltage scalar phase A                                                           | R/W | Default:16384<br>Range:-32768 to<br>32767 | Value set by Factory           |
| V_DIFF_TUNE_B_SCALAR<br>(VReactorTuneScalarB)    | 143 | Tune reactor voltage scalar phase B                                                           | R/W | Default:16384<br>Range:-32768 to<br>32767 |                                |
| V_DIFF_TUNE_C_SCALAR<br>(VReactorTuneScalarC)    | 144 | Tune reactor voltage scalar phase C                                                           | R/W | Default:16384<br>Range:-32768 to<br>32767 |                                |

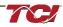

#### **Calibration Reference Register Map**

The Calibration Reference Register map contains parameters used by the PQconnect board for factory calibration of the PCB and the Users Unit. Note that some parameters shown below may not exist in the parameter database/ or shown in PQVision. These parameters have been reserved for future use.

**Note:** All parameters with an asterisk (\*) in the description will require the Tech level access codes parameter key A: 0x007D (125) and parameter key B: 0xEA6E (60014). All parameters are enabled for communication to EtherNet/IP unless explicitly stated otherwise in the Notes Column of the Table.

# Parameters should not be changed manually by the user, doing so will alter the filter's performance and accuracy.

#### Table 51: Calibration Reference Feedback and Setpoint Parameters Register Map

| Parameter Name                             | Instance |                                                                           |      |                                        |                                                                                                    |
|--------------------------------------------|----------|---------------------------------------------------------------------------|------|----------------------------------------|----------------------------------------------------------------------------------------------------|
| (EtherNet/IP Name)                         | ID       | Description                                                               | Туре | Default & Ranges                       | Notes                                                                                                    |
| SYS_I_LINE_CAL_A<br>(ILineCalRefA)         | 79       | Reference calibration<br>current line phase A,<br>(10 = 1.0A)             | R/W  | Default:0<br>Range:0 to 65535          | Input current<br>measured on A<br>phase of the filter                                                      |
| SYS_I_LINE_CAL_B<br>(ILineCalRefB)         | 80       | Reference calibration<br>current line phase B,<br>(10 = 1.0A)             | R/W  | Default:0<br>Range:0 to 65535          | Input current<br>measured on B<br>phase of the filter                                                      |
| SYS_I_LINE_CAL_C<br>(ILineCalRefC)         | 81       | Reference calibration<br>current line phase C,<br>(10 = 1.0A)             | R/W  | Default:0<br>Range:0 to 65535          | Input current<br>measured on C<br>phase of the filter                                                      |
| SYS_I_TUNE_CAL_A<br>(ITuneCalRefA)         | 82       | Reference calibration<br>current tune phase A,<br>(10 = 1.0A)             | R/W  | Default:0<br>Range:0 to 65535          | Tune circuit current<br>measured on A<br>phase of the filter                                               |
| SYS_I_TUNE_CAL_B<br>(ITuneCalRefB)         | 83       | Reference calibration<br>current tune phase B,<br>(10 = 1.0A)             | R/W  | Default:0<br>Range:0 to 65535          | Tune circuit current<br>measured on B<br>phase of the filter                                               |
| SYS_I_TUNE_CAL_C<br>(ITuneCalRefC)         | 84       | Reference calibration<br>current tune phase C,<br>(10 = 1.0A)             | R/W  | Default:0<br>Range:0 to 65535          | Tune circuit current<br>measured on C<br>phase of the filter                                               |
| SYS_MAG_CAL_TOL<br>(CalTolerance)          | 85       | Current calculation<br>magnitude calibration<br>tolerance,<br>(10 = 1.0A) | R/W  | Default:5<br>Range:0 to 15000          | System mag<br>calibration state<br>0 = Calibration<br>Command not active<br>1 = Enter calibration<br>state |
| I_LINE_EST_A_INT_DECAY<br>(ILineEstDecayA) | 145      | Line current estimation decay phase A                                     | R/W  | Default:16375<br>Range:0 to 65535      |                                                                                                    |
| I_LINE_EST_B_INT_DECAY<br>(ILineEstDecayB) | 146      | Line current estimation decay phase B                                     | R/W  | Default:16375<br>Range:0 to 65535      |                                                                                                    |
| I_LINE_EST_C_INT_DECAY<br>(ILineEstDecayC) | 147      | Line current estimation decay phase C                                     | R/W  | Default:16375<br>Range:0 to 65535      |                                                                                                    |
| I_TUNE_EST_A_INT_DECAY<br>(ITuneEstDecayA) | 148      | Tune current estimation decay phase A                                     | R/W  | Default:16375<br>Range:0 to 65535      | Value set by Factory                                                                                       |
| I_TUNE_EST_B_INT_DECAY<br>(ITuneEstDecayB) | 149      | Tune current estimation decay phase B                                     | R/W  | Default:16375<br>Range:0 to 65535      |                                                                                                    |
| I_TUNE_EST_C_INT_DECAY<br>(ITuneEstDecayC) | 150      | Tune current estimation decay phase C                                     | R/W  | Default:16375<br>Range:0 to 65535      |                                                                                                    |
| I_LINE_EST_A_SIN_NULL<br>(ILineEstCalA)    | 151      | Line current estimation calibration sine phase A                          | R/W  | Default:0<br>Range: -32768 to<br>32767 |                                                                                                    |
| I_LINE_EST_B_SIN_NULL<br>(ILineEstCalB)    | 152      | Line current estimation calibration sine phase B                          | R/W  | Default:0<br>Range:-32768 to 32767     | Value set by Factory                                                                                       |

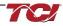

| I_LINE_EST_C_SIN_NULL<br>(ILineEstCalC) | 153 | Line current estimation<br>calibration sine phase C | R/W | Default:0<br>Range:-32768 to 32767 | Value set by Factory |
|-----------------------------------------|-----|-----------------------------------------------------|-----|------------------------------------|----------------------|
| I_TUNE_EST_A_SIN_NULL<br>(ITuneEstCalA) | 154 | Tune current estimation calibration sine phase A    | R/W | Default:0<br>Range:-32768 to 32767 | Value set by Factory |
| I_TUNE_EST_B_SIN_NULL<br>(ITuneEstCalB) | 155 | Tune current estimation calibration sine phase B    | R/W | Default:0<br>Range:-32768 to 32767 | Value set by Factory |
| I_TUNE_EST_C_SIN_NULL<br>(ITuneEstCalC) | 156 | Tune current estimation calibration sine phase C    | R/W | Default:0<br>Range:-32768 to 32767 | Value set by Factory |

### **Offset Register Map**

The Offset Register map contains parameters used by the PQconnect board for factory calibration of the PCB and the Users Unit for offsetting any current, voltage, and temperature readings. Note that some parameters shown below may not exist in the parameter database/ or shown in PQVision. These parameters have been reserved for future use.

**Note:** All parameters with an asterisk (\*) in the description will require the Tech level access codes parameter key A: 0x007D (125) and parameter key B: 0xEA6E (60014). All parameters are enabled for communication to EtherNet/IP unless explicitly stated otherwise in the Notes Column of the Table.

Parameters should not be changed manually by the user, doing so will alter the filter's performance and accuracy.

| Parameter Name<br>(EtherNet/IP Name)       | Instance<br>ID | Description                             | Туре | Default & Ranges                    | Notes                                                    |
|--------------------------------------------|----------------|-----------------------------------------|------|-------------------------------------|----------------------------------------------------------|
| V_THD_OFFSET<br>(VTHDOffset)               | 117            | Voltage THD offset<br>adjustment factor | R/W  | Default:0<br>Range: -32768 to 32767 | Value set by Eastery                                     |
| I_THD_OFFSET<br>(ITHDOffset)               | 118            | Current THD offset<br>adjustment factor | R/W  | Default:0<br>Range: -32768 to 32767 | Value set by Factory                                     |
| V_LOAD_B_OFFSET<br>(VLoadBOffset)          | 120            | Load voltage offset<br>phase B          | R/W  | Default:0<br>Range:0 to 0           | EtherNet Only: Reserved<br>Does not exist in<br>Database |
| V_LINE_A_OFFSET<br>(VLineAOffset)          | 121            | Line voltage offset<br>phase A          | R/W  | Default:2048<br>Range:0 to 4096     |                                                          |
| V_LINE_B_OFFSET<br>(VLineBOffset)          | 122            | Line voltage offset<br>phase B          | R/W  | Default:2048<br>Range:0 to 4096     |                                                          |
| V_LINE_C_OFFSET<br>(VLineCOffset)          | 123            | Line voltage offset<br>phase C          | R/W  | Default:2048<br>Range:0 to 4096     |                                                          |
| V_LOAD_A_OFFSET<br>(VLoadAOffset)          | 124            | Load voltage offset<br>phase A          | R/W  | Default:2048<br>Range:0 to 4096     |                                                          |
| V_LOAD_C_OFFSET<br>(VLoadCOffset)          | 125            | Load voltage offset<br>phase C          | R/W  | Default:2048<br>Range:0 to 4096     | Value est by Festery                                     |
| V_TUNE_A_OFFSET<br>(VTuneAOffset)          | 126            | Tune voltage offset<br>phase A          | R/W  | Default:2048<br>Range:0 to 4096     | Value set by Factory                                     |
| V_TUNE_C_OFFSET<br>(VTuneCOffset)          | 127            | Tune voltage offset<br>phase C          | R/W  | Default:2048<br>Range:0 to 4096     |                                                          |
| V_DIFF_LINE_A_OFFSET<br>(VRctrLineAOffset) | 128            | Reactor Diff Voltage<br>Offset Phase A  | R/W  | Default:2048<br>Range:0 to 4096     |                                                          |
| V_DIFF_LINE_B_OFFSET<br>(VRctrLineBOffset) | 129            | Reactor Diff Voltage<br>Offset Phase B  | R/W  | Default:2048<br>Range:0 to 4096     |                                                          |
| V_DIFF_LINE_C_OFFSET<br>(VRctrLineCOffset) | 130            | Reactor Diff Voltage<br>Offset Phase C  | R/W  | Default:2048<br>Range:0 to 4096     |                                                          |

 Table 52: Offset Feedback and Setpoint Parameters Register Map

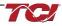

## HarmonicGuard Filter Manual

| V_DIFF_TUNE_A_OFFSE<br>T (VRctrTuneAOffset)   | 131 | Reactor Diff Voltage<br>Offset Phase A      | R/W | Default:2048<br>Range:0 to 4096         |                      |
|-----------------------------------------------|-----|---------------------------------------------|-----|-----------------------------------------|----------------------|
| V_DIFF_TUNE_B_OFFSE<br>T (VRctrTuneBOffset)   | 132 | Reactor Diff Voltage<br>Offset Phase B      | R/W | Default:2048<br>Range:0 to 4096         |                      |
| V_DIFF_TUNE_C_OFFSE<br>T (VRctrTuneCOffset)   | 133 | Reactor Diff Voltage<br>Offset Phase C      | R/W | Default:2048<br>Range:0 to 4096         |                      |
| I_LINE_A_OFFSET<br>(ILineAOffset)             | 134 | Line Current Offset<br>Phase A for CT Input | R/W | Default:2048<br>Range:0 to 8192         |                      |
| I_LINE_C_OFFSET<br>(ILineCOffset)             | 135 | Line Current Offset<br>Phase A for CT Input | R/W | Default:2048<br>Range:0 to 8192         |                      |
| I_LOAD_A_OFFSET<br>(ILoadAOffset)             | 136 | Load Current Offset<br>Phase A for CT input | R/W | Default:2048<br>Range:0 to 8192         | Volue act by Factory |
| I_LOAD_C_OFFSET<br>(ILoadCOffset)             | 137 | Load Current Offset<br>Phase A for CT input | R/W | Default:2048<br>Range:0 to 8192         | Value set by Factory |
| T_AMBIENT_OFFSET<br>(TCtrlOffset)             | 138 | Offset for controls temperature             | R/W | Default:683<br>Range: -8192 to 8192     |                      |
| V_DIFF_LINE_A_SCALAR<br>(VReactorLineScalarA) | 139 | Line reactor voltage scalar phase A         | R/W | Default:16384<br>Range: -32768 to 32767 |                      |

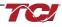

T

#### **Onset and Delay Register Map**

The Onset and Delay Register map contains parameters used by the PQconnect board for fault and status detection logic. Onset is the level at which the fault/status detection activates changing the threshold can cause fault to occur earlier or later. Clear is the level at which the fault/status detection is deemed no longer present and allowing the filter to return to normal operation. Note that some parameters shown below may not exist in the parameter database/ or shown in PQVision. These parameters have been reserved for future use.

**Note:** All parameters with an asterisk (\*) in the description will require the Tech level access codes parameter key A: 0x007D (125) and parameter key B: 0xEA6E (60014). All parameters are enabled for communication to EtherNet/IP unless explicitly stated otherwise in the Notes Column of the Table.

| Table 53: Onset and Delay | y Feedback and Se | etpoint Parameters Regis | ter Map |  |
|---------------------------|-------------------|--------------------------|---------|--|
|                           |                   |                          |         |  |

| Parameter Name                                   | Instance |                                                                            |      | Default &                       |       |
|--------------------------------------------------|----------|----------------------------------------------------------------------------|------|---------------------------------|-------|
| (EtherNet/IP Name)                               | ID       | Description                                                                | Туре | Ranges                          | Notes |
| V_LINE_OV_ONSET<br>(VLineOVOnset)                | 43       | Overvoltage onset threshold,<br>(percent rated voltage)                    | R/W  | Default:130<br>Range:100 to 150 |       |
| V_LINE_OV_CLEAR<br>(VLineOVClear)                | 44       | Overvoltage clear threshold, (percent rated voltage)                       | R/W  | Default:125<br>Range:90 to 140  |       |
| V_LINE_OV_DELAY<br>(VLineOVDelay)                | 45       | Overvoltage delay time,<br>(sec)                                           | R/W  | Default:2<br>Range:1 to 3600    |       |
| V_LINE_UV_ONSET<br>(VLineUVOnset)                | 46       | Undervoltage phase loss<br>onset threshold, (percent<br>rated voltage)     | R/W  | Default:75<br>Range:50 to 90    |       |
| V_LINE_UV_CLEAR<br>(VLineUVClear)                | 47       | Undervoltage phase loss<br>clear threshold, (percent<br>rated voltage)     | R/W  | Default:80<br>Range:60 to 100   |       |
| V_LINE_UV_DELAY<br>(VLineUVDelay)                | 48       | Undervoltage phase loss<br>delay time, (sec)                               | R/W  | Default:1<br>Range:1 to 3600    |       |
| I_LINE_OC_ONSET<br>(ILineOCOnset)                | 49       | Overcurrent onset threshold,<br>(percent rated current)                    | R/W  | Default:150<br>Range:100 to 200 |       |
| I_LINE_OC_CLEAR<br>(ILineOCClear)                | 50       | Overcurrent clear threshold,<br>(percent rated current)                    | R/W  | Default:140<br>Range:90 to 190  |       |
| I_LINE_OC_DELAY<br>(ILineOCDelay)                | 51       | Overcurrent delay time, (sec)                                              | R/W  | Default:5<br>Range:1 to 3600    |       |
| I_LOAD_BALANCE_ONSET<br>(ILoadBalanceOnset)      | 52       | Load current balance onset<br>threshold, (percent rated<br>current)        | R/W  | Default:75<br>Range:10 to 90    |       |
| I_LOAD_BALANCE_CLEAR<br>(ILoadBalanceClear)      | 53       | Load current balance clear<br>threshold, (percent rated<br>current)        | R/W  | Default:80<br>Range:10 to 90    |       |
| I_LOAD_BALANCE_DELAY<br>(ILoadBalanceDelay)      | 54       | Load current balance delay time, (sec)                                     | R/W  | Default:4<br>Range:1 to 3600    |       |
| I_LOAD_BALANCE_MIN_CURREN<br>T (ILoadBalanceMin) | 55       | Load current balance<br>minimum detect current,<br>(percent rated current) | R/W  | Default:50<br>Range:10 to 100   |       |
| I_TUNE_OC_ONSET<br>(ITuneOCOnset)                | 56       | Tune overcurrent onset<br>threshold,<br>(Percent rated current)            | R/W  | Default:150<br>Range:100 to 200 |       |
| I_TUNE_OC_CLEAR<br>(ITuneOCClear)                | 57       | Tune overcurrent clear<br>threshold,<br>(Percent rated current)            | R/W  | Default:140<br>Range:90 to 190  |       |
| I_TUNE_OC_DELAY<br>(ITuneOCDelay)                | 58       | Tune overcurrent delay time, (sec)                                         | R/W  | Default:4<br>Range:1 to 3600    |       |

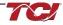

| I_TUNE_UC_ONSET<br>(ITuneUCOnset)           | 59 | Tune circuit fundamental<br>undercurrent onset threshold<br>, (percent rated current ) | R/W | Default:65<br>Range:10 to 100   |                                           |
|---------------------------------------------|----|----------------------------------------------------------------------------------------|-----|---------------------------------|-------------------------------------------|
| I_TUNE_UC_CLEAR<br>(ITuneUCClear)           | 60 | Tune circuit fundamental<br>undercurrent clear threshold,<br>(percent rated current )  | R/W | Default:70<br>Range:15 to 100   |                                           |
| I_TUNE_UC_DELAY<br>(ITuneUCDleay)           | 61 | Tune circuit fundamental<br>undercurrent delay time,<br>(sec)                          | R/W | Default:3<br>Range:1 to 3600    |                                           |
| I_TUNE_BALANCE_ONSET<br>(ITuneBalanceOnset) | 62 | Tune circuit current balance<br>onset threshold,<br>(percent rated current )           | R/W | Default:75<br>Range:10 to 90    |                                           |
| I_TUNE_BALANCE_CLEAR<br>(ITuneBalanceClear) | 63 | Tune circuit current balance<br>clear threshold ,<br>(percent rated current )          | R/W | Default:80<br>Range:10 to 90    |                                           |
| I_TUNE_BALANCE_DELAY<br>(ITuneBalanceDelay) | 64 | Tune circuit current balance delay time , (sec)                                        | R/W | Default:2<br>Range:1 to 3600    |                                           |
| T_AMBIENT_OT_ONSET<br>(TCtrlOTOnset)        | 65 | Controls overtemperature<br>onset threshold ,<br>(10 = 1.0 deg C)                      | R/W | Default:700<br>Range:100 to 850 |                                           |
| T_AMBIENT_OT_CLEAR<br>(TCtrlOTClear)        | 66 | Controls overtemperature<br>clear threshold ,<br>(10 = 1.0 deg C)                      | R/W | Default:600<br>Range:50 to 800  |                                           |
| T_AMBIENT_OT_DELAY<br>(TCtrlOTDelay)        | 67 | Controls overtemperature<br>delay time ,<br>(sec)                                      | R/W | Default:5<br>Range:1 to 3600    |                                           |
| STATUS_T_AMBIENT_UT_ONSET<br>(TCtrlUTOnset) | 68 | Controls under temperature<br>onset threshold,<br>(10 = 1.0 deg C)                     | R/W | Default:0<br>Range:0 to 0       | EtherNet Only:                            |
| STATUS_T_AMBIENT_UT_CLEAR<br>(TCtrlUTClear) | 69 | Controls under temperature<br>clear threshold,<br>(10 = 1.0 deg C)                     | R/W | Default:0<br>Range:0 to 0       | Reserved<br>Does not exist in<br>Database |
| STATUS_T_AMBIENT_UT_DELAY<br>(TCtrlUTDelay) | 70 | Controls under temperature<br>delay time,<br>(10 = 1.0 deg C)                          | R/W | Default:0<br>Range:0 to 0       | Dalabase                                  |

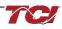

Т

#### **Tech Access Register Map**

The Tech Access Register map contains parameters used developers for testing the PQconnect board and filter or left for future implementation and is only usable for TCI, LLC.

**Note:** All parameters with an asterisk (\*) in the description will require the Tech level access codes parameter key A: 0x007D (125) and parameter key B: 0xEA6E (60014). All parameters are enabled for communication to EtherNet/IP unless explicitly stated otherwise in the Notes Column of the Table.

| Та | able 54: Tech Access Feedb | ack and Se | tpoint Paramete | ers Regis | ter Map |
|----|----------------------------|------------|-----------------|-----------|---------|
|    |                            |            |                 |           |         |

| Parameter Name                     | Instance |                                        |      |                                    |                                                        |
|------------------------------------|----------|----------------------------------------|------|------------------------------------|--------------------------------------------------------|
| (EtherNet/IP Name)                 | ID       | Description                            | Туре | Default & Ranges                   | Notes                                                  |
| SYS_PEEK_0<br>(DiagVal0)           | 304      | Diagnostic peek<br>value 0             | R    | Default:0                          |                                                        |
| SYS_PEEK_1<br>(DiagVal1)           | 305      | Diagnostic peek<br>value 1             | R    | Default:0                          |                                                        |
| SYS_PEEK_2<br>(DiagVal2)           | 306      | Diagnostic peek<br>value 2             | R    | Default:0                          |                                                        |
| SYS_PEEK_3<br>(DiagVal3)           | 307      | Diagnostic peek<br>value 3             | R    | Default:0                          |                                                        |
| TEST_VOLTAGE<br>(TestVoltage)      | 13       | Unit test voltage,<br>(10 = 1.0 Volts) | R/W  | Default:0<br>Range:0 to 6900       | DataSim Parameter                                      |
| TEST_FREQUENCY<br>(TestFreq)       | 14       | Unit test<br>frequency, (Hz)           | R/W  | Default:0<br>Range:0 to 60         | DataSim Parameter                                      |
| SYS_POKE_0<br>(Poke0)              | 166      | Diagnostic poke<br>variable 0          | R/W  | Default:0<br>Range:-32768 to 32767 |                                                        |
| SYS_POKE_1<br>(Poke1)              | 167      | Diagnostic poke<br>variable 1          | R/W  | Default:0<br>Range:-32768 to 32767 |                                                        |
| SYS_POKE_2<br>(Poke2)              | 168      | Diagnostic poke<br>variable 2          | R/W  | Default:0<br>Range:-32768 to 32767 |                                                        |
| SYS_POKE_3<br>(Poke3)              | 169      | Diagnostic poke<br>variable 3          | R/W  | Default:0<br>Range:-32768 to 32767 |                                                        |
| SYS_PEEK_ADDR_0<br>(PeekAddr0)     | 170      | Diagnostic peek<br>address 0           | R/W  | Default:0<br>Range:0 to 65535      |                                                        |
| SYS_PEEK_ADDR_1<br>(PeekAddr1)     | 171      | Diagnostic peek<br>address 1           | R/W  | Default:0<br>Range:0 to 65535      |                                                        |
| SYS_PEEK_ADDR_2<br>(PeekAddr2)     | 172      | Diagnostic peek<br>address 2           | R/W  | Default:0<br>Range:0 to 65535      |                                                        |
| SYS_PEEK_ADDR_3<br>(PeekAddr3)     | 173      | Diagnostic peek<br>address 3           | R/W  | Default:0<br>Range:0 to 65535      |                                                        |
| DIAGONSTIC_FEEDBACK_1<br>(DiagFb1) | 313      | Diagnostic<br>Feedback<br>Parameter 1  | R    | Default:0                          |                                                        |
| DIAGONSTIC_FEEDBACK_2<br>(DiagFb2) | 314      | Diagnostic<br>Feedback<br>Parameter 2  | R    | Default:0                          |                                                        |
| DIAGONSTIC_FEEDBACK_3<br>(DiagFb3) | 315      | Diagnostic<br>Feedback<br>Parameter 3  | R    | Default:0                          | EtherNet Only: Reserved<br>Does not exist in Database. |
| DIAGONSTIC_FEEDBACK_4<br>(DiagFb4) | 316      | Diagnostic<br>Feedback<br>Parameter 4  | R    | Default:0                          |                                                        |
| DIAGONSTIC_FEEDBACK_5<br>(DiagFb5) | 317      | Diagnostic<br>Feedback<br>Parameter 5  | R    | Default:0                          |                                                        |

| DIAGONSTIC_FEEDBACK_6<br>(DiagFb6)   | 318 | Diagnostic<br>Feedback<br>Parameter 6  | R   | Default:0                 | Parameter maps to<br>SYS_CNT_MIN_OFF_TIMER<br>Explicit write parameter for<br>reading minimum off time.          |
|--------------------------------------|-----|----------------------------------------|-----|---------------------------|----------------------------------------------------------------------------------------------------|
| DIAGONSTIC_FEEDBACK_7<br>(DiagFb7)   | 319 | Diagnostic<br>Feedback<br>Parameter 7  | R   | Default:0                 | Parameter maps to<br>PARAM_ACCESS_LEVEL_RO<br>Explicit write parameter for<br>reading parameter access<br>level. |
| DIAGONSTIC_FEEDBACK_9<br>(DiagFb9)   | 320 | Diagnostic<br>Feedback<br>Parameter 7  | R   | Default:0                 |                                                                                                    |
| DIAGONSTIC_FEEDBACK_10<br>(DiagFb10) | 321 | Diagnostic<br>Feedback<br>Parameter 10 | R   | Default:0                 | _                                                                                                    |
| DIAGONSTIC_FEEDBACK_11<br>(DiagFb11) | 322 | Diagnostic<br>Feedback<br>Parameter 10 | R   | Default:0                 |                                                                                                    |
| DIAGONSTIC_FEEDBACK_12<br>(DiagFb12) | 323 | Diagnostic<br>Feedback<br>Parameter 12 | R   | Default:0                 |                                                                                                    |
| DIAGONSTIC_FEEDBACK_13<br>(DiagFb13) | 324 | Diagnostic<br>Feedback<br>Parameter 13 | R   | Default:0                 | EtherNet Only: Reserved<br>Does not exist in Database                                                            |
| DIAGONSTIC_FEEDBACK_14<br>(DiagFb14) | 325 | Diagnostic<br>Feedback<br>Parameter 14 | R   | Default:0                 |                                                                                                    |
| DIAGONSTIC_FEEDBACK_15<br>(DiagFb15) | 326 | Diagnostic<br>Feedback<br>Parameter 15 | R   | Default:0                 |                                                                                                    |
| DIAGONSTIC_FEEDBACK_16<br>(DiagFb16) | 327 | Diagnostic<br>Feedback<br>Parameter 16 | R   | Default:0                 |                                                                                                    |
| DIAGONSTIC_FEEDBACK_8<br>(DiagFb8)   | 328 | Diagnostic<br>Feedback<br>Parameter 7  | R   | Default:0                 |                                                                                                    |
| DIAG_SETPOINT_1<br>(DiagSP1)         | 190 | Diagnostic<br>Setpoint<br>Parameter 1  | R/W | Default:0<br>Range:0 to 0 |                                                                                                    |
| DIAG_SETPOINT_2<br>(DiagSP2)         | 191 | Diagnostic<br>Setpoint<br>Parameter 2  | R/W | Default:0<br>Range:0 to 0 | _                                                                                                    |
| DIAG_SETPOINT_3<br>(DiagSP3)         | 192 | Diagnostic<br>Setpoint<br>Parameter 3  | R/W | Default:0<br>Range:0 to 0 |                                                                                                    |
| DIAG_SETPOINT_4<br>(DiagSP4)         | 193 | Diagnostic<br>Setpoint<br>Parameter 4  | R/W | Default:0<br>Range:0 to 0 | EtherNet Only: Reserved<br>Does not exist in Database.                                                           |
| DIAG_SETPOINT_5<br>(DiagSP5)         | 194 | Diagnostic<br>Setpoint<br>Parameter 5  | R/W | Default:0<br>Range:0 to 0 |                                                                                                    |
| DIAG_SETPOINT_6<br>(DiagSP6)         | 195 | Diagnostic<br>Setpoint<br>Parameter 6  | R/W | Default:0<br>Range:0 to 0 |                                                                                                    |
| DIAG_SETPOINT_7<br>(DiagSP7)         | 196 | Diagnostic<br>Setpoint<br>Parameter 7  | R/W | Default:0<br>Range:0 to 0 |                                                                                                    |

|                                                  |     | 1                                                        |     |                           |                                                                                                    |
|--------------------------------------------------|-----|----------------------------------------------------------|-----|---------------------------|----------------------------------------------------------------------------------------------------|
| DIAG_SETPOINT_8<br>(PROC_DATA_CMD_EN)            | 197 | Diagnostic<br>Setpoint<br>Parameter 8                    | R/W | Default:0<br>Range:0 to 1 | Enables and Disables Implicit<br>Setpoint Writes.<br>Only used for Passive Filters<br>with EtherNet/IP Connectivity.<br>0 = Implicit IO Writes<br>Disabled<br>1 = Implicit IO Writes Enabled |
| DIAG_SETPOINT_9<br>(DiagSP9)                     | 198 | Diagnostic<br>Setpoint<br>Parameter 9                    | R/W | Default:0<br>Range:0 to 0 |                                                                                                    |
| DIAG_SETPOINT_10<br>(DiagSP10)                   | 199 | Diagnostic<br>Setpoint<br>Parameter 10                   | R/W | Default:0<br>Range:0 to 0 |                                                                                                    |
| DIAG_SETPOINT_11<br>(DiagSP11)                   | 200 | Diagnostic<br>Setpoint<br>Parameter 11                   | R/W | Default:0<br>Range:0 to 0 |                                                                                                    |
| DIAG_SETPOINT_12<br>(DiagSP12)                   | 201 | Diagnostic<br>Setpoint<br>Parameter 12                   | R/W | Default:0<br>Range:0 to 0 |                                                                                                    |
| DIAG_SETPOINT_13<br>(DiagSP13)                   | 202 | Diagnostic<br>Setpoint<br>Parameter 13                   | R/W | Default:0<br>Range:0 to 0 |                                                                                                    |
| DIAG_SETPOINT_14<br>(DiagSP14)                   | 203 | Diagnostic<br>Setpoint<br>Parameter 14                   | R/W | Default:0<br>Range:0 to 0 | EtherNet Only: Reserved                                                                                                    |
| DIAG_SETPOINT_15<br>(DiagSP15)                   | 204 | Diagnostic<br>Setpoint<br>Parameter 15                   | R/W | Default:0<br>Range:0 to 0 | Does not exist in Database.                                                                                                    |
| DIAG_SETPOINT_16<br>(DiagSP16)                   | 205 | Diagnostic<br>Setpoint<br>Parameter 16                   | R/W | Default:0<br>Range:0 to 0 |                                                                                                    |
| V_OUT_FUND_HZ<br>(FFund)                         | 270 | Load output<br>voltage<br>fundamental<br>frequency, (Hz) | R   | Default:0                 |                                                                                                    |
| V_IN_CARRIER_HZ<br>(FCarrier)                    | 271 | Estimated input<br>voltage carrier<br>frequency, (Hz)    | R   | Default:0                 |                                                                                                    |
| FUND_TRACKING_MODE<br>(FundFreqTrackMode)        | 111 | Fundamental<br>frequency<br>tracking mode                | R/W | Default:0<br>Range:0 to 0 |                                                                                                    |
| FUND_TRACKING_FILTER<br>_GAIN (FundFreqFiltGain) | 112 | Fundamental<br>frequency<br>reference filter<br>gain     | R/W | Default:0<br>Range:0 to 0 |                                                                                                    |

#### Read Only Register Map

Note that some parameters shown below may not exist in the parameter database/ or shown in PQVision. These parameters have been reserved for future use.

**Note:** All parameters with an asterisk (\*) in the description will require the Tech level access codes parameter key A: 0x007D (125) and parameter key B: 0xEA6E (60014). All parameters are enabled for communication to EtherNet/IP unless explicitly stated otherwise in the Notes Column of the Table.

#### Table 55: Read Only Feedback and Setpoint Parameters Register Map

| Parameter Name<br>(EtherNet/IP Name) | Instance<br>ID | Description                                             | Туре | Default &<br>Ranges | Notes                                                                                                    |
|--------------------------------------|----------------|---------------------------------------------------------|------|---------------------|----------------------------------------------------------------------------------------------------|
| DSP_MODEL_NUM_RO<br>(DSPModelNum)    | 208            | Digital Signal<br>Processor DSP<br>model number         | R    |                     | System Model Numbers<br>0 = Undef<br>3 = Sim<br>101 = HSD<br>102 = HGL<br>103 = HGP<br>104 = HSL<br>200 = KIT |
| HMS_MODEL_NUM_RO<br>(FBModelNum)     | 210            | Fieldbus<br>communications<br>processor model<br>number | R    | Default:0           | Software Revision code for<br>the Bluetooth module<br>Two 8bit ASCII Characters<br>0x0141 = ASCII for "A1"    |
| BGM_MODEL_NUM_RO<br>(WLModelNum)     | 212            | Wireless<br>communications<br>firmware model<br>number  | R    | Default:0           |                                                                                                    |

### Assembly Objects

All assembly objects used for EtherNet/IP are of a connection type CLASS 1 for a CIP generic Message type. Class 1 connection refers to an implicit IO connection where a scanner device makes a connection with an adapter device and requests an implicit I/O connection. The maximum request packet interval (RPI) is 10Hz (100ms).

#### **Consuming Assembly Data**

Consuming Assembly Data or also known as Output Assembly data is data moving from the scanner to the device which allows the PQconnect to write data. The instance ID is **150 (0x96)** with a size of 18 bytes, 2 bytes per parameter.

| Bytes | Parameter Name  | Index | Info                                                                                                    | Data Type                      |
|-------|-----------------|-------|----------------------------------------------------------------------------------------------------|--------------------------------|
| 0-1   | ParamCmd        | 1     | 0 = NoCmd,<br>1 = Idle,<br>9 = Save,<br>21 = SetBasicAccess,<br>25 = SetTechAccess,<br>30 = SetFctryAccess,<br>42 = Reboot,<br>150 = Load,<br>200 = LoadNonCalDef,<br>255 = FctryDef,<br>300 = LoadUnitCalDef |                                |
| 2-3   | WaveformTrigCmd | 2     | 0 = NoTrig,<br>1 = Trig                                                                                                    |                                |
| 4-5   | ResetCmd        | 3     | 0 = NoRst,<br>1 = Rst                                                                                                    | Signed 16–bit<br>integer value |
| 6-7   | ParamKeyA       | 4     |                                                                                                    | Ũ                              |
| 8-9   | ParamKeyB       | 5     |                                                                                                    |                                |
| 10-11 | ControlMode     | 8     | 0 = ForceOpen,<br>1 = ForceClose,<br>2 = AutoLoad,<br>3 = AutoPF,<br>4 = ExtInput,<br>5 = NoCnt                                                                                                    |                                |
| 12-13 | AutoCloseEn     | 9     |                                                                                                    | 1                              |
| 14-15 | DiagSP5         | 194   |                                                                                                    | 1                              |
| 16-17 | DiagSP6         | 195   |                                                                                                    |                                |

#### Table 56: Consuming Assembly Data

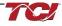

## **Producing Assembly Data**

Producing Assembly Data or also known as Input Assembly data is data moving towards the scanner which allows the PQconnect to read data. The instance ID for this Producing Data is **100** (0x64) with a size of 180 bytes, 2 bytes per parameter.

| Bytes | Parameter Name | Index | Info                            | Data Type                       |
|-------|----------------|-------|---------------------------------|---------------------------------|
| 0-1   | GridVoltage    | 215   |                                 |                                 |
| 2-3   | GridFrequency  | 216   |                                 |                                 |
| 4-5   | GridRotation   | 217   | 0 = Auto,<br>1 = ABC,<br>2 = AC |                                 |
| 6-7   | GridSyncLocked | 218   |                                 |                                 |
| 8-9   | VLineABRMS     | 219   |                                 | Signed 16-bit                   |
| 10-11 | VLineBCRMS     | 220   |                                 | integer value.                  |
| 12-13 | VLineCARMS     | 221   |                                 |                                 |
| 14-15 | VLineABTHD     | 222   |                                 |                                 |
| 16-17 | VLineBCTHD     | 223   |                                 |                                 |
| 17-19 | VLineCATHD     | 224   |                                 |                                 |
| 20-21 | ILineARMS      | 225   |                                 |                                 |
| 22-23 | ILineBRMS      | 226   |                                 |                                 |
| 24-25 | ILIneCRMS      | 227   |                                 |                                 |
| 26-27 | ILineATHD      | 228   |                                 |                                 |
| 28-29 | ILineBTHD      | 229   |                                 |                                 |
| 30-31 | ILineCTHD      | 230   |                                 |                                 |
| 32-33 | ILineATDD      | 231   |                                 |                                 |
| 34-35 | ILineBTDD      | 232   |                                 |                                 |
| 36-37 | ILineCTDD      | 233   |                                 |                                 |
| 38-39 | VLoadABRMS     | 234   |                                 |                                 |
| 40-41 | VLoadBCRMS     | 235   |                                 |                                 |
| 42-43 | VLoadCARMS     | 236   |                                 | Signed 16–bit<br>integer value. |
| 44-45 | VLoadABTHD     | 237   |                                 | integer value.                  |
| 46-47 | VLoadBCTHD     | 238   |                                 |                                 |
| 48-49 | VLoadCATHD     | 239   |                                 |                                 |
| 50-51 | ILoadARMS      | 240   |                                 |                                 |
| 52-53 | ILoadBRMS      | 241   |                                 |                                 |
| 54-55 | ILoadCRMS      | 242   |                                 |                                 |
| 56-57 | ILoadATHD      | 243   |                                 |                                 |
| 58-59 | ILoadBTHD      | 244   |                                 |                                 |
| 60-61 | ILoadCTHD      | 245   |                                 |                                 |
| 62-63 | VTuneABRMS     | 246   |                                 |                                 |
| 64-65 | VTuneBCRMS     | 247   |                                 |                                 |
| 66-67 | VTuneCARMS     | 248   |                                 | Signed 16-bit                   |
| 68-69 | VTuneABTHD     | 249   |                                 | integer value                   |
| 70-71 | VTuneBCTHD     | 250   |                                 |                                 |

Table 57: Producing Assembly Data

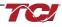

| 72-73   | VTuneCATHD          | 251 |                                                |                                 |
|---------|---------------------|-----|------------------------------------------------|---------------------------------|
| 74-75   | ITuneARMS           | 252 |                                                |                                 |
| 76-77   | ITuneBRMS           | 253 |                                                |                                 |
| 78-79   | ITuneCRMS           | 254 |                                                |                                 |
| 80-81   | ITuneATHD           | 255 |                                                |                                 |
| 82-83   | ITuneBTHD           | 256 |                                                |                                 |
| 84-85   | ITuneCTHD           | 257 |                                                |                                 |
| 86-87   | SLine               | 258 |                                                |                                 |
| 88-89   | PLine               | 259 |                                                |                                 |
| 90-91   | QLine               | 260 |                                                |                                 |
| 92-93   | PFLine              | 261 |                                                |                                 |
| 94-95   | SLoad               | 262 |                                                |                                 |
| 96-97   | PLoad               | 263 |                                                |                                 |
| 98-99   | QLoad               | 264 |                                                |                                 |
| 100-101 | PFLoad              | 265 |                                                |                                 |
| 102-103 | PLoadAlt            | 266 |                                                |                                 |
| 104-105 | VLoadABRatio        | 267 |                                                |                                 |
| 106-107 | VLoadBCRatio        | 268 |                                                |                                 |
| 108-109 | VLoadCARatio        | 269 |                                                |                                 |
| 110-112 | FFund               | 270 |                                                |                                 |
| 112-113 | FCarrier            | 271 |                                                |                                 |
| 114-115 | CntClosed           | 272 |                                                |                                 |
| 116-117 | PowerOn             | 273 |                                                |                                 |
| 118-119 | StatusOK            | 274 |                                                |                                 |
| 120-121 | AtCapacity          | 275 |                                                |                                 |
| 122-123 | TControl            | 276 |                                                |                                 |
| 124-125 | CapWrn              | 278 |                                                |                                 |
| 126-127 | FilterStatusActiveA | 279 |                                                | Signed 16-bit                   |
| 128-129 | FilterStatusActiveB | 280 |                                                | integer value.                  |
| 130-131 | LineStatusActive    | 281 |                                                |                                 |
| 132-133 | LoadStatusActive    | 282 |                                                |                                 |
| 134-135 | ParamState          | 287 |                                                |                                 |
| 136-137 | SysState            | 288 |                                                |                                 |
| 138-139 | CntStatus           | 289 |                                                |                                 |
| 140-141 | RelayInputStatus    | 290 |                                                |                                 |
| 142-143 | DSMode              | 291 |                                                |                                 |
| 144-145 | WLStatus            | 293 | 0 = idle,<br>1 = advertising,<br>2 = connected |                                 |
| 146-147 | IntHeartbeat        | 298 |                                                |                                 |
| 148-149 | BGHeartbeat         | 299 |                                                | 0:                              |
| 150-151 | DiagFb5             | 317 |                                                | Signed 16–bit<br>integer value. |
| 152-153 | DiagFb6             | 318 |                                                |                                 |
| 154-155 | DiagFb7             | 319 |                                                |                                 |

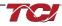

| 156-157 | DiagFb9      | 320 |  |
|---------|--------------|-----|--|
| 158-159 | DiagFb10     | 321 |  |
| 160-161 | DiagFb11     | 322 |  |
| 162-163 | DiagFb12     | 323 |  |
| 164-165 | DiagFb13     | 324 |  |
| 166-167 | DiagFb14     | 325 |  |
| 168-169 | DiagFb15     | 326 |  |
| 170-171 | DiagFb16     | 327 |  |
| 172-173 | DiagFb8      | 328 |  |
| 174-175 | RatedCurrent | 10  |  |
| 176-177 | RatedVoltage | 11  |  |
| 178-179 | RatedFreq    | 12  |  |

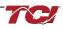

#### Waveform Data

The waveform data displayed by the PQconnect is available over EtherNet/IP using the ADI object class with the code **0xA2** to access data. Refer to <u>Reading and writing to PQconnect Waveform Arrays</u> for more information.

| Array Name       | Instance | Size | Data Type                       |  |
|------------------|----------|------|---------------------------------|--|
| TraceA           | 329      |      |                                 |  |
| TraceB           | 330      | 128  | Signed 16–bit<br>integer value. |  |
| TraceC           | 331      |      |                                 |  |
| VLineABPlot      | 332      |      |                                 |  |
| VLineBCPlot      | 333      | 192  | Signed 16–bit<br>integer value. |  |
| VLineCAPlot      | 334      |      | integer value.                  |  |
| ILineAPlot       | 335      |      |                                 |  |
| ILineBPlot       | 336      | 192  | Signed 16–bit<br>integer value. |  |
| ILineCPlot       | 337      |      | integer value.                  |  |
| VLoadABPlot      | 338      |      |                                 |  |
| VLoadBCPlot      | 339      | 192  | Signed 16–bit<br>integer value. |  |
| VLoadCAPlot      | 340      |      |                                 |  |
| ILoadAPlot       | 341      |      |                                 |  |
| ILoadBPlot       | 342      | 192  | Signed 16–bi<br>integer value   |  |
| ILoadCPlot       | 343      |      | integer value                   |  |
| DiagAPlot        | 344      |      |                                 |  |
| DiagBPlot        | 345      | 192  | Signed 16–bi<br>integer value   |  |
| DiagCPlot        | 346      |      | integer value                   |  |
| VLineABSpectrum  | 347      |      |                                 |  |
| VLineBCSpectrum  | 348      | 50   | Signed 16–bit<br>integer value. |  |
| VLineCASpectrum  | 349      |      | integer value.                  |  |
| ILineASpectrum   | 350      |      |                                 |  |
| ILineBSpectrum   | 351      | 50   | Signed 16–bit<br>integer value. |  |
| ILineCSpectrum   | 352      |      |                                 |  |
| VLoadABSpectrum  | 353      |      |                                 |  |
| VLoadBCSpectrum  | 354      | 50   | Signed 16–bit<br>integer value. |  |
| VLoadCASpectrum  | 355      |      |                                 |  |
| ILoadASpectrum   | 356      |      |                                 |  |
| ILoadBSpectrum   | 357      | 50   | Signed 16–bit<br>integer value. |  |
| ILoadCSpectrum   | 358      |      |                                 |  |
| HistoryLogRecord | 359      | 8    | Signed 16-bit                   |  |
| DiagLogRecord    | 360      | 128  | integer value.                  |  |

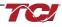

## 6.0 PQconnect Troubleshooting

#### HarmonicGuard Passive Filter Status Warning

If the desktop interface indicates a status warning, hover over the status detection for a brief description. Depending on the condition there are multiple ways to try and clear the status warnings.

Warning Only qualified electricians should carry out all electrical installation & maintenance work at the Harmonic Filter.

Disconnect all sources of power to the and connected equipment before working on the equipment. Do not attempt any work on a powered filter.

All HarmonicGuard units contain high voltages and capacitors. Wait at least five minutes after disconnecting the power from the filter before attempting to service the conditioner. Check for zero voltage between all terminals on the capacitors. Also, check for zero voltage between all phases of the input and output lines. All maintenance and troubleshooting must be done by a qualified electrician. Failure to follow standard safety procedures may result in death or serious injury. **Unless an external disconnect means has been provided everything ahead of the filter circuit breaker, including the reactors, will still be energized.** 

#### **Receiving Inspection**

The connectivity board has been thoroughly inspected and functionally tested at the factory and carefully packaged for shipment. After receiving the unit, immediately inspect the shipping container and report any damage to the carrier that delivered the unit. Verify that the part number of the unit received is the same as the part number listed on the purchase order.

#### Connectivity Board Problem

The HarmonicGuard Filter is comprised of five major components: the PQconnect connectivity board, the line reactor, the tuning reactor, the contactor, and the capacitors. The PQconnect PCB contains diagnostic LEDs.

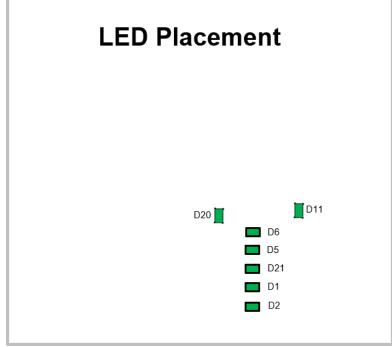

Figure 40: PQconnect LED Placements

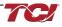

| LED | LED Color | Description                                                            |  |
|-----|-----------|------------------------------------------------------------------------|--|
| D1  | Green     | Tuned circuit contactor control 1                                      |  |
| D2  | Green     | Optional 2 <sup>nd</sup> Status LED/ tuned circuit contactor control 2 |  |
| D5  | Green     | Status LED                                                             |  |
| D6  | Green     | Microprocessor Status LED                                              |  |
| D11 | Green     | RS485 Communication is active                                          |  |
| D20 | Green     | 24V LED                                                                |  |
| D21 | Green     | 5V LED                                                                 |  |

#### Table 59: LED Functions

**Note:** Status LED's will blink according to the filter status. The microprocessor status LED will blink 1hz if the filter is okay, however if there has been an alert the LED will blink according to the status detection. It will initially start with a slow blink (2 = filter lower, 3 = filter upper, 4 = filter input, 5 = filter load) then blink fast depending on the status code.

The table below shows the specified blinks for each status condition.

| Status Condition                | Group (Slow blinks) | LED Specifier (Fast Blinks) |
|---------------------------------|---------------------|-----------------------------|
| Tune Phase A Loss               | -                   | 1                           |
| Tune Phase B Loss               | -                   | 2                           |
| Overvoltage Phase C             | -                   | 3                           |
| Tune Balance Loss Phase A       | _                   | 4                           |
| Tune Balance Loss Phase B       |                     | 5                           |
| Tune Balance Loss Phase C       |                     | 6                           |
| Tune Undercurrent Phase A       |                     | 7                           |
| Tune Undercurrent Phase B       | 2                   | 8                           |
| Tune Undercurrent Phase C       | 2                   | 9                           |
| Tune Overcurrent Phase A        |                     | 10                          |
| Tune Overcurrent Phase B        |                     | 11                          |
| Tune Overcurrent Phase C        |                     | 12                          |
| Under Temperature               |                     | 13                          |
| Over Temperature                |                     | 14                          |
| CPU Error                       |                     | 15                          |
| Tune Reactor Thermal            |                     | 16                          |
| Reclose Limit                   | 3                   | 1                           |
| Line Reactor Thermal            | 3                   | 4                           |
| Filter Line Phase A Loss        |                     | 1                           |
| Filter Line Phase B Loss        |                     | 2                           |
| Filter Line Phase C Loss        |                     | 3                           |
| Filter Line Overvoltage Phase A |                     | 4                           |
| Filter Line Overvoltage Phase B | 4                   | 5                           |
| Filter Line Overvoltage Phase C |                     | 6                           |
| Filter Line Frequency Mismatch  |                     | 7                           |
| Filter Line High THVD           |                     | 8                           |
| Filter Line Phase Rotation      |                     | 9                           |
| Filter Load Phase A imbalance   |                     | 1                           |
| Filter Load Phase B imbalance   |                     | 2                           |
| Filter Load Phase C imbalance   | 1 ,                 | 3                           |
| Filter Load Phase A Overcurrent | 5                   | 4                           |
| Filter Load Phase B Overcurrent |                     | 5                           |
|                                 |                     |                             |

#### Table 60: Specified Blinks for Each Status Condition

#### **Communication Problems**

- J5 Communication Header with the power de-energized from the filter, check wiring leading to J5 header
  - If the user is using a different RS485 converter than the example above, please follow the datasheet for the A & B signals and ground for proper setup.
- Ensure the drivers of the RS485 to USB converter is installed to the computer. Simple way of checking while the RS485 converter is connected is to go to the device manager and scroll down to ports. There will be a device connected to the ports. If your device is not listed, the user will need to install the correct drivers of the RS485 converter.

| Device Manager                        | - | ×    |
|---------------------------------------|---|------|
| ile Action View Help                  |   |      |
| • 🔿   📅   📴   🗾 🗊   💯                 |   |      |
| / 📇 MIS2172                           |   | <br> |
| > 🕡 Audio inputs and outputs          |   |      |
| > 🍃 Batteries                         |   |      |
| > 🗑 Biometric devices                 |   |      |
| > 🚯 Bluetooth                         |   |      |
| > 💻 Computer                          |   |      |
| > 👝 Disk drives                       |   |      |
| > 🏣 Display adapters                  |   |      |
| > Firmware                            |   |      |
| > 🛺 Human Interface Devices           |   |      |
| > 👔 Imaging devices                   |   |      |
| > 🔤 Keyboards                         |   |      |
| > II Mice and other pointing devices  |   |      |
| > 🛄 Monitors                          |   |      |
| > 🕎 Network adapters                  |   |      |
| 🗸 🙀 Ports (COM & LPT)                 |   |      |
| 🗰 RS-485 Port (COM5)                  |   |      |
| > 📇 Print queues                      |   |      |
| >  Processors                         |   |      |
| > I Security devices                  |   |      |
| > 🖭 Sensors                           |   |      |
| > Software devices                    |   |      |
| > 🕡 Sound, video and game controllers |   |      |
| > 🍇 Storage controllers               |   |      |
| > 🏣 System devices                    |   |      |
| > 🖗 Universal Serial Bus controllers  |   |      |

- PQvision App Load Defaults
  - With the RS485 Converter connected to the circuit board
  - o Energize Filter
  - Open PQvision desktop interface
  - Go to Settings
  - Select Load Defaults
  - Select Apply
  - Default Modbus settings should be applied. Try connecting to the COM port
    - If this doesn't work de-energize power to the filter

and try flipping the A and B signal wires leading to the J5 header of the circuit board.

- Hard Reset Modbus settings (Worst Case)
  - To perform a hard reset of Modbus settings the user will need to remove jumper J20 with the power de-energized from the filter. Once the jumper is removed connect the RS485 converter to J5 header and energize filter.
  - Open PQvision
  - Confirm there is a COM port under Communication and try to connect
    - Note if connecting to the COM port does not work, try flipping the A and B signal wires leading to the J5 header of the circuit board
  - Load defaults and apply
  - Save settings and de-energize filter
  - Connect jumper to J20
  - Energize filter
  - Try connecting to PCB
    - All Modbus settings should be set to default settings at this point
    - If the board doesn't connect after trying hard reset contact TCI Tech-Support

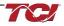

| Modbu          | s       |    |                  |
|----------------|---------|----|------------------|
| Арр            | Device  |    |                  |
|                |         | Ne | w Current        |
| Slave Address: |         | 0  | € 10             |
| Baud Rate:     |         |    | ~ 115200         |
|                | Parity: |    | ~ Even           |
| Apply          |         |    | Load<br>Defaults |
|                |         |    |                  |

## Debug Status Conditions

Based on the status condition there are various ways a status can appear. Some status conditions are not critical and are used as warnings. Before investigating the filter internally, disengage supply voltage to the filter. If problems persist after initial checks, please contact TCI Tech-Support.

#### **Table 61: Status Conditions**

| Status Condition                                | Description                                                          | Debug/ Resolution                                                                                                    |
|-------------------------------------------------|----------------------------------------------------------------------|----------------------------------------------------------------------------------------------------|
| Filter Tune Phase Loss<br>A, B, or C            | Phase loss in one of the<br>phases of the filter tune<br>circuit     | Check fuses of the tune circuit<br>Check power connections of the tune circuit<br>Check voltage sense wires leading to the board and reactor, make sure they are<br>properly connected                                                                                     |
| Filter Tune balance<br>Loss Phase A, B, or C    | Filter tune imbalance on one of the phases.                          | Check power connections of the tune circuit<br>Check voltage sense wires leading to the board and reactor, make sure they are<br>properly connected                                                                                                    |
| Filter Tune<br>Undercurrent Phase A,<br>B, or C | Filter tune current is seeing less current than expected             | Make sure you have the right size filter selected for the application. Based on the model number the filter will expect a certain amount of current in the tune circuit. Check voltage sense wires leading to the board and reactor, make sure they are properly connected |
| Filter Tune Overcurrent<br>Phase A, B, or C     | Filter tune current is seeing<br>more current than<br>expected       | Make sure you have the right size filter selected for the application. Based on the model number the filter will expect a certain amount of current in the tune circuit. Check voltage sense wires leading to the board and reactor, make sure they are properly connected |
| Under Temperature                               | Filter ambient temperature<br>is operating below<br>threshold (-40C) | Check fuses of control power transformers leading to the heater.                                                                                                    |
| Over Temperature                                | Filter ambient temperature<br>is operating above<br>threshold (+75C) | Check fuses of control power transformers leading to fans.<br>Make sure fans are operating                                                                                                    |
| CPU Error                                       | Processor Malfunction                                                | Power cycle unit and if issue persists upgrade firmware and/or contact tech support                                                                                                    |
| Reactor Thermal<br>Switch                       | Reactor Thermal Switch is<br>open                                    | Check thermal switch connections to PCB and check if thermal switch is damaged                                                                                                    |
| Reclose Limit                                   | Contactor Reclose is at its<br>limit                                 | The contactor will close for many reasons if you are experiencing any issues with the contactor view Table 62: Contactor Codes for further details.                                                                                                    |
| Filter Line Phase Loss<br>A, B, or C            | Filter line phase loss                                               | Check fused disconnect or circuit breaker upstream of the filter.<br>Check input power connections to the filter                                                                                                    |
| Filter Line Overvoltage<br>Phase A, B, or C     | Filter overvoltage on one of the phases.                             | Check input power connections to filter<br>Check voltage setpoint, based on the filter model number entered the filter is<br>expecting a certain input voltage.                                                                                                    |
| Filter Frequency<br>Mismatch                    | Line Frequency does not<br>match program setpoint                    | During the user calibration the filter frequency is set based on the model number entered. Verify the frequency                                                                                                    |
| Filter Line High THVD                           | High voltage Total<br>Harmonic Distortion                            | Check fuses leading to filter capacitors<br>If fuses are not blown, measure Capacitance of the capacitors<br>Check power connections of the unit                                                                                                    |
| Filter Line Rotation                            | Filter phase rotation                                                | Phase rotation differs from default setting. Status condition can be turned off or switched to ACB                                                                                                    |
| Filter Load Phase<br>Imbalance A, B, or C       | Phase imbalance between the phases                                   | Check power connections of the line side of the filter<br>Check voltage sense wires leading to the board and reactor, make sure they are<br>properly connected                                                                                                    |
| Filter load Overcurrent<br>Phase A, B, or C     | Filter output current is more than expected                          | Make sure you have the right size filter selected for the application. Based on the model number the filter will expect a certain amount of current in the tune circuit. Check voltage sense wires leading to the board and reactor, make sure they are properly connected |

#### **Contactor Problem**

Parameter 257 Contactor Status can be used to determine why the PQconnect board is not closing the tuned circuit contactor. The following tables define what a specific contactor status code value means and list potential resolutions to allow the contactor to close.

Note that some setpoint parameters require tech level parameter access to be viewable over the serial connection or via the PQvision software. The tech level parameter access key is available above.

Description Code Resolution The PQconnect is presently commanding the tuned circuit contactor to be closed. If Contactor is already 1 the contactor is not closing check the wiring from the PCB J11 control relay header commanded closed. to the tuned circuit contactor and 120VAC control power transformer. The present contactor control mode (feedback parameter 250) is set to Force Open. Contactor is open due to 2 a Force Open control This control mode will always keep the contactor open. To change the control mode, mode. see setpoint parameter 510. The present contactor control mode (feedback parameter 250) is set to Automatic Contactor is open due to Load Control and the measured filter load Amps are below the configured close an automatic load control threshold (feedback parameter 270). The contactor will be closed when the filter load 3 mode and insufficient Amps exceed the close threshold. The contactor close filter load current threshold load Amps to close the can be adjusted via setpoint parameter 570. The contactor close threshold parameter contactor. is scaled in units of percent rated nameplate filter current. The present contactor control mode (feedback parameter 250) is set to Automatic kVAR Control and closing the contactor would exceed the max allowable kVAR Contactor is open due to flowing to the source to be exceeded (feedback parameter 272). The contactor will 4 an automatic kVAR be closed when the inductive load kVAR minus the capacitive tuned circuit kVAR of control mode. the passive filter is below the max kVAR setpoint parameter. The max kVAR setpoint parameter can be adjusted via setpoint 572 The present contactor control mode (feedback parameter 250) is set to External Control and the external command is set to open the contactor. The external contactor control command is wired to the PQconnect PCB header J7 where shorting pins 1 and 2 of that header equal a close command. Contactor is open due to The internal state of the external control command can be audited via feedback 5 an external contactor parameter 320 in bit position 0. If an external contactor close command is correctly open command. being input to the PQconnect board then confirm the J7 header input is configured as the external control command by verifying feedback parameter 321 is set to a value of 2=external command input. If the input configuration parameter 321 is not set to 2=external command input the input configuration can be changed via setpoint parameter 610. The present contactor control mode (feedback parameter 250) is set to No Contactor Contactor is open Mode. No Contactor mode is typically reserved for HGP units that do not include a because the PQconnect tuned circuit control contactor. If your HGP unit does include a tuned circuit contactor 6 has been configured but the PQconnect is configured to not support a contactor, please call TCI technical without a contactor. support.

Table 62: Contactor Codes

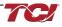

#### **Table 63: Contactor Codes**

| Code | Description                                                             | Resolution                                                                                                    |  |  |  |  |
|------|-------------------------------------------------------------------------|----------------------------------------------------------------------------------------------------|--|--|--|--|
| 7    | Contactor is open due status detection.                                 | The contactor is open due to a filter, filter line, or filter load status detection being detected that is configured to open the tuned circuit contactor when detected. The PQconnect continuously monitors the internal conditions of the HGP passive filter and the external conditions of the filter line and load currents and voltages. Some status conditions, such as tuned circuit overcurrent, are configured to open the tuned circuit contactor when detected as a self-protection feature. The presently configured contactor open actions can be audited using feedback parameters 240-Filter A, 241-Filter B 242-Filter Line and 243 Filter Load. The set or clear status of these contactor open status detections can be viewed via feedback parameters 210-Filter A, 211-Filter B 212-Filter Line and 213 Filter Load. Also, the present value of all status detections and wither they are configured to open the tune circuit contactor when detected can be viewed via the PQvision software settings menu screen. |  |  |  |  |
|      |                                                                         | To reset all status conditions and attempt to re-close the contactor the unit can be power cycled, a serial command can be sent over the network interface via setpoint parameter 502, or an external wired reset command can be input to the PQconnect PCB at header J8 where shorting pins 1 and 2 of that header equal a close command. The internal state of the external wired reset command is correctly being input to the PQconnect board then confirm the J8 header input is configured as the external reset command by verifying feedback parameter 322 is set to a value of 1=external reset command input. If the input configuration parameter 322 is not set to 1=external reset command input the input configuration can be changed via setpoint parameter 611.                                                                                                    |  |  |  |  |
| 8    | Contactor is open due to a parameter inhibit condition.                 | The contactor is open because the PQconnect is still loading stored parameters in flash memory.<br>This condition should clear shortly after the unit is powered up. If this contactor status condition<br>persists power cycle the unit and call TCI technical support if the condition does not clear.                                                                                                    |  |  |  |  |
| 9    | Contactor is open due to a unit power on delay.                         | The contactor is open because the PQconnect is waiting for the configured power on delay time to expire. The power on delay time in units of seconds can be viewed via feedback parameter 281. The power on delay time can be adjusted via setpoint parameter 581.                                                                                                    |  |  |  |  |
| 10   | Contactor is open due to a calibration inhibit.                         | The contactor is open because the unit is presently undergoing an internal calibration procedure,<br>or no calibration data has been stored to the unit's flash memory. If this contactor status condition<br>persists power cycle the unit and call TCI technical support if the condition does not clear.                                                                                                    |  |  |  |  |
| 11   | Contactor is being<br>held open due to the<br>minimum reclose<br>timer. | An internal contactor close event is pending but the contactor is being held open because it was recently closed, and the minimum reclose time has not been yet achieved. The minimum contactor re-close time in units of seconds is viewable via feedback parameter 285. This time out period allows any residual stored charge in the tune circuit capacitors to be dissipated by bleeder resistors before the tune circuit is re-energized.<br>If a minimum time is not enforced between repeated contactor close events the contactor may reclose and apply line voltage out of phase with the residual voltage on the tuned circuit capacitors. This could cause high currents to flow through the tuned circuit contactor re-close timer can be                                                                                                    |  |  |  |  |
| 12   | Contactor is being<br>held open due to<br>close delay timer.            | viewed on feedback parameter 286.<br>An internal contactor close event is pending but the contactor is being held open because the configured contactor close delay time out period has not yet been achieved. The automatic contactor control modes (load current control and line kVAR control) are configured with contactor close and open delay timers to avoid changing the contactor state due to short transient conditions. The presently configured contactor close delay time in units of seconds is viewable via feedback parameter 274. The contactor close delay time can be adjusted via setpoint parameter 574                                                                                                    |  |  |  |  |
| 13   | Contactor is being<br>held open due to the<br>auto reclose delay        | An internal contactor automatic reclose event is pending but the contactor is being held open because the configured automatic re-close time has not been achieved yet.<br>The PQconnect continuously monitors the internal conditions of the HGP passive filter and the external conditions of the filter line and load currents and voltages. Some status conditions are configured to open the tuned circuit contactor when detected as a self-protection feature. An optional feature can be enabled (feedback parameter 252) to attempt to re-close the tuned circuit contactor after a status condition has been detected. The auto reclose enable setpoint parameter is parameter 511 and the auto reclose delay time setpoint parameter is parameter 580.                                                                                                    |  |  |  |  |

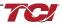

#### Table 64: Contactor Codes

|                |                                                                         | An internal contrator cutomatic nonland curvet is non-ding but the contrator is being hold on a                                                                                                    |
|----------------|-------------------------------------------------------------------------|----------------------------------------------------------------------------------------------------|
| 14 due<br>recl | ntactor is<br>ing held open<br>e to auto<br>close limit<br>ing reached. | An internal contactor automatic reclose event is pending but the contactor is being held open because the number of re-close attempts in a set time has been exceeded.<br>The PQconnect continuously monitors the internal conditions of the HGP passive filter and the external conditions of the filter line and load currents and voltages. Some status conditions are configured to open the tuned circuit contactor when detected as a self-protection feature. An optional feature can be enabled (feedback parameter 252) to attempt to re-close the tuned circuit contactor after a status condition has been detected. However, if too many re-close attempts (parameter 282) are made within a set time (parameter 283) the unit will stop attempting to auto reclose.<br>To debug which status conditions caused the contactor open event the presently configured contactor open actions can be audited using feedback parameters 240-Filter A, 241-Filter B 242-Filter Line and 243 Filter Load. The set or clear status of these contactor open status detections can be viewed via feedback parameters 210-Filter A, 211-Filter B 212-Filter Line and 213 Filter Load. Also, the present value of all status detections and wither they are configured to open the tune circuit contactor when detected can be viewed via the PQvision software settings menu screen.<br>When the auto re-close limit has been reached a power cycle of the passive filter unit is required to clear the condition and allow the contactor to re-close. |

Warning<br/>Many electronic components located within the filter are sensitive to static electricity.<br/>Voltages imperceptible to human touch can reduce the life, affect performance and/or<br/>destroy sensitive electronic devices. Use proper electrostatic discharge (ESD)<br/>procedures when servicing the filter and its circuit boards.

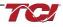

## EtherNet/IP Problem

Any Connection, Configuration, and status information can be shown on PQvision dedicated Ethernet setting page. All data is updated in real-time with Ethernet LED status corresponding to B40 Module LEDS located on the PQconnect board. LED status codes are all labeled on the table below.

| <b>™</b> ≈ Settings |                                                    |        |           |           |  | _ | × |
|---------------------|----------------------------------------------------|--------|-----------|-----------|--|---|---|
| Contactor Contro    | Relay and Status                                   | Modbus | Bluetooth | Ethernet  |  |   |   |
| Ethernet            |                                                    |        |           |           |  |   |   |
| Configuratio        | Ethernet LED Status                                |        |           |           |  |   |   |
| IP Addr:            | 192.168.001.035                                    |        | D1A       | LED1B     |  |   |   |
| Sub Net             | 255.255.255.000                                    |        | D2A       | LED2B     |  |   |   |
| Gateway:            | 000.000.000.000                                    |        | D3A       | LED3B     |  |   |   |
| MAC Addr:           | 00 30 11 24 09 AD                                  |        | DSA .     | LED3B     |  |   |   |
| DCHP:               | Disabled                                           | E LE   | ED4A      | LED4B     |  |   |   |
| Module Info         |                                                    |        |           |           |  |   |   |
| FW Ver:             | 1.11                                               |        |           |           |  |   |   |
| HW Ver:             | EtherNet/IP                                        |        |           |           |  |   |   |
| Status:             | NoError                                            |        |           |           |  |   |   |
|                     |                                                    |        |           |           |  |   |   |
|                     | rent module is configur<br>Installation and Operat |        | -         | tool. See |  |   |   |

Figure 41: LED Status Codes

| 14510 00. |                         |              |                                           |                                                                      |                                                                                                    |  |  |  |
|-----------|-------------------------|--------------|-------------------------------------------|----------------------------------------------------------------------|----------------------------------------------------------------------------------------------------|--|--|--|
| Name      | LED<br>PQconnect<br>Ref | LED<br>Color | Off Indicator                             | On Indicator                                                         | Flashing                                                                                                    |  |  |  |
| LED1A     | D18                     | Green        | No power, no IP address,<br>or no link    | Online, one or more<br>connections established<br>(CIP class 1 or 3) | Online, no connections<br>established                                                                            |  |  |  |
| LED1B     | D17                     | Red          | No power or no error                      | Duplicate IP Address,<br>fatal error                                 | On or more connections timed out (CIP Class 1 or 3)                                                              |  |  |  |
| LED2A     | D22                     | Green        | No power or no connection                 | Controlled by a Scanner in Run state                                 | Not configured, Scanner in Idle state                                                                            |  |  |  |
| LED2B     | D19                     | Red          | No power or no fault                      | Major fault<br>(EXCEPTION-state,<br>FATAL error etc.)                | Recoverable fault(s). Module is<br>configured, but stored<br>parameters differ from currently<br>used parameters |  |  |  |
| LED3A     | D24                     | Green        | Port 1, No 100 Mbit/s link<br>or activity | Port 1, Link established (100 Mbit/s)                                | Port 1, Link Activity (100 Mbit/s)                                                                               |  |  |  |
| LED3B     | D23                     | Yellow       | Port 1, No 10 Mbit/s link<br>or activity  | Port 1, Link established (10 Mbit/s)                                 | Port 1, Link Activity (10 Mbit/s)                                                                                |  |  |  |
| LED4A     | D62                     | Green        | Port 2, No 100 Mbit/s link<br>or activity | Port 2, Link established (100 Mbit/s)                                | Port 2, Link Activity (100 Mbit/s)                                                                               |  |  |  |
| LED4B     | D25                     | Yellow       | Port 2, No 10 Mbit/s link<br>or activity  | Port 2, Link established (10 Mbit/s)                                 | Port 2, Link Activity (10 Mbit/s)                                                                                |  |  |  |

#### Table 65: PQconnect LED Codes

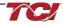

## 7.0 Maintenance and Service

#### HarmonicGuard Filter Reliability and Service Life

The HarmonicGuard filter has been designed to provide a service life that equals or exceeds the life of the VFD. It has been thoroughly tested at the factory to assure that it will perform reliably from the time it is put into service. It is recommended that the following maintenance is performed once a year to ensure that the filter will always operate reliably and provide the expected service life.

#### Periodic Maintenance

Warning Only qualified electricians should carry out all electrical installation and maintenance work on the filter.

Disconnect all sources of power to the drive and HarmonicGuard filter before working on the equipment. Do not attempt any work on a powered harmonic filter.

Check to see that the installation environment remains free from exposure to excessive dirt and contaminants. Refer to the *Pre-installation Planning* section of this manual.

Check to make sure that the enclosure ventilation openings are clean and unobstructed.

Clean the air filter in units that have filtered air inlets. Clean as often as necessary to prevent dirt build- up from impeding air flow.

Check the operation of the cooling fan.

Inspect the interior of the enclosure for signs of overheated components. Clean the interior of the enclosure whenever excess dirt has accumulated.

Torque all power wire connections, loose connections can overheat and damage the filter. All electrical connections must be re-torqued annually.

#### Troubleshooting

Warning Warning Marning Marning Marning Marning Marning Marning Marning Marning Marning Marning Marning an the equipment. Do not attempt any work on a powered harmonic filter before working on the equipment. Do not attempt any work on a powered harmonic filter. The harmonic filter contains high voltages and capacitors. Wait at least five minutes after disconnecting power from the filter before you attempt to service the harmonic filter. Check for zero voltage between all terminals on the capacitors. Also, check for zero voltage between all phases of the line side of the fuses, Fu1(a)–Fu2(a)–Fu3(a), and all input terminals L1, L2 and L3 of the line reactor (KDR). All setup, maintenance, and troubleshooting must be done by a qualified electrician. Failure to follow standard safety procedures may result in death or serious injury.

**Note:** when disconnecting wires from components and terminations, mark the wires to correspond to their component and terminal connection.

#### **Replacement Parts**

If replacement parts are needed, please contact your TCI representative. To ensure that the filter continues to perform to its original specifications, replacement parts should conform to TCI specifications.

#### Factory Contacts and Tech Support

For technical support, contact your local TCI distributor or sales representative. You can contact TCI directly at 800-TCI-8282. Select "Customer Service" or "Tech Support" and have your HarmonicGuard filter nameplate information available.

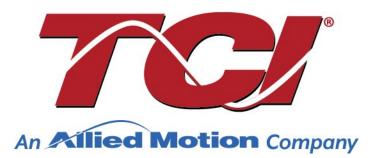

TCI, LLC W132 N10611 Grant Drive Germantown, Wisconsin 53022

Phone: 414-357-4480 Fax: 414-357-4484 Helpline: 800-824-8282 Web Site: www.transcoil.com © 2019 TCI, LLC All rights reserved

Product No: 28557-1 Effective: 02/06/2025 Version: S